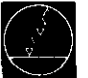

# Serviceanleitung TNC 150

# Anderungen/Weiterentwicklung

Wir arbeiten ständig an der technischen Weiterentwicklung unserer Gerate. Aus diesem Grund können Angaben in dieser Serviceanleitung in Details von dem Ihnen vorliegenden Gerät abweichen. Fordern Sie deshalb ggf. eine überarbeitete Serviceanleitung von uns an.

# VorvielSRltigung

Die Vervielfältigung der Serviceanleitung ist auch auszugsweise nur mit unserer ausdrtlcklichen Genehmigung gestattet.

Ausgabe 01/87

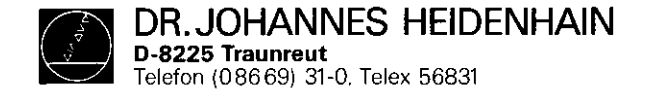

SERVICEANLEITUNG TNC 150 Seite 1

 $\sim$ 

# Inhaltsverzeichnis

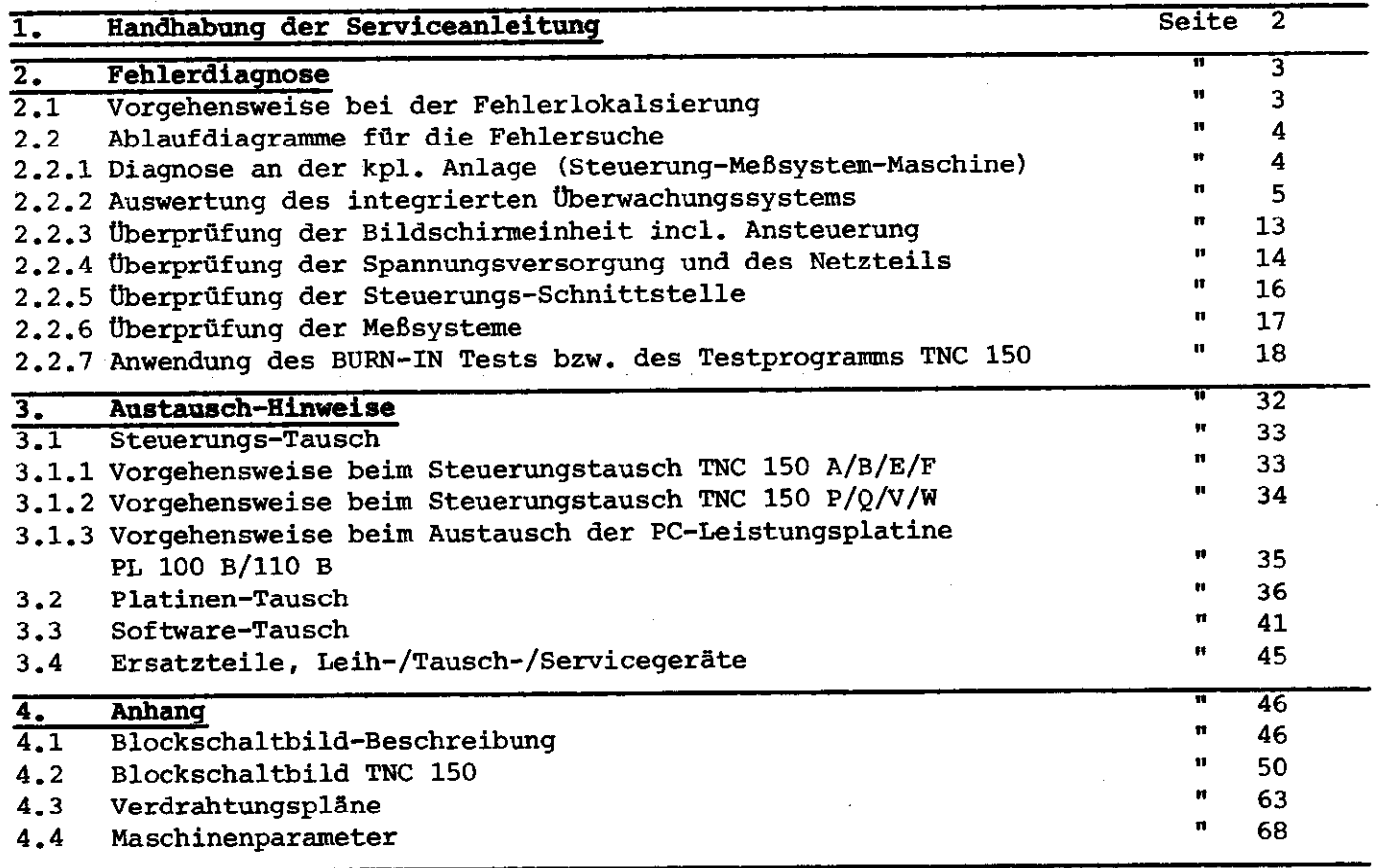

<span id="page-2-0"></span>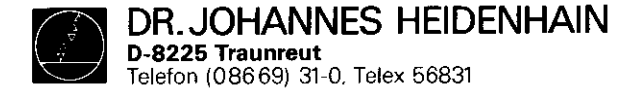

SERVICEANLEITUNG TNC 150 Seite 2 Kapitel 1

# 1. Handhabung der Serviceanleitung TNC 150

Um das Fehlverhalten einer NC-gesteuerten Maschine richtig beurteilen zu können, müssen grundlegende Kenntnisse der Maschine und der Antriebe, sowie deren Zusammenwirken mit der Steuerung und den Wegmeßsystemen vorhanden sein. Auch eine Fehlbedienung der Steuerung, eine falsche NC-Programmierung, oder falsche bzw. nicht optimierte Maschinenparameterwerte können zu einem Fehlverhalten führen. Entsprechende Angaben hierüber finden Sie in der .Betriebsanleitung TNC 150

.Anbauanleitung und Schnittstellenbeschreibung TNC 150 .PC-Beschreibung TNC 150 B/TNC 150 Q

Die Serviceanleitung TNC 150 dient zur Fehlerdiagnose, -lokalisierung und -behebung an einer TNC-gesteuerten Werkzeugmaschine.

Sie führt den Benutzer im Kapitel Fehlerdiagnose anhand von Ablaufdiagrammen von der Fehlererscheinung bis hin zur Fehlerursache. Zur Unterstützung bei der Fehlerlokalisierung kann sowohl ein eingebautes Überwachungssystem als auch zwei speziell für den Test der Steuerung entwickelte Testprogramme angewendet werden.

Wichtige Hinweise für den Austausch der Steuerung, der Platinen oder der Software sind im Kapitel Austausch-Hinwerse;  $z$ usammengefaßt.

 $\mathbf{L}$ 

Der Anhang beinhaltet neben den Blockschaltbildern und Verdrahtungsplänen auch eine Liste der Maschinenparameter mit möglichen Eingabe-Werten.

<span id="page-3-0"></span>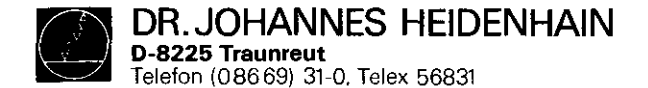

SERVICEANLEITUNG TNC 150 Seite 3 Kapitel 2/2.1

### 2. Fehlerdiagnose

# 2.1 Vorgehensweise bei der Fehlerlokalisierung

Für die Fehlerdiagnose Steuerung/Maschine ist es von größter Wichtigkeit, das genaue Fehlverhalten der gesamten Anlage zu analysieren.

Als Hilfsmittel hierzu dienen sogenannte Ablaufdiagramme für die Fehlersuche. Ausgehend von einer bestimmten Fehlererscheinung wird das Fehlverhalten analysiert und so der Fehler bis zur Auffindung der Ursache eingekreist (siehe Kapitel 2.2).

Die HEIDENHAIN Bahnsteuerung TNC 150 enthält außerdem ein umfassendes integriertes Überwachungssystem zur Vermeidung von Eingabe- bzw. Bedienfehlern und zur Fehlererkennung und Diagnose von technischen Defekten am System Steuerung-Naschine (siehe Kapitel 2.2.2).

Zur weiteren Unterstützung bei der Fehler-Lokalisierung, sowie für einen dynamischen Test der Steuerungs-Hardware kann das BURN-IN Testprogramm oder das Testprogramm TNC 150 angewendet werden (siehe Kapitel 2.2.7).

<span id="page-4-0"></span>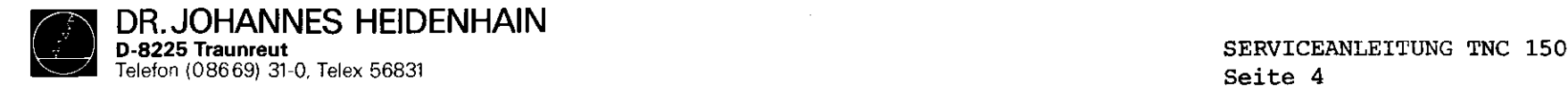

 $\lambda$ 

Kapitel 2.2/2.2.1

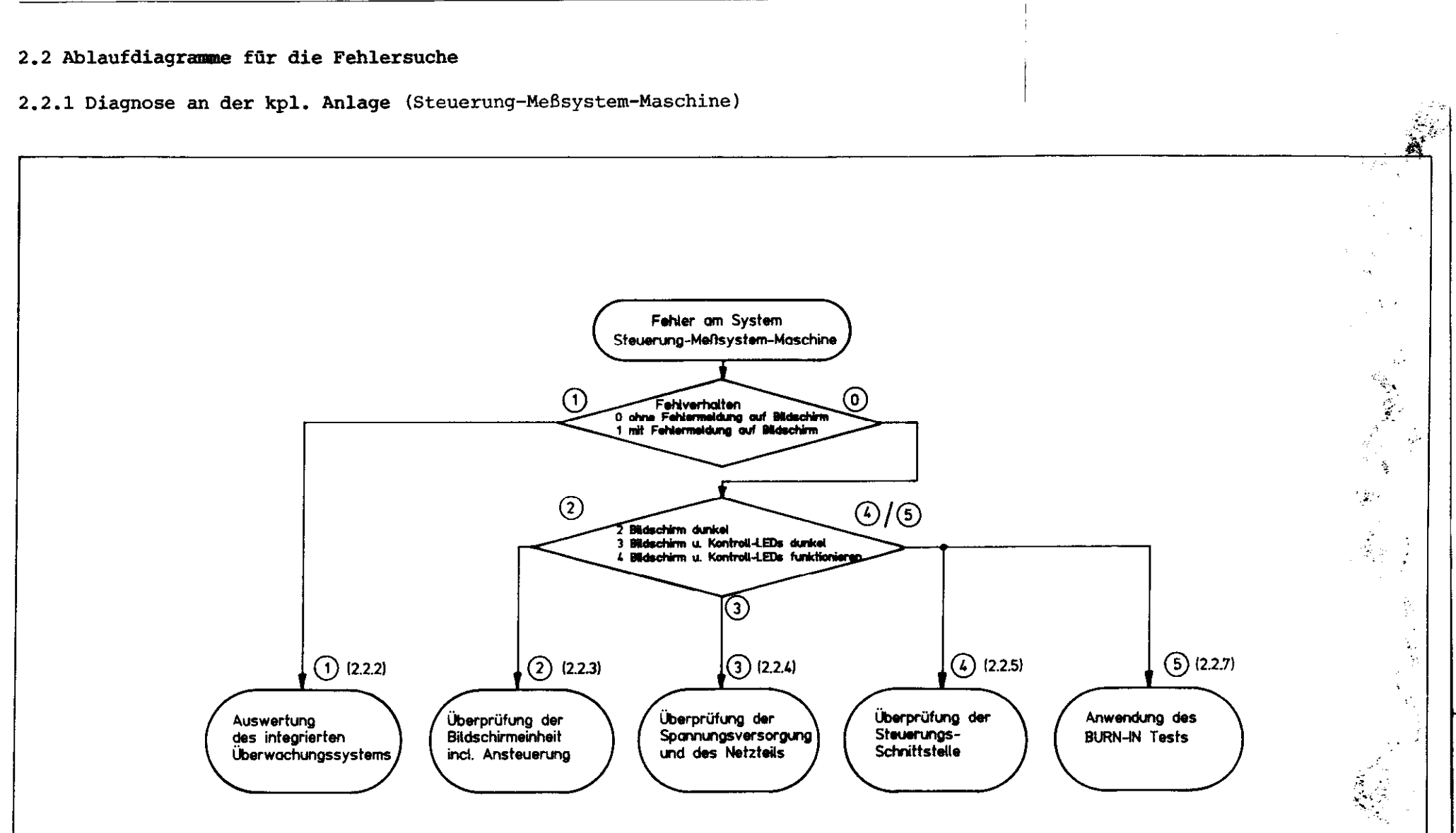

<span id="page-5-0"></span>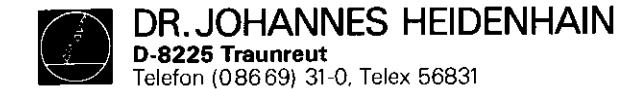

SERVICEANLEITUNG TNC 150 Seite 5 Kapitel 2.2.2

2.2.2 Auswertung des integrierten Überwachungssystems Das integrierte Überwachungssystem der TNC 150 ist ein fester Bestandteil der TNC-Hard- und Software. Es ist bei eingeschalteter Steuerung dauernd wirksam und erkennt eine große Zahl von Fehlern sowie Unregelmäßigkeiten der Steuerung und der Anlage.

Überwacht werden:

.Programier- und Bedienfehler

z.B. Fehlermeldungen TASTE OHNE FUNKTION KREIS-ENDPUNKT FALSCH EINGABEWERT FALSCH

### .Interne Steuerungselektronik

z.B. Fehlermeldungen TEMPERATUR ZU HOCH PUFFERBATTERIE WECHSELN STEUERUNGSELEKTRONIK DEFEKT

# .Wegmeßsysteme und bestimmte Maschinenfunktionen

z.B. Fehlermeldungen MESSYSTEM X DEFEKT GROBER POSITIONIER-FEHLER STEUERSPANNUNG FUER RELAIS FEHLT

Die Steuerung unterscheidet zwischen harmlosen und schwerwiegenden Fehlern, wobei die schwerwiegenden Fehler mit blinkender Anzeige gemeldet werden (z.B. Fehlfunktionen der Wegmeßsysteme, Antriebe und Fehler in der Steuerungselektronik): bei schwerwiegenden Fehlern wird die Maschine gleichzeitig über den Not-Aus-Kontakt der Steuerung abgeschaltet.

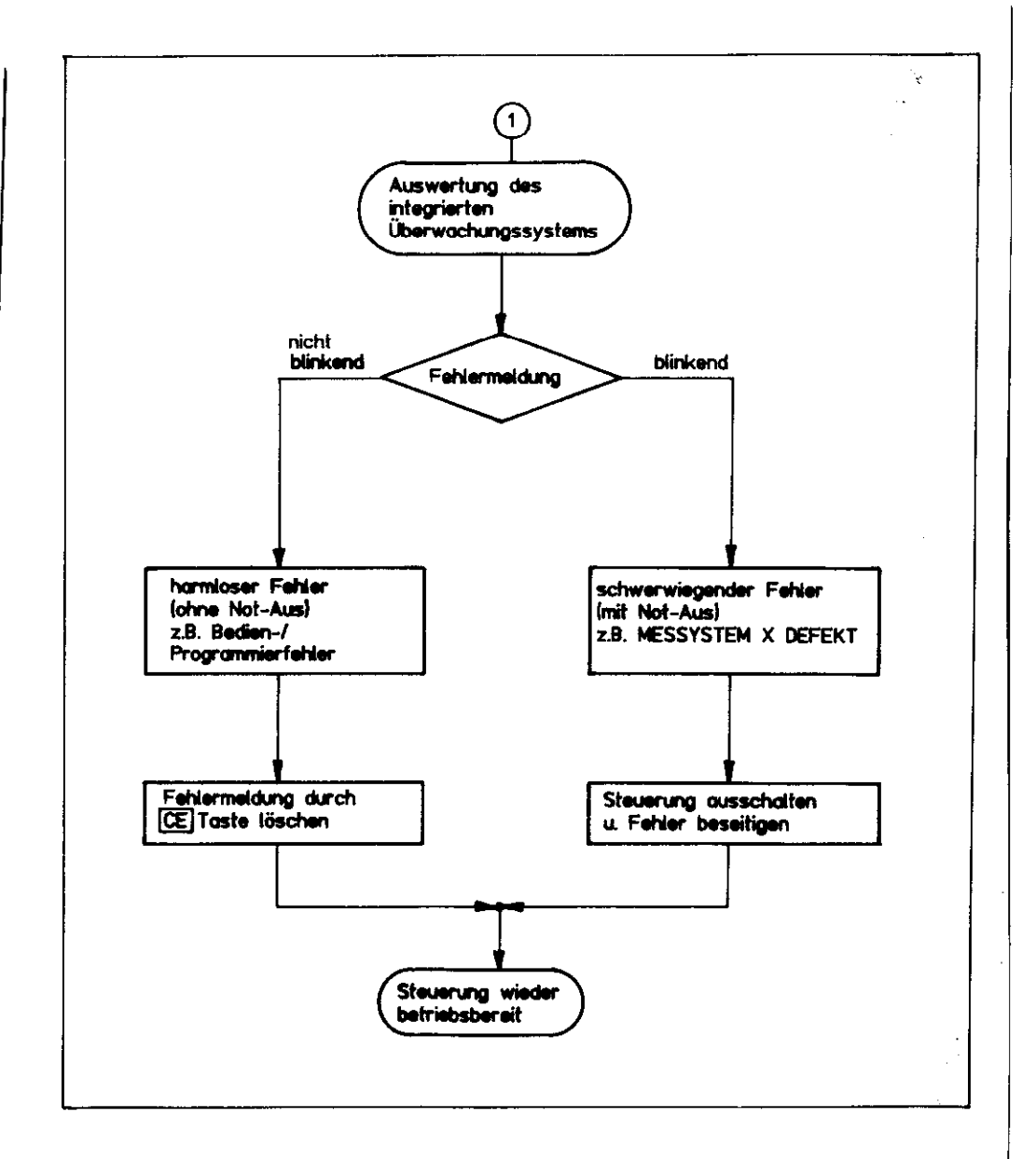

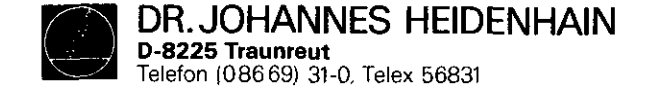

Harmlose Fehlermeldungen TNC 150

Harmlose Fehlermeldungen haben k**einen "**Not-Aus" zur Folg d Ihre Bedeutung ist In der Betriebsanleitung TNC 150 B/ und können mit der CE -Taste gelöscht werden. TNC 150 Q und in der Anbauanleitung und Schnittstellenbeschreibung TNC 150 B/TNC 150 Q beschrieben.

TASTE ONHE FUNKTION PROGRAMM-SPEICHER UEBERLAUF SUCHMERKMAL NICHT VORHANDEN TOOL DEF Ø NICHT ERLAUBT PROGRAMM-NUMMER AUF BAND BELEGT SPRUNG AUF LABEL Ø NICHT ERLAUBT EINGABEWERT FALSCH CC-SATZ FEHLT KREIS-ENDPUNKT FALSCH TOOL DEF FEHLT TCOL CALL FEHLT LABEL-NR. NICHT VORHANDEN ZU HOHE VERSCHACHTELUNG WINKEL-BEZUG FEHLT EBENE FALSCH DEFINIERT WERKZEUG-RADIUS ZU GROSS RUNDUNGS-RADIUS ZU GROSS BAHN-KORR. FALSCH BEGONNEN BAHN-KORR. FALSCH BEENDET RUNDUNG NICHT DEFINIERT RUNDUNG NICHT ERLAUBT DOPPEL-PROGR. EINER ACHSE FALSCHE DREHZAHL FEINE AENDERUNG AN LAUFENDEN PGM RADIUS-KORREKTUR UNDEFINIERT ENDSCHALTER X+ ENDSCHALTER X- $ENDSCHALTERY+$ ENDSCHALTER Y-

ENDSCHALTER Z+ ENDSCHALTER Z-ENDSCHALTER 4.ACHSE+ ENDSCHALTER 4.ACHSE-PUFFERBATTERIE WECHSELN UEBERTPAGENER WERT FEHLERHAFT ME: KASSETTE FEHLT MB: KASSETTE SCHREIBGESICHERT NE: FALSCHE BETRIEBSART NE: FEHLERHAFTE PROGRAMMDATEN ME: KASSETTE LEER NB: PROGRAMM NICHT VOLLSTAENDIG ME: BAND ENDE FEHLERHAFTE PROGRAMMDATEN NASCH.-PAR. UNVOLLSTABNDIG EXT. AUS/EINGABE NICHT BEREIT WERKZEUG-ACHSE GESPIEGELT FALSCHE ACHSE PROGRAMMIERT VORZ. CYCL-PARAMETER FALSCH SPINDEL ? NUTBRBITE ZU GROSS CICL UNVOLLSTAENDIG AKTUELLER SATZ NICHT ANGEWAEHLT UNDEFINIERTER PROGRAMMSTART POSITONIER-FEHLER EXTERNER NOT-AUS ARITHMETIK-FEHLER BETRIEBSPARAMETER GELOESCHT 3D-INTBRPOLATION NICHT ZULABSSIG EINGABE WEITERER PGM UNMOEGLICH PROGRAMM-NUMMER NICHT-VORRANDEN PROGRAMM-NUMMER BELEGT LABEL-NUMMER BELEGT WERKZEUG-NUMMER BELEGT STEUERSPANNUNG FUER RELAIS FEHLT STROMUNTERBRECHUNG

SERVICEANLEITUNG TNC 150 Seite 6 Kapitel 2.2.2

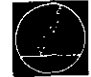

DR. JOHANNES HEIDENHAIN D-8225 Traunreut Telefon (086691 31-0. Telex 56831

#### **Kundendienst**

#### Fehlermeldung PUFFERBATTERIE WECHSELN

Erscheint in der Dialog-Anzeige PUFFERBATTERIE WECHSELN, so sind neue Batterien einzusetzen ("Leere" Batterie hält den Speicherinhalt aber mindestens noch 1 Woche). Die Pufferbatterien befinden sich hinter der PG-Verschraubung auf der Bedientafel links unten. Beim Auswechseln der Batterien ist auf die richtige Polarität zu achten (Pluspol der Batterie nach außen).

Für den Austausch sind drei handelsübliche "Mignon-Zellen" mit der IEC-Bezeichnung "LR 6" der sog. "leak-proof"-Ausführung erforderlich. Wir empfehlen insbesondere die Verwendung von VARTA-Batterien mit der Bezeichnung "Nr. 4006". Bei leeren (oder fehlenden) Pufferbatterien werden die Speicher für die Maschinenparameter und für das Bearbeitungsprogramn bei eingeschalteter Steuerung vom Netz versorgt. Ein Weiterarbeiten ist also möglich - die Speicher werden jedoch bei einer Netzspannungs-Unterbrechung gelöscht.

Es sei nochmals darauf hingewiesen, daß die TNC zum Batterie-Wechsel eingeschaltet sein muß! Tritt während eines Batterie-Wechsels (bei entladener oder fehlender Batterie) eine Netzspannungs-Unterbrechung auf, so sind die Maschinen-Parameter und das Bearbeitungsprogramm neu einzugeben.

SERVICEANLEITUNG TNC 150 Seite 7 Kapitel 2.2.2

#### .schwenviegende Fehler

Wichtige Funktionen werden von der Steuerung TNC 150 durch Eigendiagnose überwacht (Elektronik-Baugruppen wie Mikroprozessor, Festwert-Speicher, Schreib-Lese-Speicher, Positioniersysteme, Wegmeßsysteme u.a.). Wird bei dieser Überprüfung ein Fehler festgestellt, so erfolgt in der Dialog-Anzeige eine Fehlermeldung im Klartext, und die Dialog-Anzeige blinkt. Mit Ausgabe dieser Fehleranzeige öffnet der Kontakt "Not-Aus". Nur durch Ausschalten der Netzspannung der Steuerung TNC 150 laßt sich der Zustand "Not-Aus" wieder rückgängig machen, sofern die Fehlerursache vorher behoben wurde.

.schwerwiegende Fehlermeldungen TNC 150

MESSYSTEM X/Y/Z/4. ACHSE DEFEKT

NOT-AUS DEFEKT

FALSCHER REFERENZPUNKT

NETZ AUS- UND WIEDEREINSCHALTEN

NOT-AUS PC

GROBER POSITIONIERFEHLER A/B

TEMPERATUR ZU HOCH

FEHLER IM PC-PROGRAMM A....Q

STEUERUNGSELEKTRONIK DEFEKT O...3/A...K

PRUEFSUMNBNFEHLER XXOO...XXFF

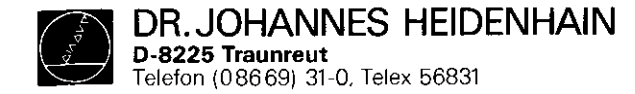

Beschreibung schwerwiegender Fehlermeldungen TNC 150

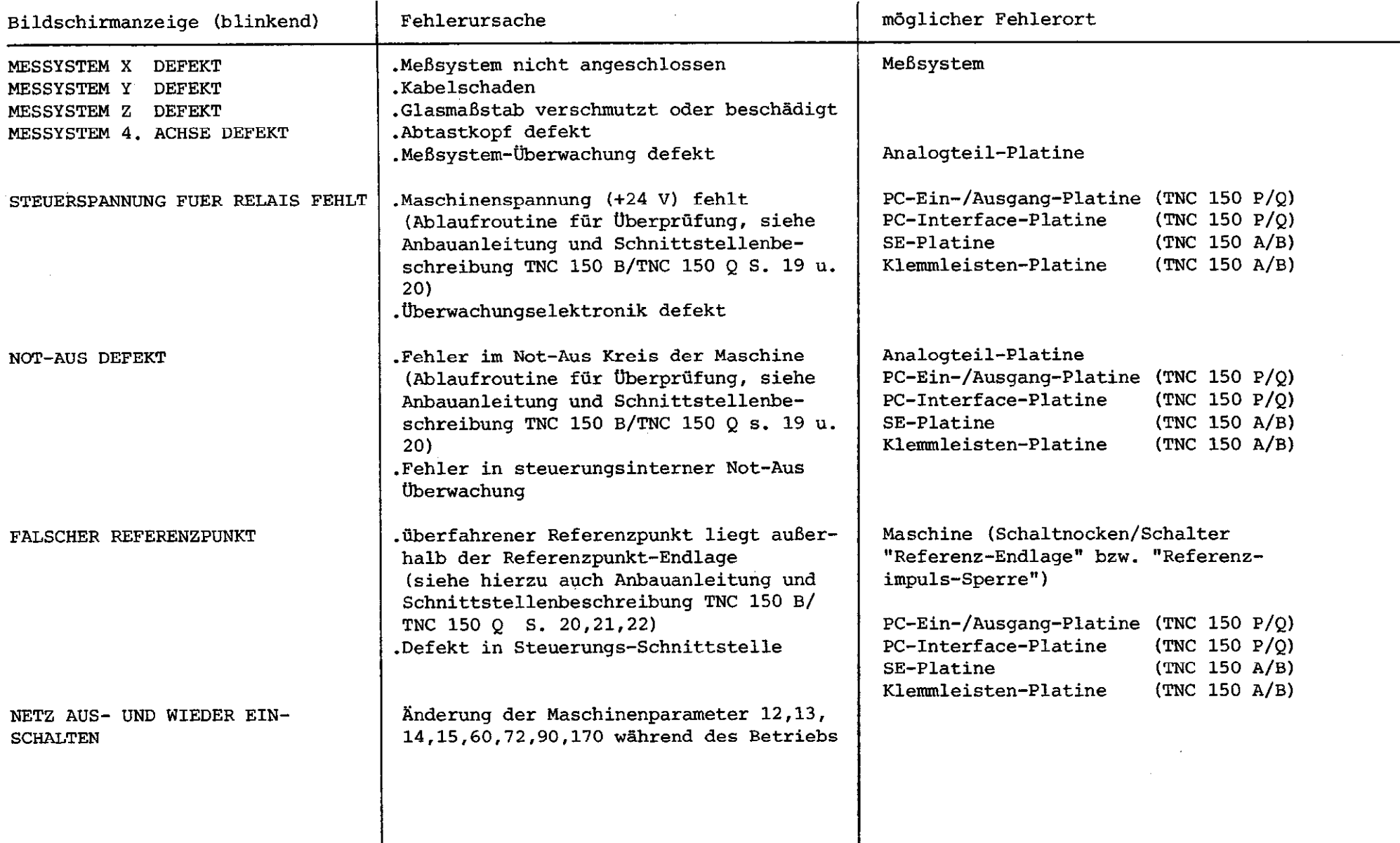

SERVICEANLEITUNG TNC 150 Seite 8 Kapitel 2.2.2

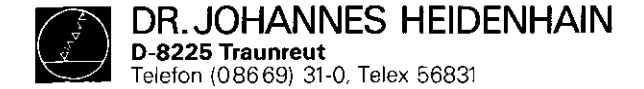

# SERVICEANLEITUNG TNC 150 Seite 9 Kapitel 2.2.2

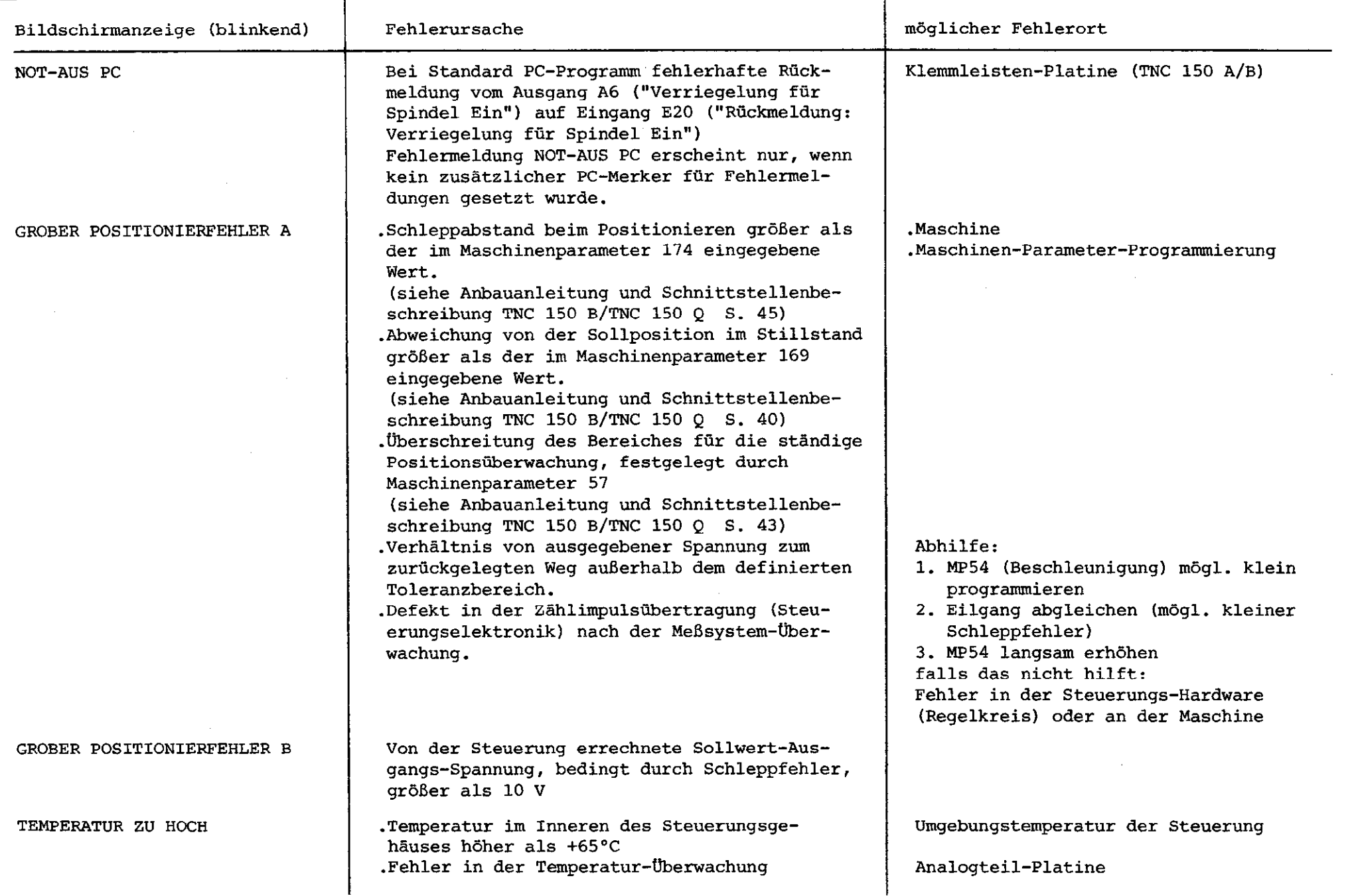

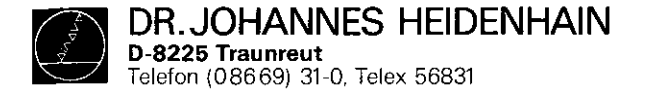

SERVICEANLEITUNG TNC 150 Seite 10 Kapitel 2.2.2

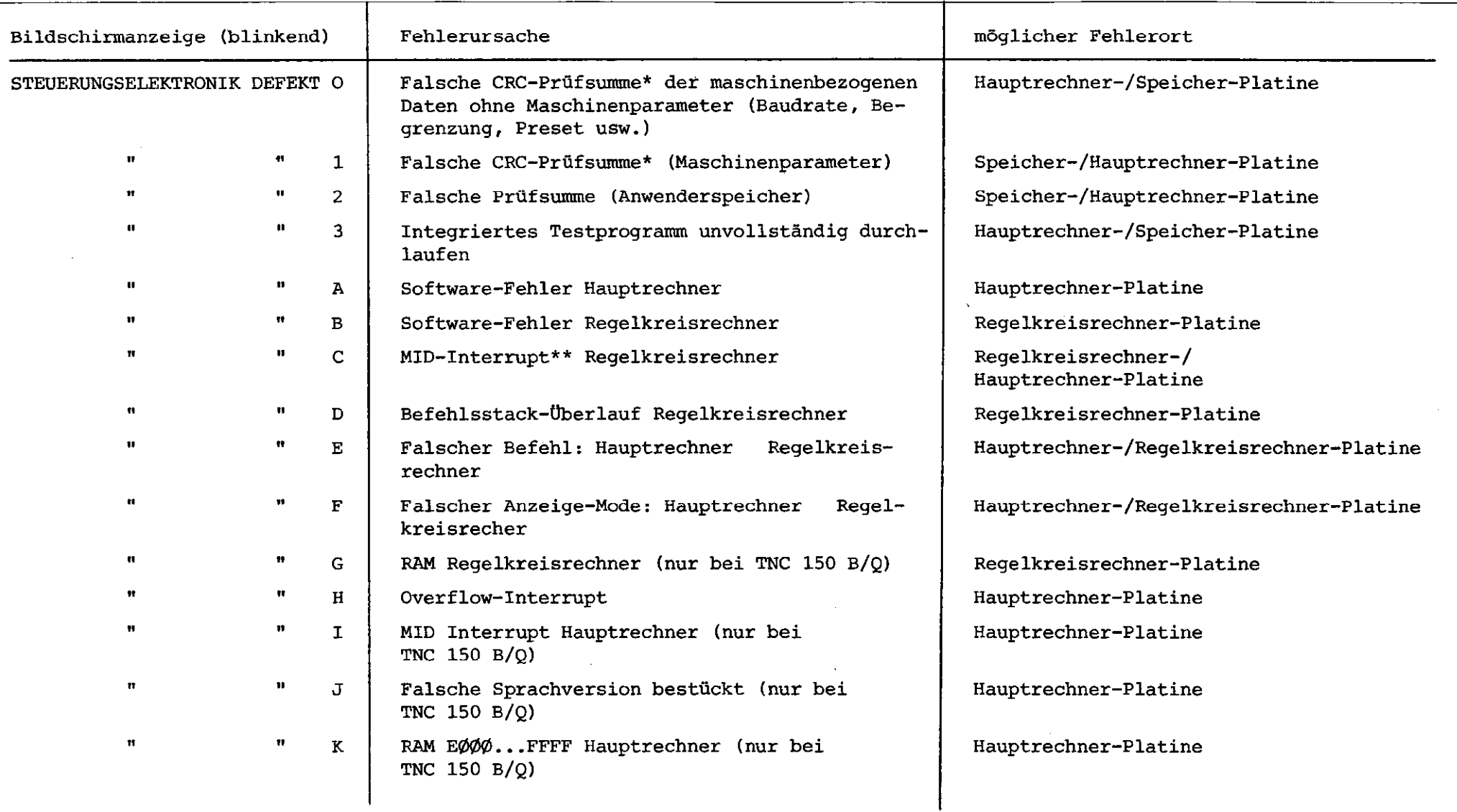

\* CRC = Cyclic Redundancy Check (zyklische Blockprüfung bei Datenübertrag \*\* MID = Macro Instruction Detection (Makro-Befehls-Erke

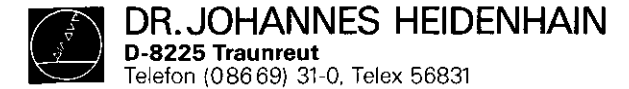

SERVICEANLEITUNG TNC 150 Seite 11 Kapitel 2.2.2

 $\sim 10^{-1}$ 

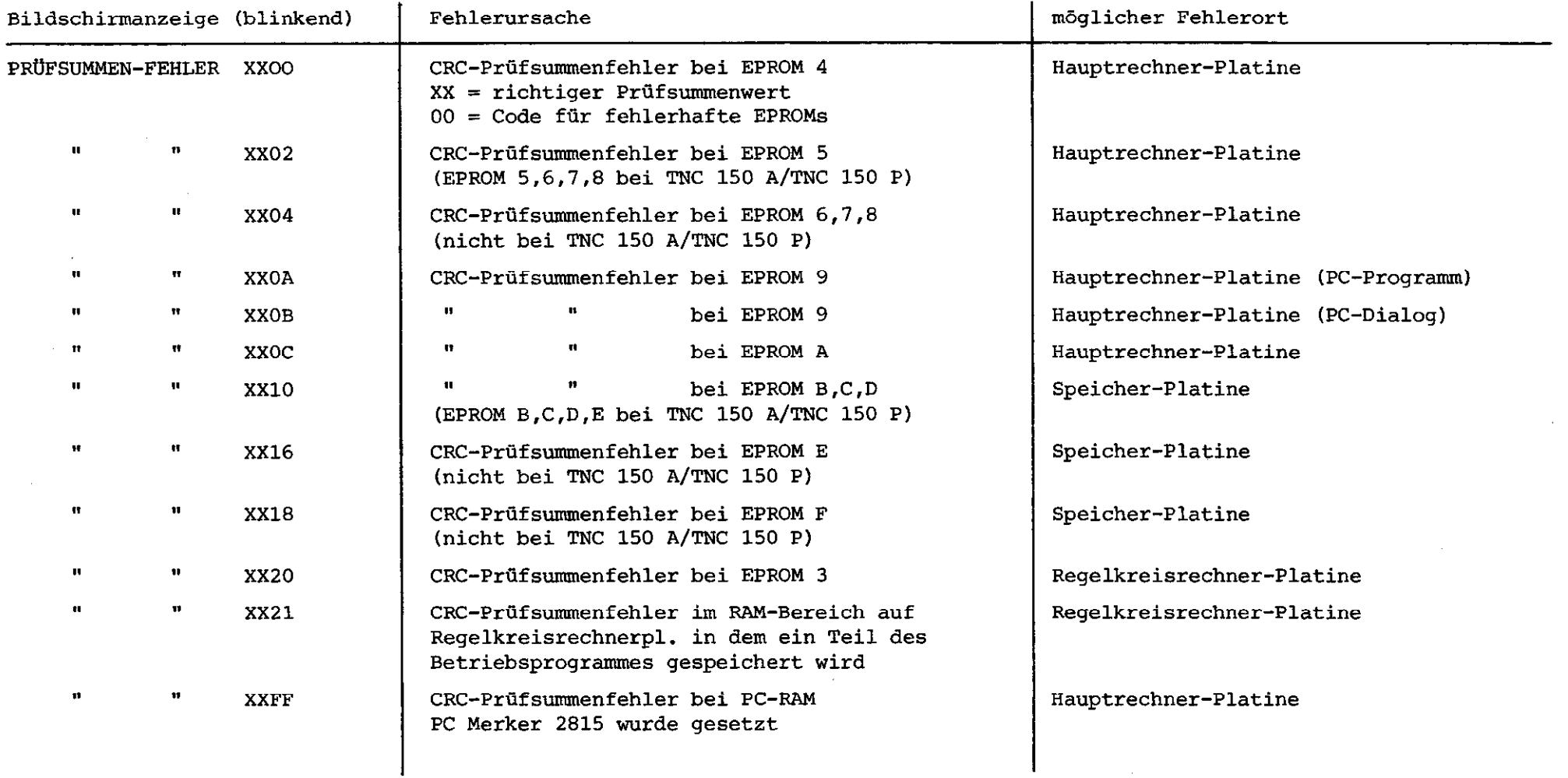

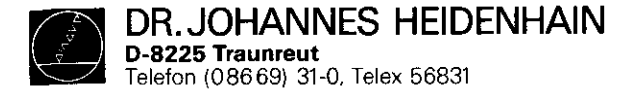

SERVICEANLEITUNG TNC 150 Seite 12 Kapitel 2.2.2

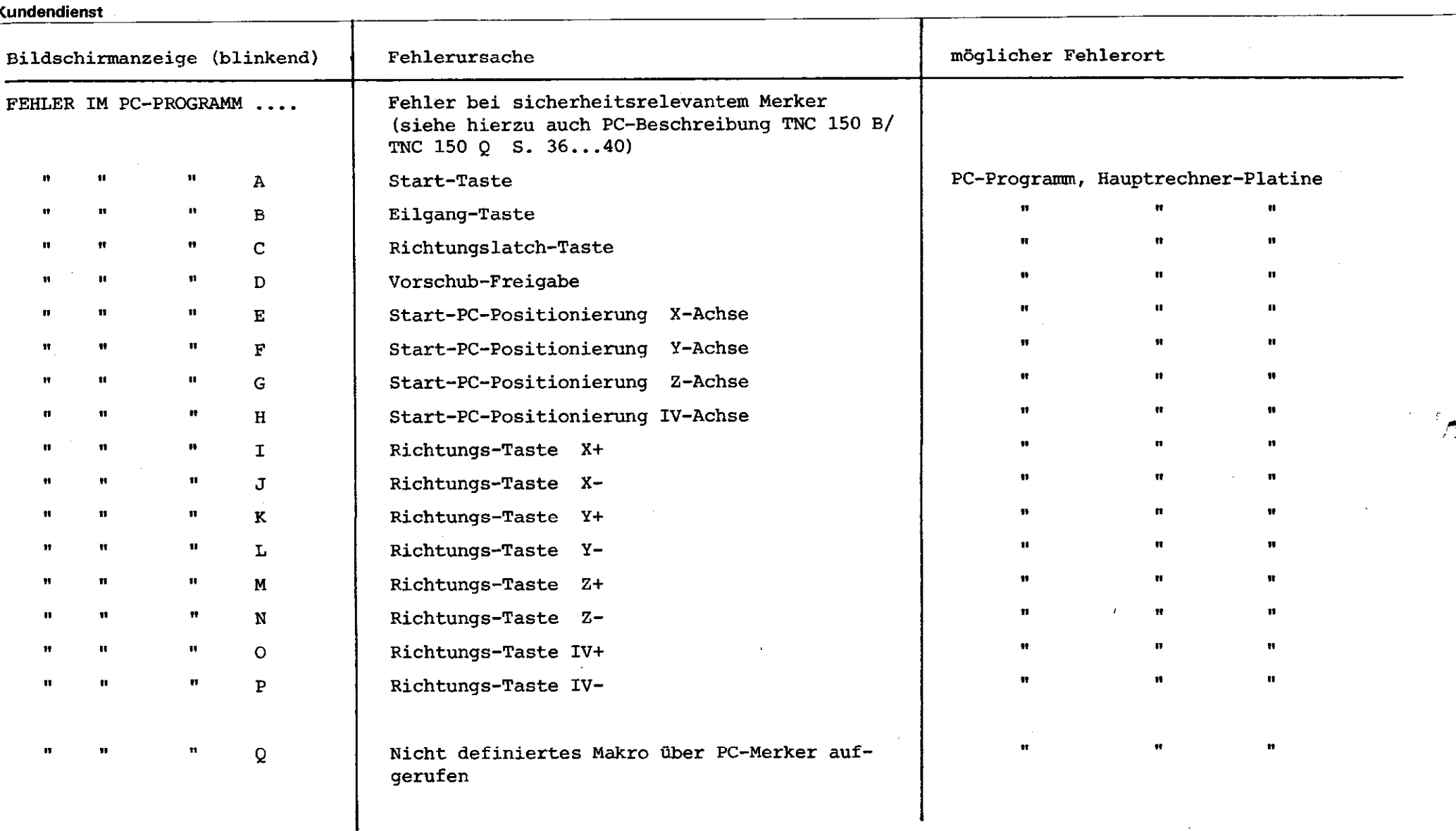

<span id="page-13-0"></span>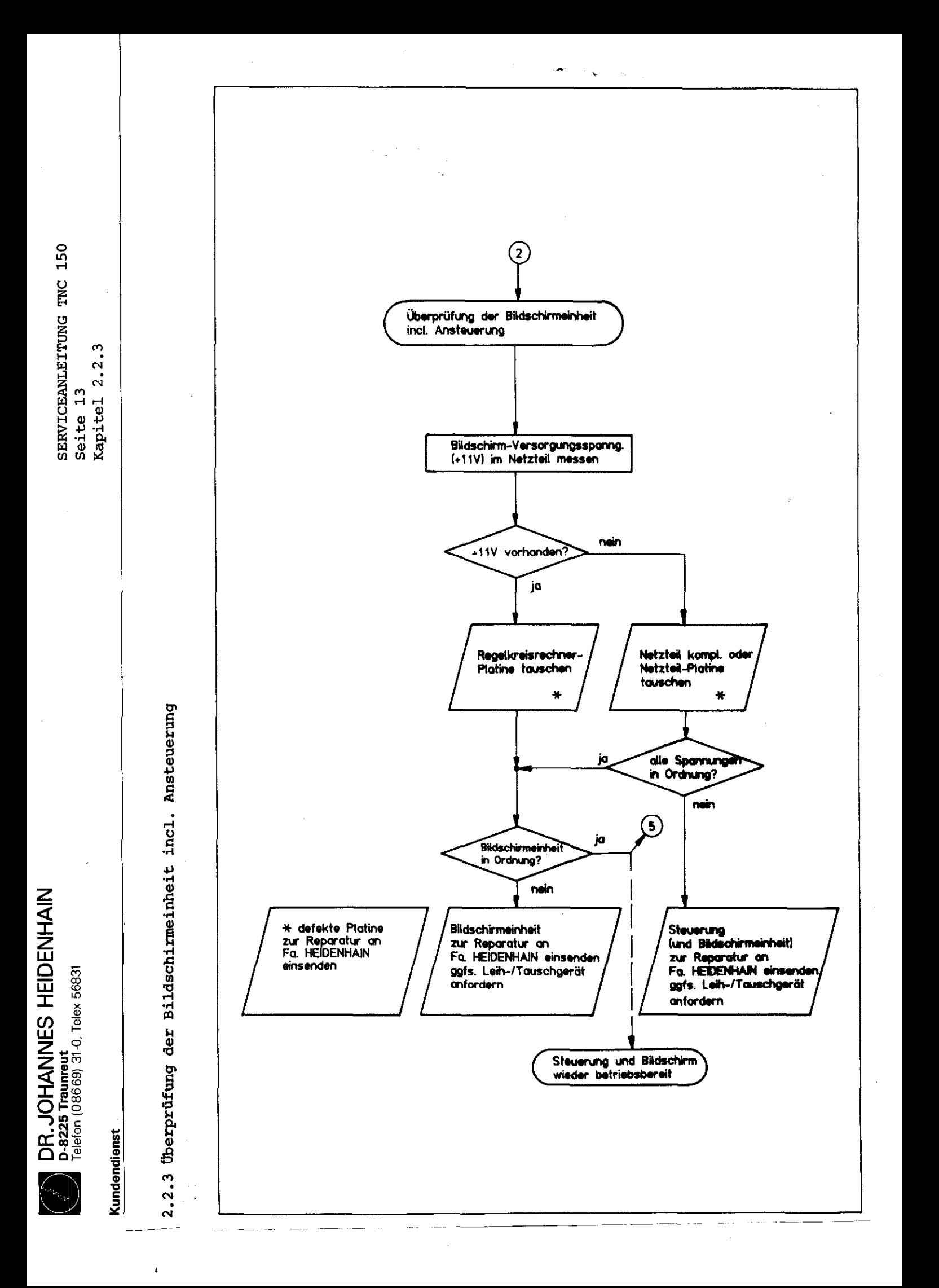

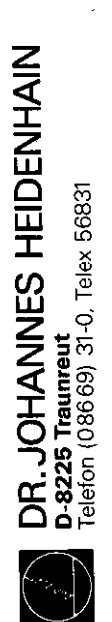

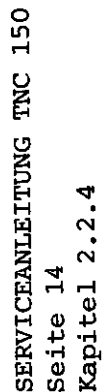

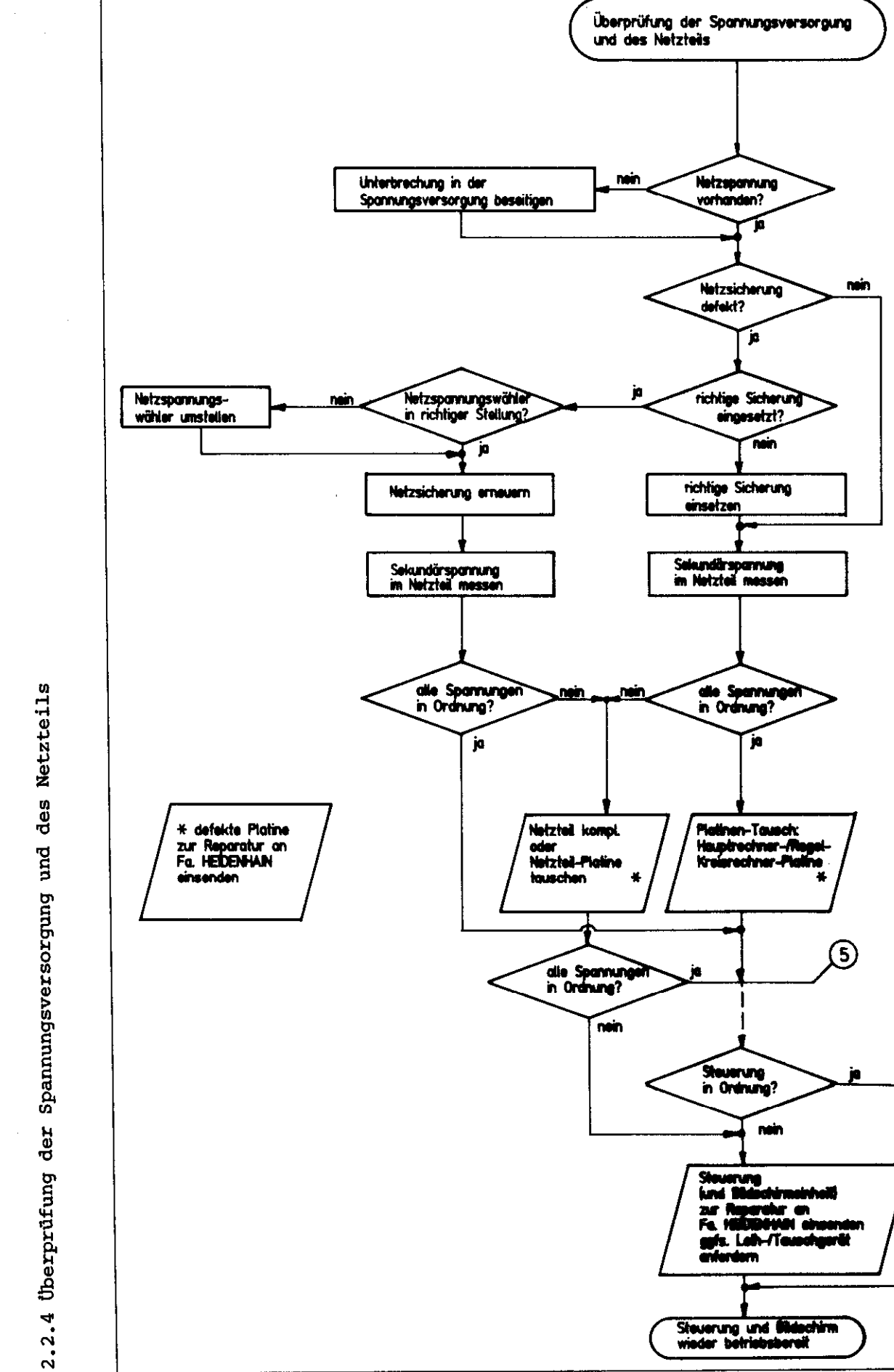

ઉ)

 $\cdot$  ,

Kundendienst

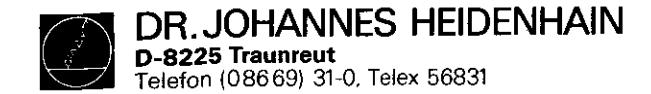

SERVICEANLEITUNG TNC 150 Seite 15 Kapitel 2.2.4

12 年

# Prüfdaten Netzteil-Platine

Die Spannungen müssen unter Last (bei angeschlossenen Platinen oder mit Lastgerät) gemessen werden.

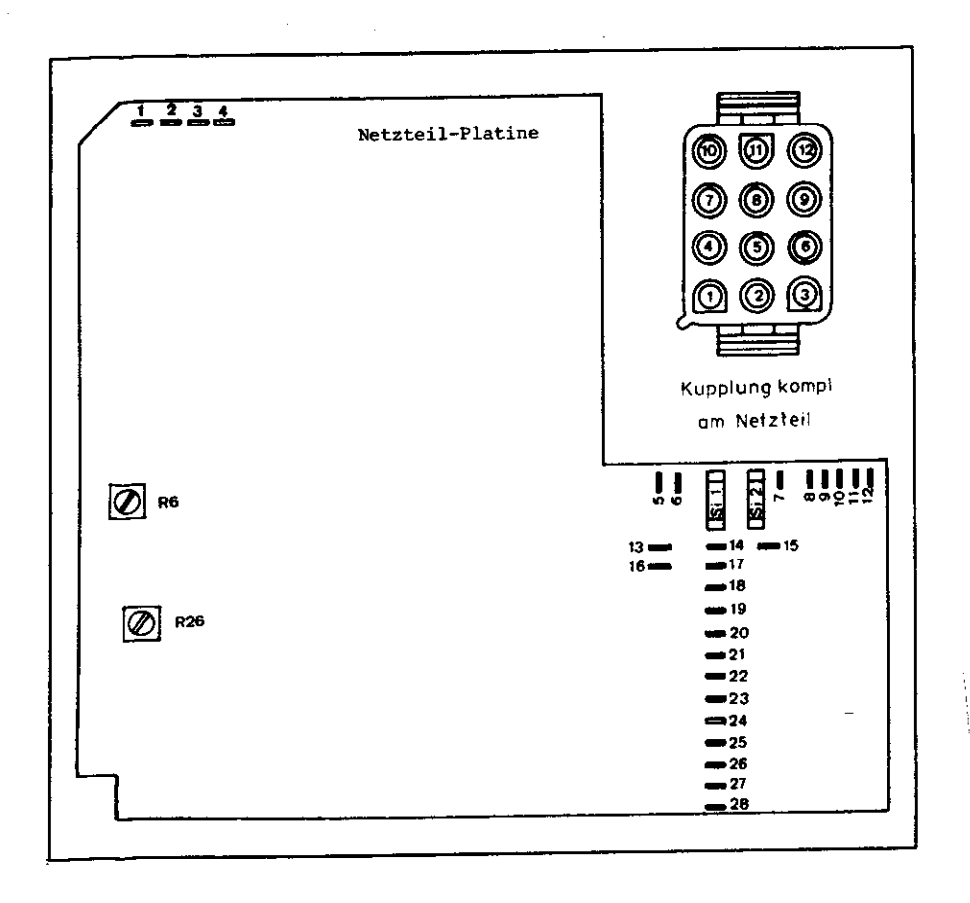

# Belegung der Lötstützpunkte und Kupplungsstifte

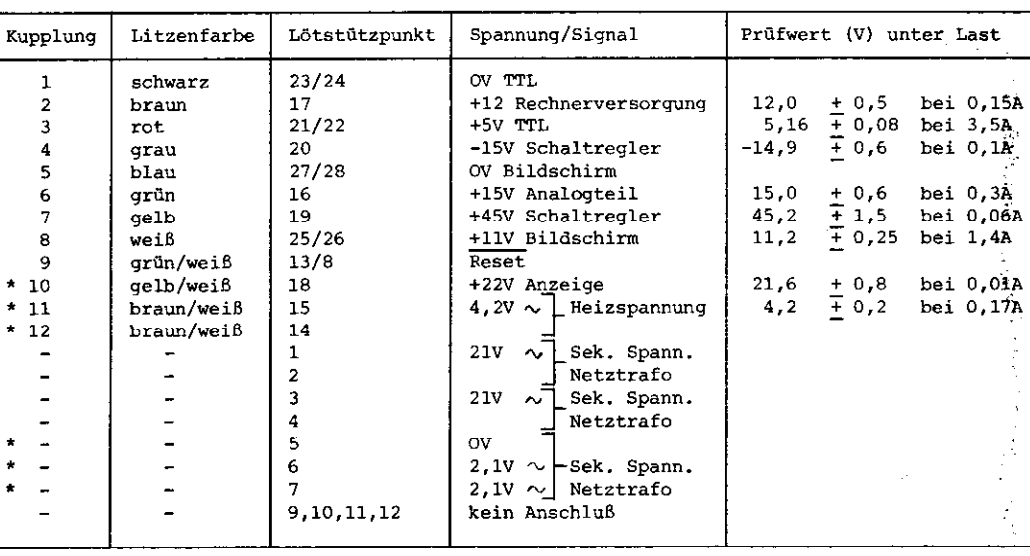

\* bei TNC 150 und TNC 155 nicht benötigt

<span id="page-16-0"></span>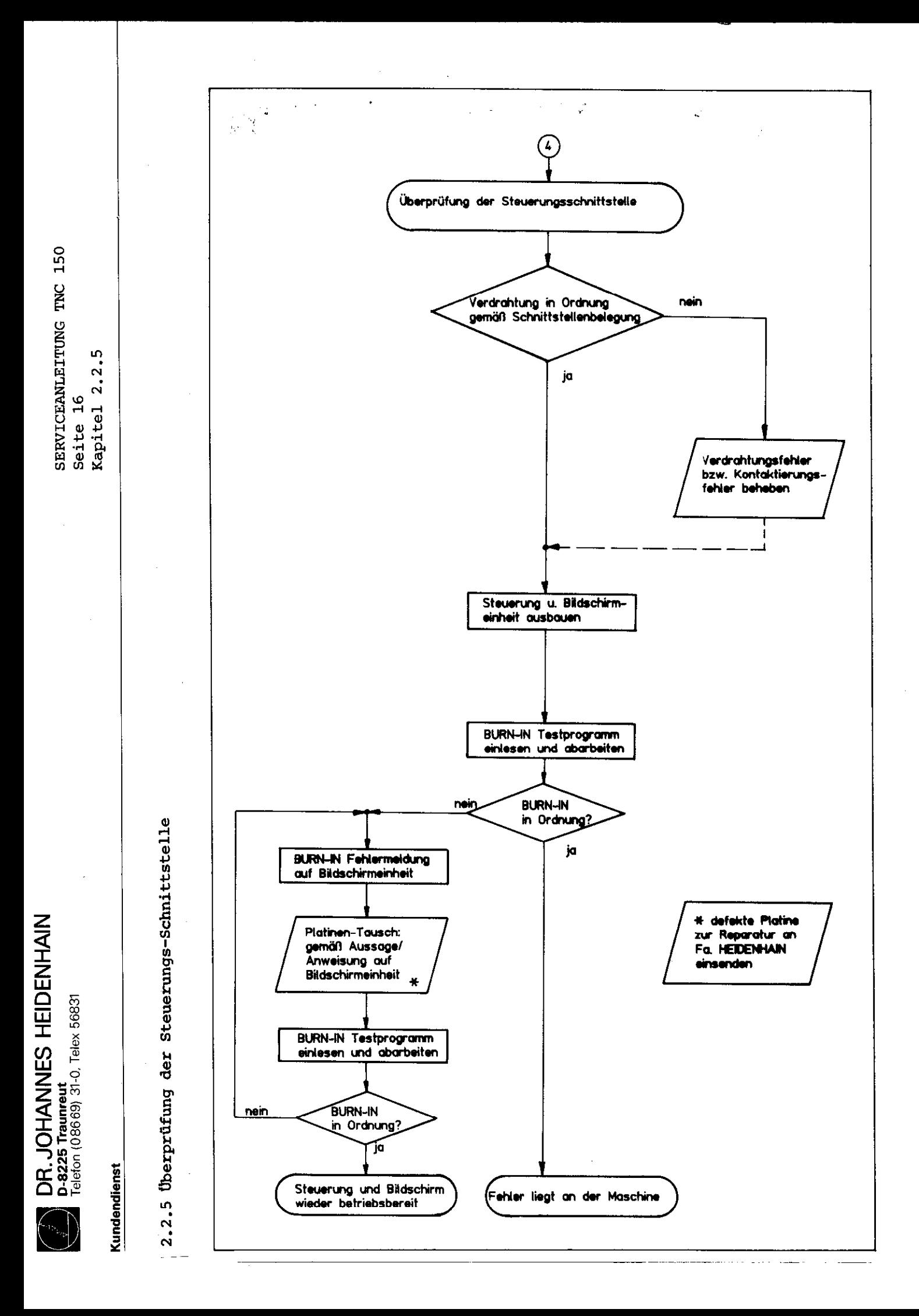

<span id="page-17-0"></span>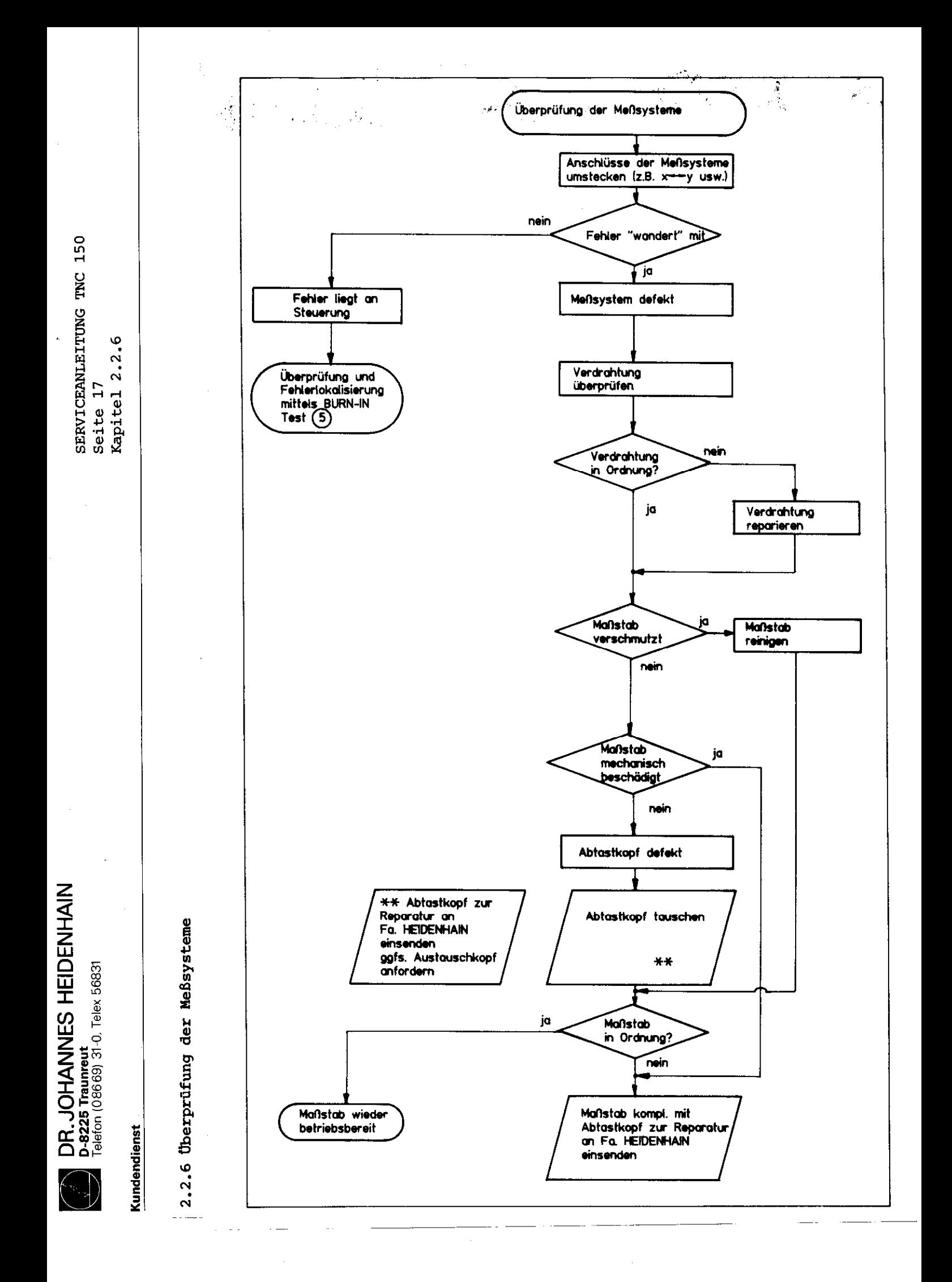

<span id="page-18-0"></span>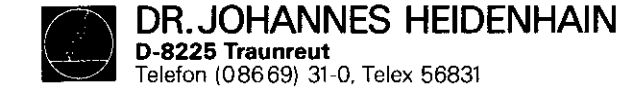

# $2.2.7$  BURN-IN Test bzw. Testprogramm TNC 150

Falls trotz eines festgestellten Fehlverhaltens der Steuerung auf dem Bildschinn keine Fehlermeldung erfolgt, kann die Steuerungselektronik mit Hilfe des BURN-IN Testprogrammes oder des Testprogrames TNC 150 auf ihre Funktion überprüft werden.

Beide Testprogramme ermöglichen einen dynamischen Test der Steuerungs-Hardware und k6nnen sowohl für den Dauertest als auch zur Fehlerdiagnose bzw. Fehlersuche verwendet werden.

Das Testprogramm TNC 150 ist eine Erweiterung des BURN-IN Tests. Die zusätzlichen Testroutinen sind auf einem eigenen Blatt beschrieben. Es empfiehlt sich besonders in den Fällen, in denen Fehler durch Platinentausch behoben werden sollen, da es neben der Fehlerangabe auf dem Bildschirm zusätzlich 'auf die vermutlich defekte Platine verweist.

Beide Testprogramme sind auf Magnetband-Kassette gespeichert und werden über eine Magnetbandeinheit ME 101 B/102 B oder NE 101 C/lOZ C (Program-Variante 212 902 OS/212 902 07) in die Steuerung übertragen. Das Obertragen der Testprogramme in die Steuerung ist nicht möglich, wenn die blinkende Fehlermeldung STEUERUNGSELEKTRONIK DEFEKT . . auf dem Bildschirm angegezeigt wird.

!In diesem Fall kann der Fehler nur durch versuchsweisen Platinentausch behoben werden.

In jedem Fall empfiehlt es sich, vor dem Platinentausch die stabilisierten Ausgangs-Spannungen des Netzteils zu ,messen (siehe Kapitel 2.2.4)

SERVICEANLEITUNG TNC 150 Seite 18 Kapitel 2.2.6

Für den Testablauf ist ein BUFN-IN Testsatz TNC 150 erforderlich, der für beide Testprogramme verwendet werden kann.

Je nach Steuerungstyp (TNC mit Standard-Schnittstelle oder TNC mit zusätzlicher PC-Leistungsplatine) müssen die jeweils zugehörigen Testadapter angeschlossen werden.

.-

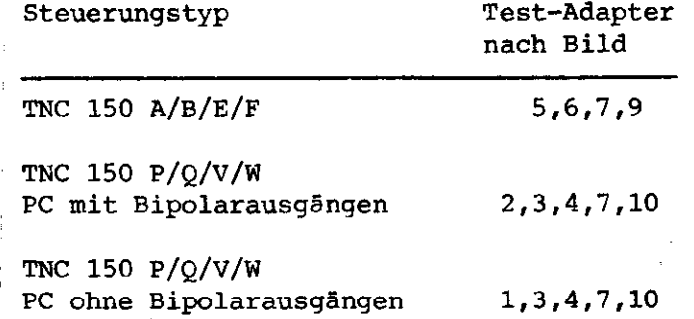

'Abhängig vom Steuerungstyp und dem Software-Stand der ,Steuerung ist ein bestimmtes Testprogramm erforderlich. ,Der Steuerungstyp ist aus dem Typenschild bzw. der Ident- Nummer der Steuerung, der Software-Stand aus der NC-Soft-,ware-Nummer ersichtlich.

iDie Ident-Nummer der Steuerung und die NC-Software-Nummer 'befinden sich an der Steuerungsrückseite unter dem Typen schild.

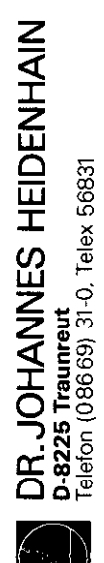

SERVICEANLEITUNG TNC 150 Kapitel 2.2.7 Seite 19

Anwendung des BURN-IN Tests bzw. des Testprogrammes TNC 150

Kundendienst

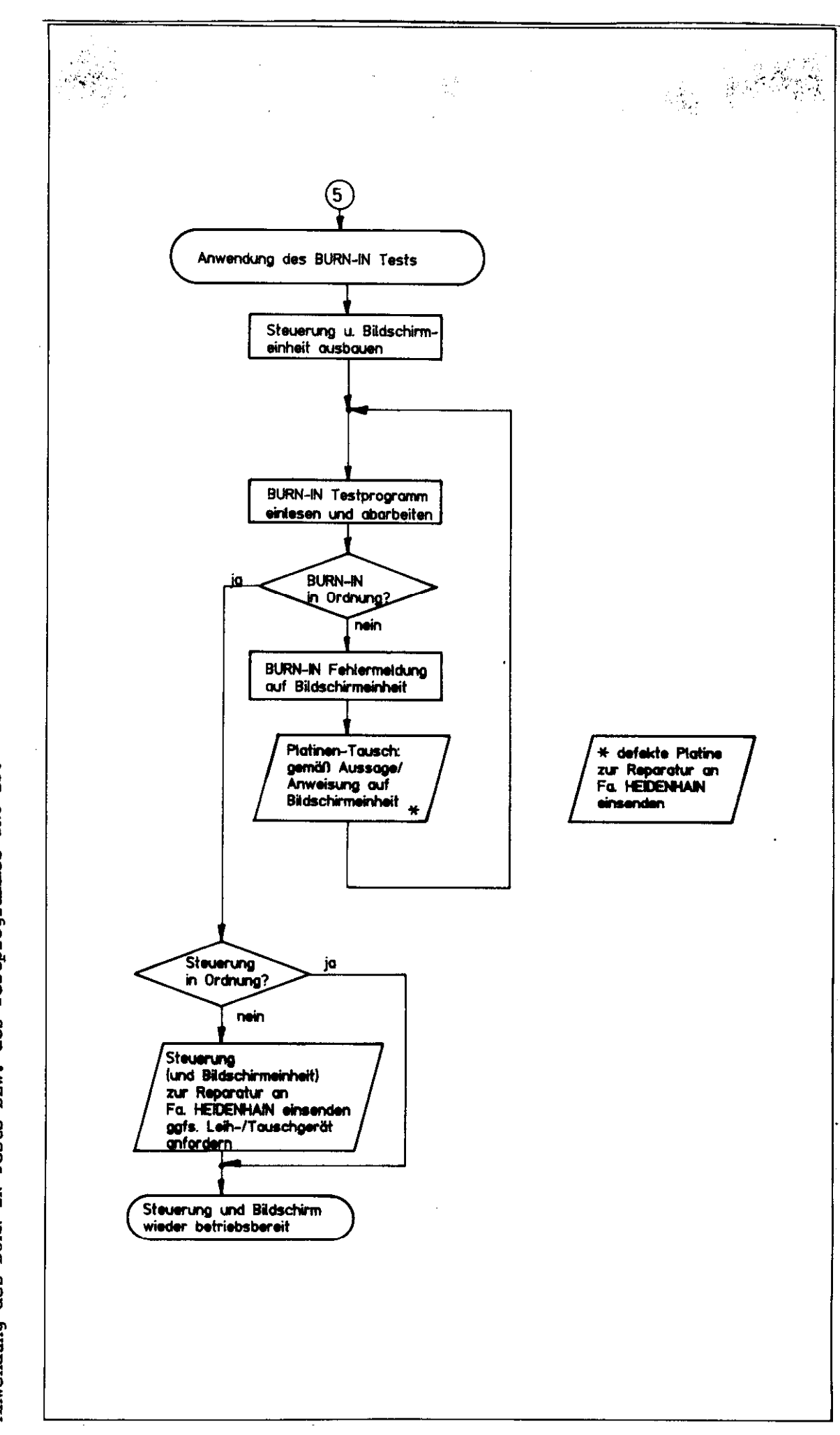

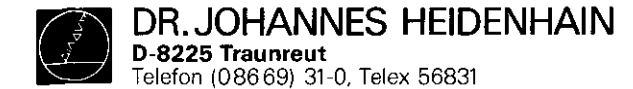

SERVICEANLEITUNG TNC 150 Seite 20 Kapitel 2.2.7

BURN-IN Testprogramme für TNC 150 A/E bzw. TNC 150 B/F BURN-IN Testprogramme für TNC 150 P/V bzw. TNC 150 Q/W

auf Philips-Miniatur-Cassette auf Philips-Miniatur-Cassette

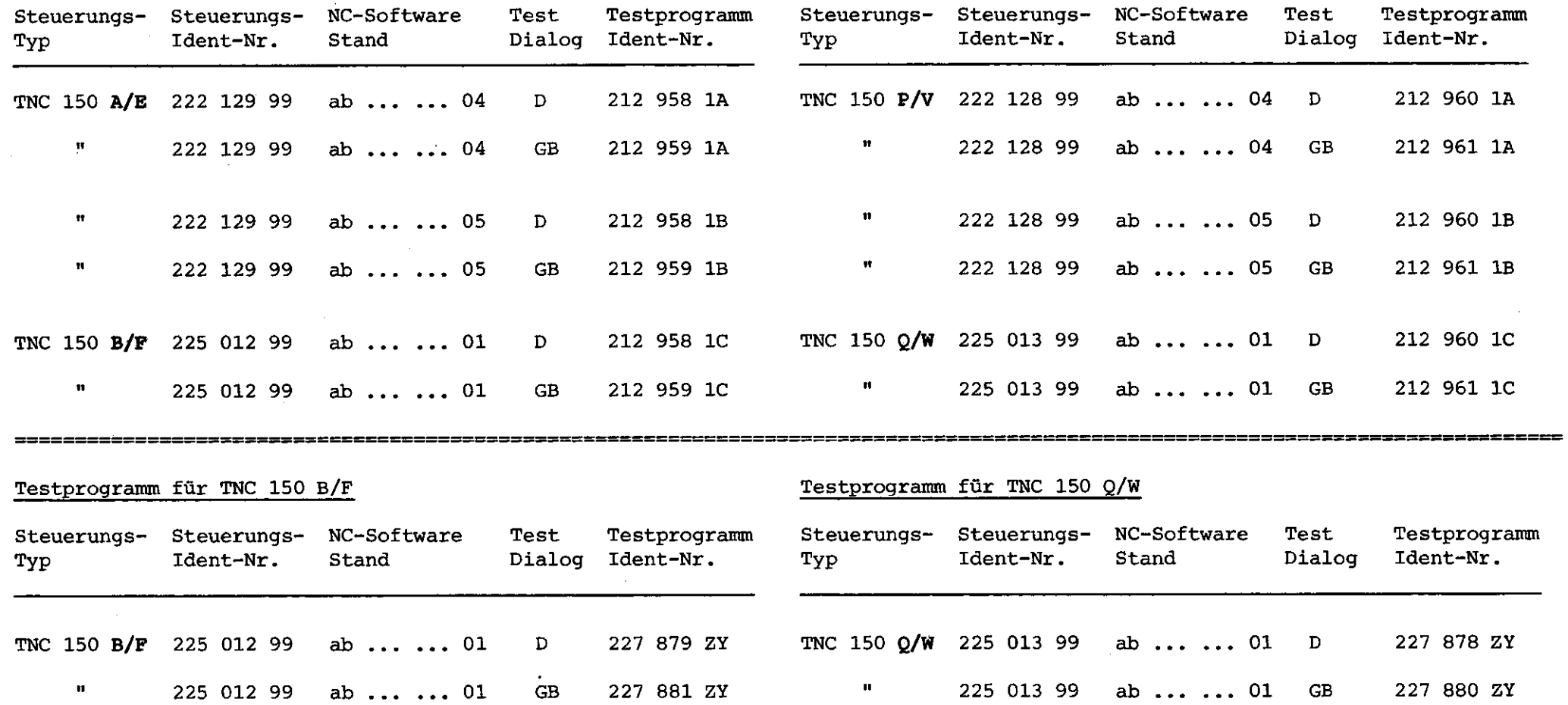

DR. JOHANNES HEIDENHAIN D-8225 Traunreu

Telefon (086691 31.0,Telex 56831

#### Kundendienst

# SERVICEANLEITUNG TNC 150 Seite 21 Kapitel 2.2.7

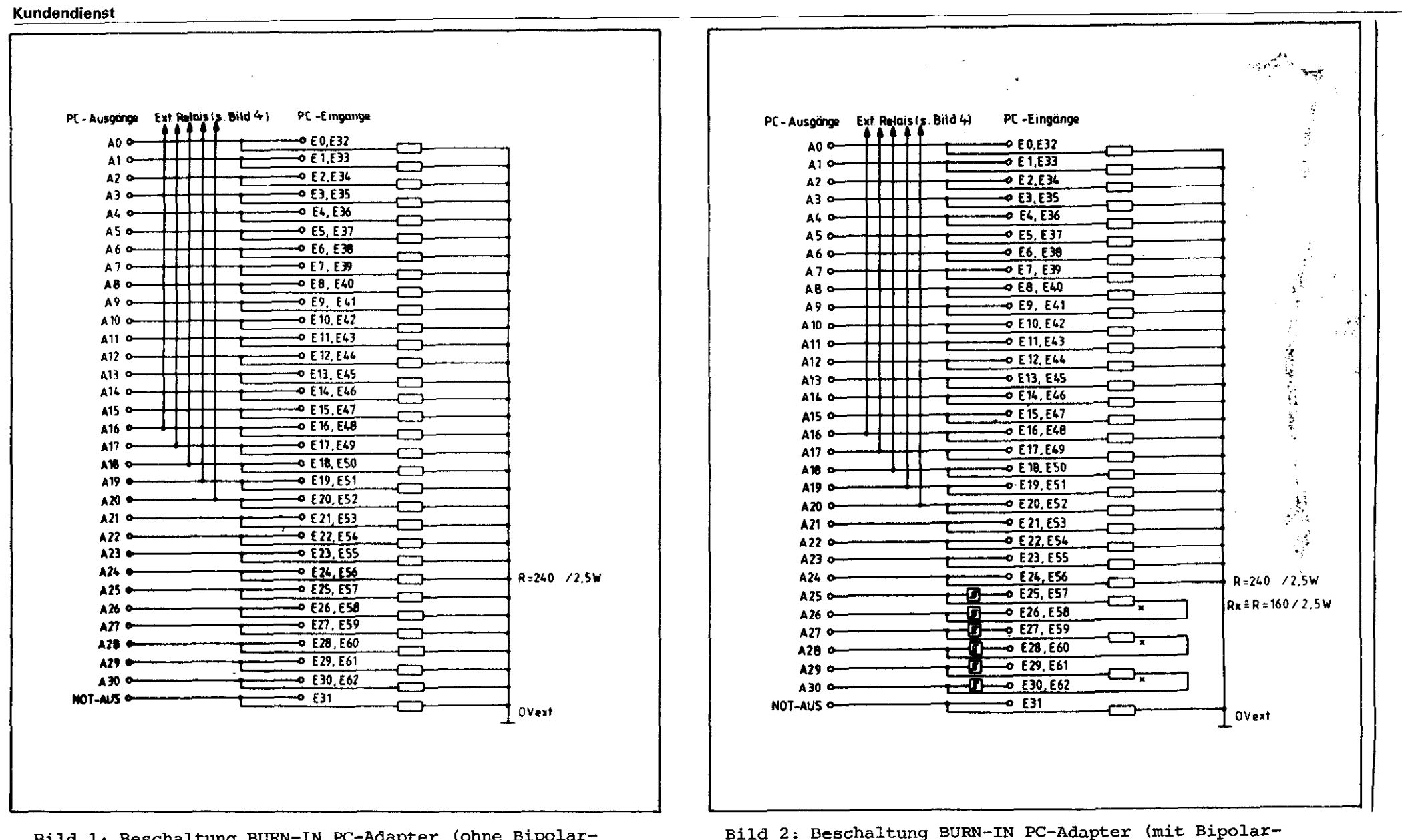

ausgängen)

Bild 1: Beschaltung BUBN-IN PC-Adapter (ohne Bipolarausgänge)

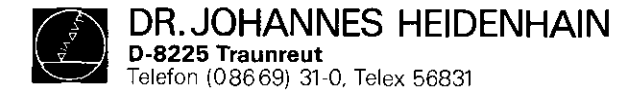

SERVICEANLEITUNG TNC 150 Seite 22 Kapitel 2.2.7

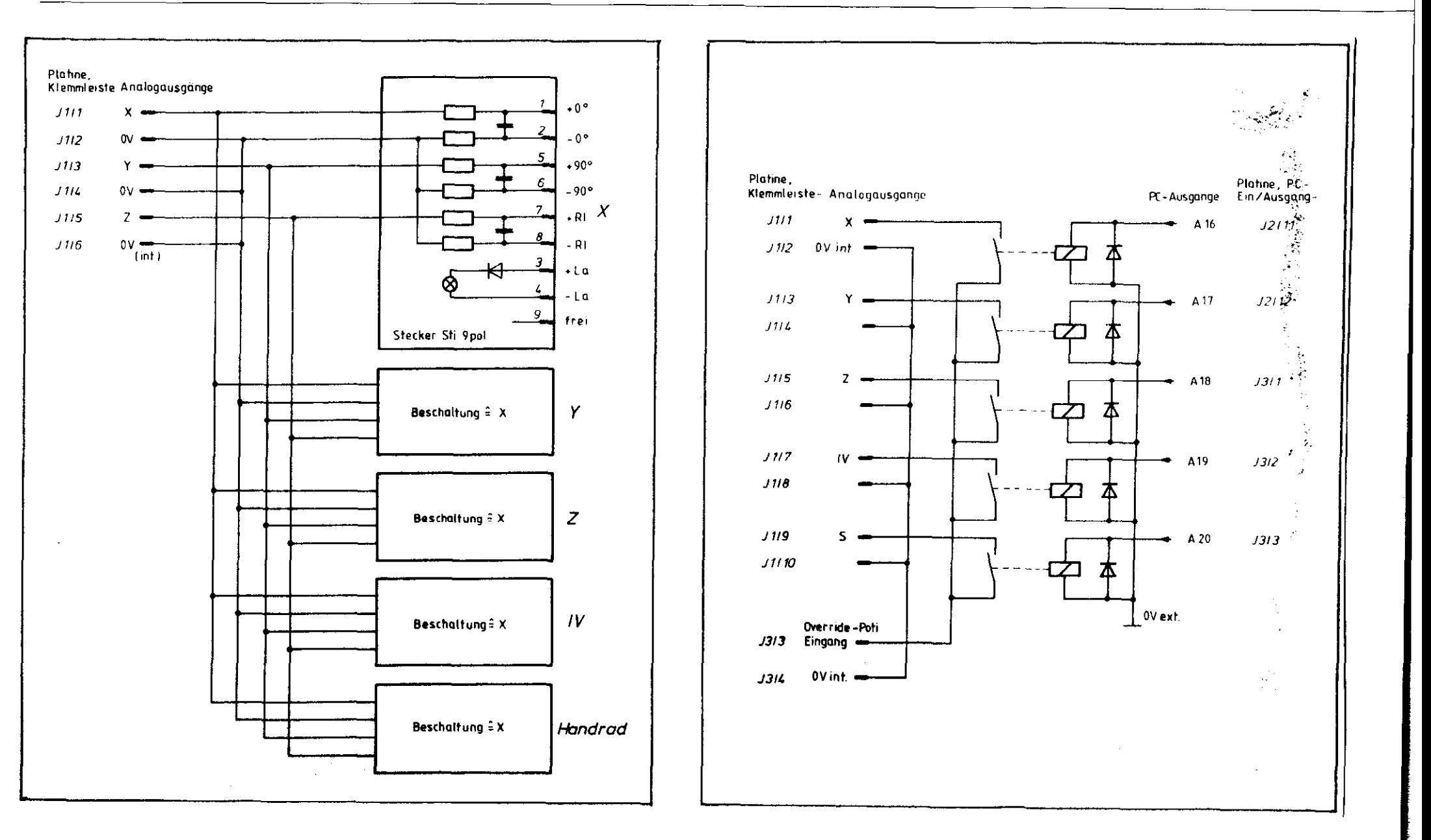

DR. JOHANNES HEIDENHAIN D-8225 Traunre Telefon 1086691 31~0. Telex 56831

#### Kundendienst

Platine, Klemmleiste Analogausgange  $\cdot$  0  $\circ$  $1411$  $\mathbf{x}$  $.0°$  $1412$ 0V +90°  $J4I3$ ĥ - 90°  $1414$ ۵v  $R_ R N X$  $J415$  $- RI$  $J416$  $ov =$ Tint )  $+1a$  $-L<sub>0</sub>$ o frer Stecker Sti 9pol Beschaltung # X Y  $\boldsymbol{Z}$ Beschaltung  $\hat{z}$  X  $IV$ Beschaltung? X Beschalt ung 2 X Handrad

Bild 5: Beschaltung BURN-IN Adapter TNC 150 A

SERVICEANLEITUNG TNC 150 Seite 23 Kapitel 2.2.7

-

 $\mathbf{r}$  is  $\mathbf{r}$  and  $\mathbf{r}$ 

 $\epsilon = 1$ 

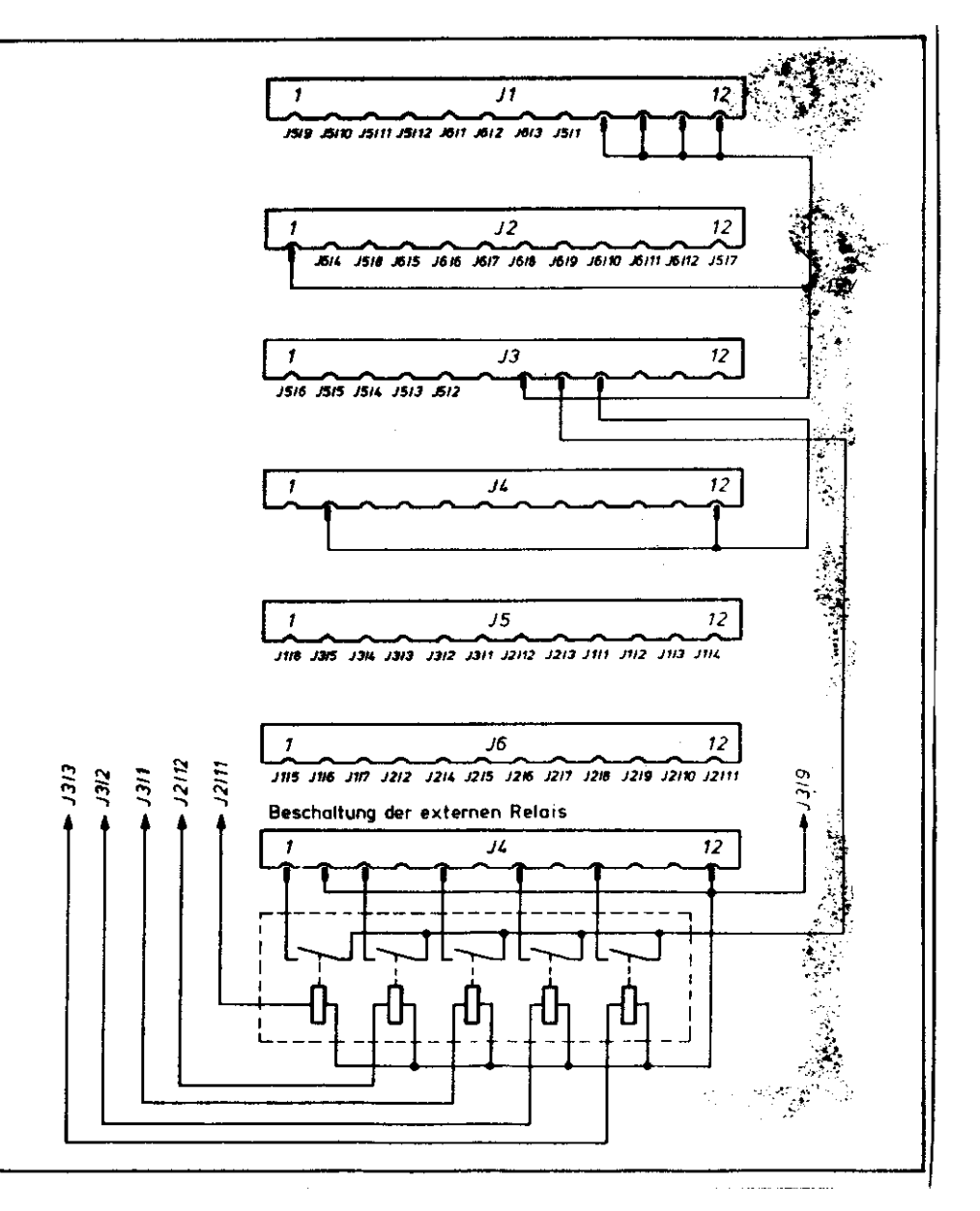

Bild 6: Beschaltung BURN-IN Adapter TNC 150 A :::::

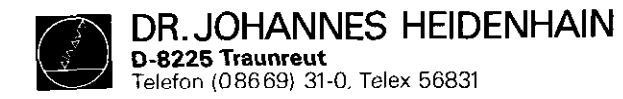

 $\Delta\phi$  and  $\Delta\phi$  are  $\phi$  and  $\Delta\phi$ 

SERVICEANLEITUNG TNC 150 Seite 24 Kapitel 2.2.7

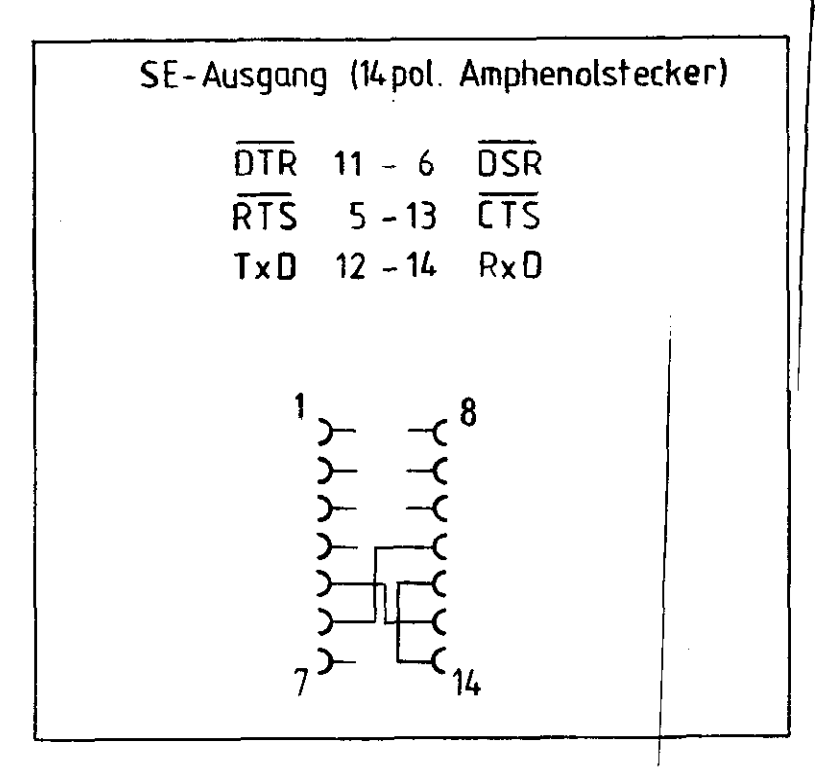

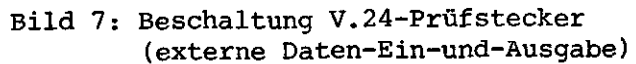

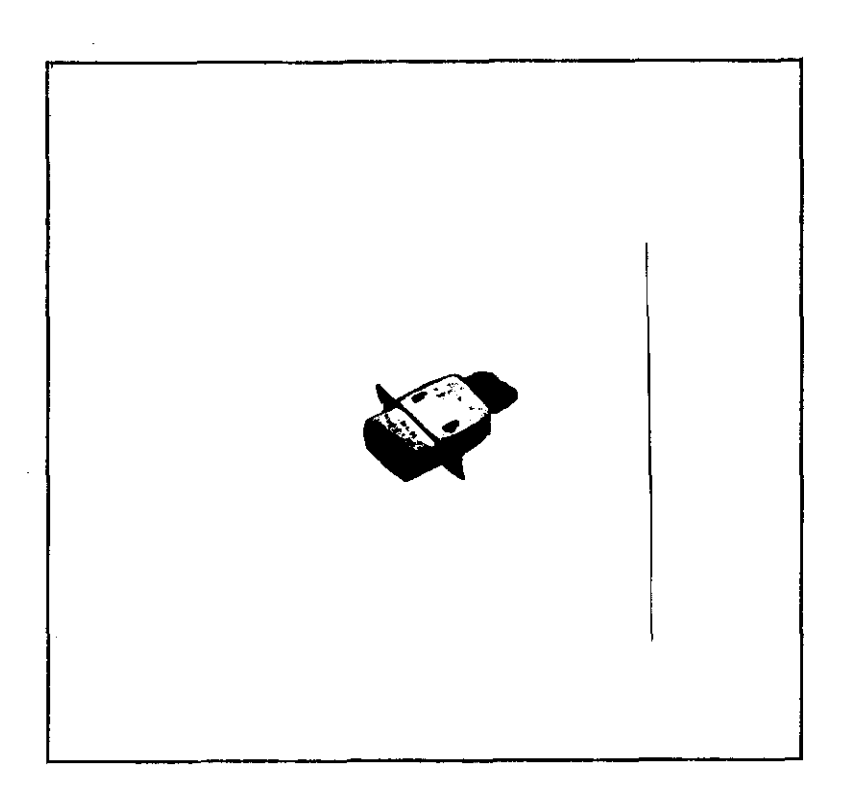

Bild 8: V.24 Prüfstecker

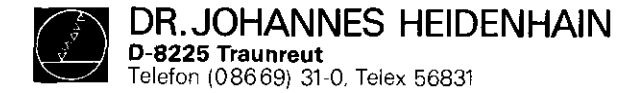

SERVICEANLEITUNG TNC 150 Seite 25 Kapitel 2.2.7

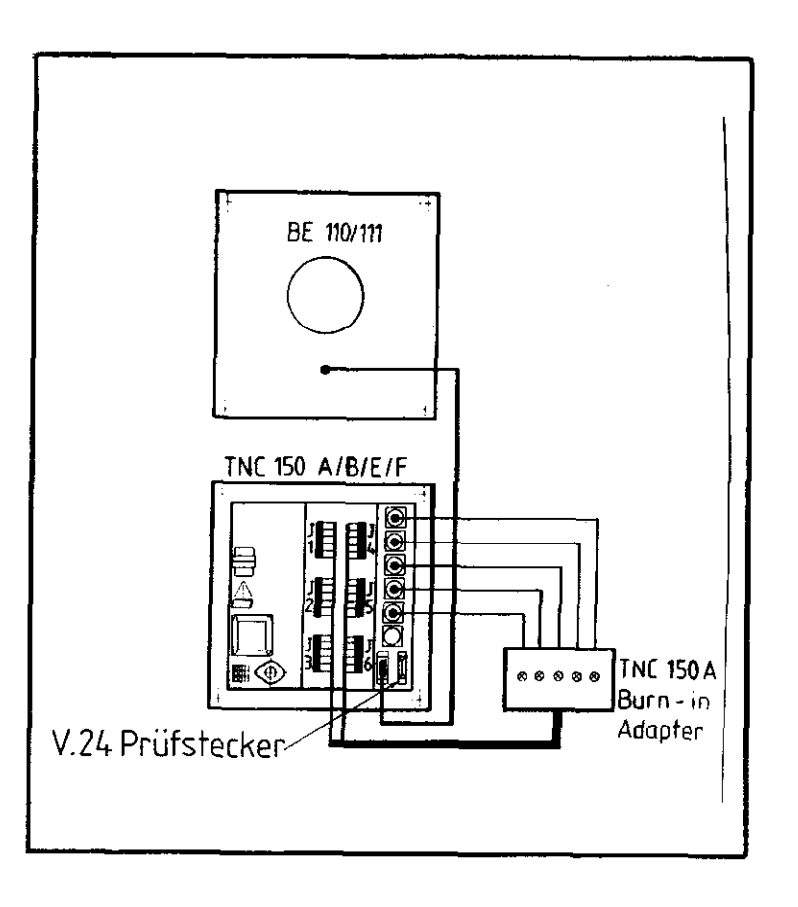

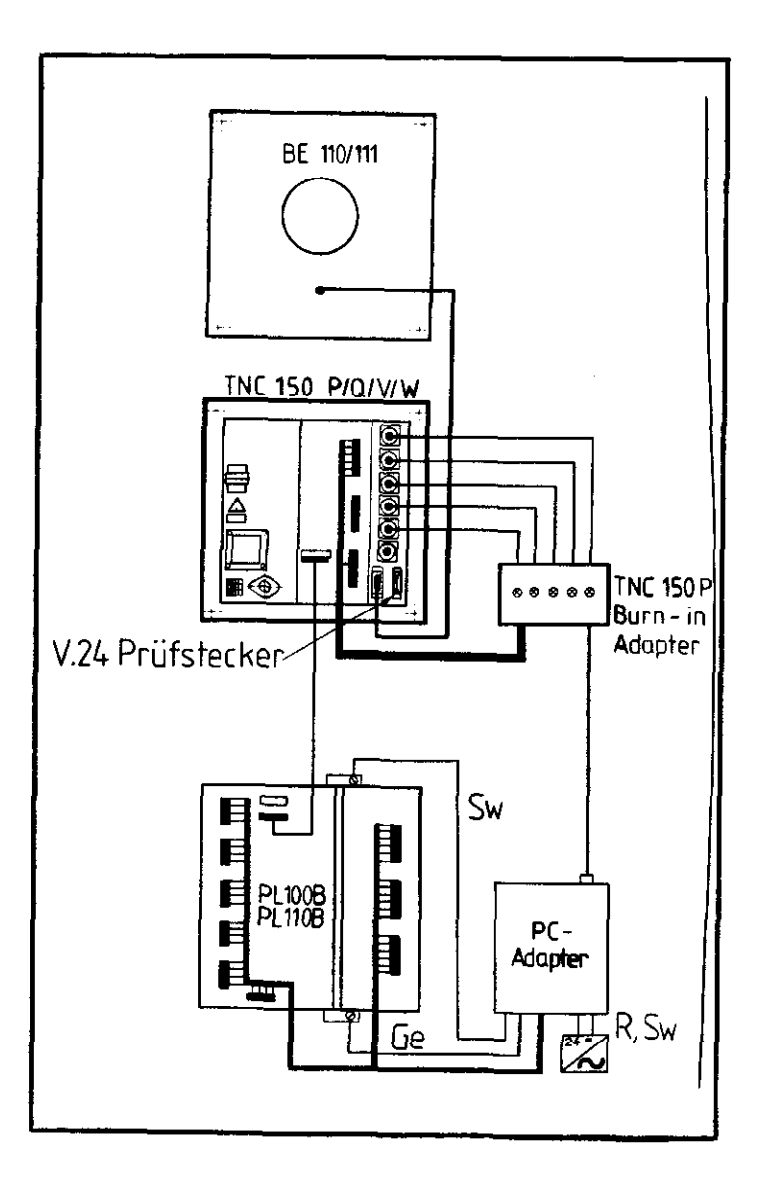

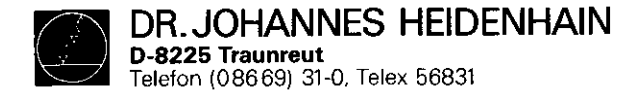

Programm für BURN-IN Test der kompletten Steuerung

1. Anschlüsse

Bildschirm an Steuerung anschließen und Prüfadapter entsprechend dem Steuerungstyp anbringen.

#### 2. Einlesen des Programms

ME an TNC anschließen, Kassette mit Prüfprogramm einlegen und Netz einschalten. Erscheint am Bildschirm die Anzeige "BETRIEBSPARAMETER GELOESCHT", so sind zunächst die Maschinenparameter einzulesen.

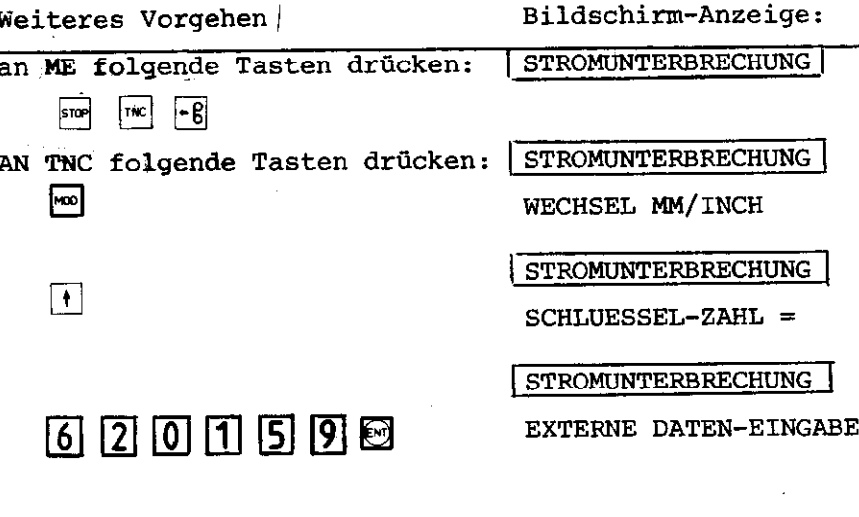

SERVICEANLEITUNG TNC 150 Seite 26 Kapitel 2.2.7

Nach dem Einlesen des Testprogramms in das RAM, werden die eingegebenen Daten überprüft (Prüfsummentest). Bei einem Fehler erscheint der Dialog:

PROGRAMM NEU EINLESEN XXXX

#### **PRUEFSUMMENFEHLER**

Gleichzeitig blinken die Achslampen X, Y, Z und IV. Sind die Daten einwandfrei, so erscheint die Anzeige: "TASTATURTEST" und alle Leuchtdioden werden dunkel geschaltet.

Nun ist der Prüfstecker (Bild 8), anstelle der Verbindungsleitung zur ME, anzuschließen.

Υÿ.

#### 3. Tastaturtest

Die Tastatur wird durch Drücken der einzelnen Tasten in der vorbestimmten Reihenfolge (20er Tastenfeld rechts oben, 25er Tastenfeld links oben und 10er Tastenfeld rechts unten, beginnend jeweils mit der linken oberen Taste) getestet. Für jede richtig betätigte Taste erscheint ein "\*" in der Anzeige und die nächste LED leuchtet.

Bei einem Fehler (fehlerhafter Tastencode, falsche Reihenfolge) meldet der Bildschirm "TASTATURFEHLER" und der Test beginnt nach ca. 1 sec. wieder von vorn. Werden mehrere falsche Tasten kurz hintereinander gedrückt, so erscheint die Meldung "TASTATURFEHLER" so lange, bis alle falschen Tasten abqearbeitet sind.

Nach fehlerfreiem Tastaturtest wird die BURN-IN Time zurück gesetz und der Fehlerspeicher gelöscht. Gleichzeitig erscheint in der Anzeige die Meldung:

> **TASTATUR IN ORDNUNG** 0, 1 ODER 2 PC-PLATINEN ?

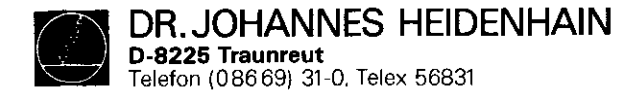

Durch Drücken der entsprechenden Taste (0, 1 oder 2) wird die Anzahl der zu testenden PC-Platinen eingegeben. Wenn keine PC-Platine angeschlossen ist, wird der Test des ext. Potis übersprungen (vgl. 5.i). (Nur bei TNC 150 P).

4. Override- und Spindeldrehzahlpoti-Einstellung Die internen Potis sind auf 100% einzustellen. Bei abgestecktem Bildschirm geschieht dies über die LED-Reihen:

 $\left[ \begin{matrix} 0 \end{matrix} \right]$ ,  $\left[ \begin{matrix} \blacksquare \end{matrix} \right]$ ,  $\left[ \begin{matrix} \blacksquare \end{matrix} \right]$ ଼ା⊛  $|\exists$ P |ම|  $\vert \mathsf{C} \vert$ MOD (für Gverridepoti) und

(für Spindeldrehzahlpoti), die jeweils bei 100% aufleuchten.

5. Zyklische Tests

Jeder einzelne Test kann über eine Taste engewählt werden. Solange kein Fehler auftritt, laufen die Tests in der angegebenen Reihenfolge ab. Mit jedem neuen Test werden die Leuchtdioden um eine Stelle weitergeschaltet.

```
a) Taste \vert 0 \vertTest interne Potis und Batteriespannung
   Die Einstellung der int. Potis ist in Ordnung bei
   100 +2b) Taste 11
   EPROM-Test Hauptrechner 
   Der Inhalt der vom Hauptrechner aus angesprochenen
   EPROMs wird über CRC-Summenbildung getestet. 
c) Taste \boxed{2}<br>RAM-Test Hauptrechner-Platine
   Bereich: EOOOH bis FFF9H 
             ohne Workspace FOCOH bis FO1FH
```
SERVICEANLEITUNG TNC 150 Seite 27 Kapitel 2.2.7

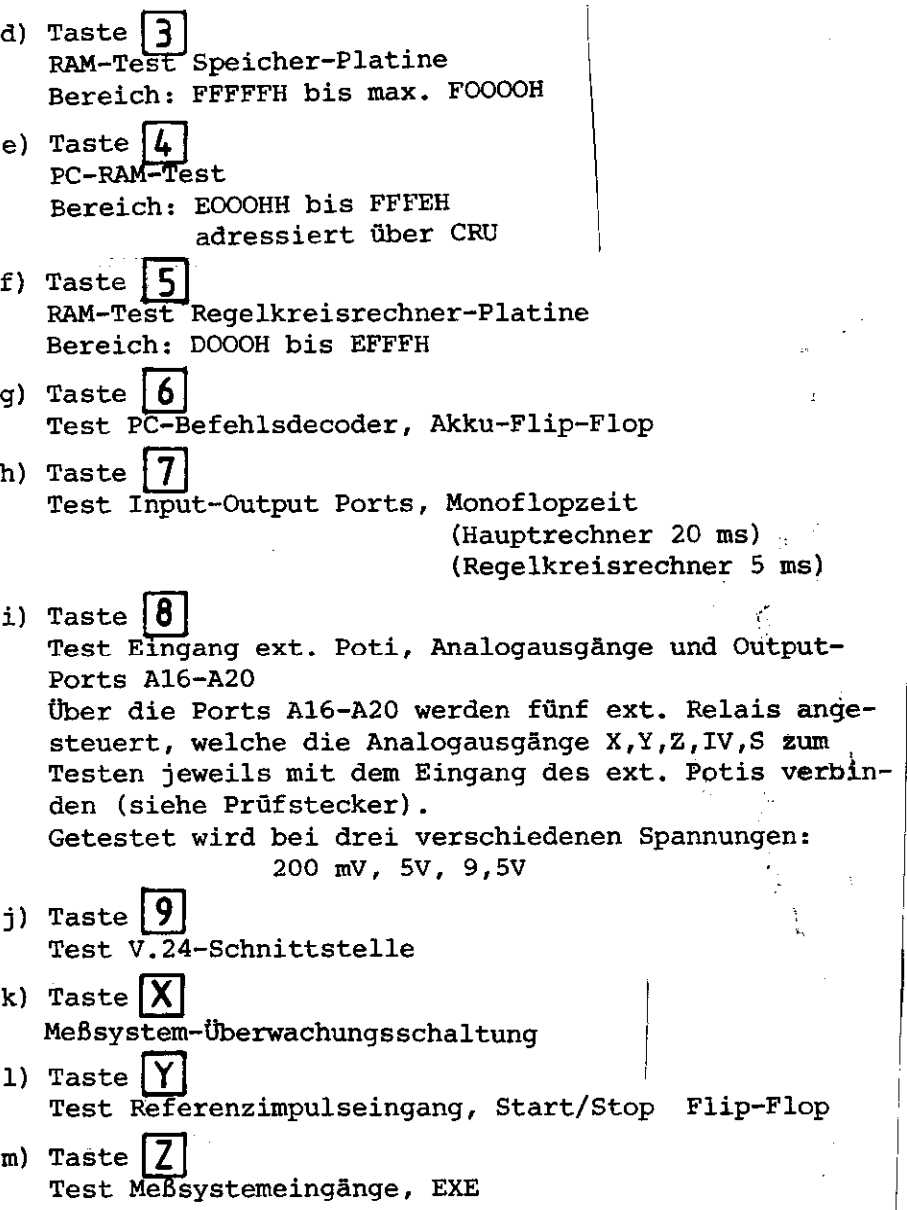

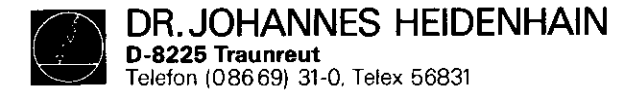

#### 6. Fehlererkennung

Tritt ein Fehler auf, so wird dieser am Bildschirm angezeigt. Der Testzyklus wird unterbrochen und die BURN-IN TIME bleibt stehen. Bei einem Overridepoti-Fehler blinkt († 1888)<br>die LED-Reihe: († , B), D , D , D († )

bei einem Spindeldrehzahlpoti-Fehler

die LED-Reihe:  $\boxed{\circledS}$ ,  $\boxed{\supseteq}$   $\boxed{\circledR}$   $\boxed{\bigcap}$   $\boxed{\bigcap}$ 

und bei einem Fehler des Batterietriggers die beiden LED R und R<sup>e</sup> . In allen anderen Fällen blinken sämtliche Leuchtdioden.

Durch Betätigen der entsprechenden Taste kann jeder Test neu gestartet werden, die Fehlermeldung bleibt gespeichert. Sie kann abgerufen werden, durch Drücken der Tasten  $\Box$  und  $\Box$ .

Mit Taste s wird die Fehlermeldung gelöscht und der Testzyklus neu gestartet.

Erkennt der Regelkreisrechner bei der Abarbeitung seines Hauptprograwms einen Fehler, so erscheint die Meldung:

FEHLER REGELKREISRECHNER

CODE: xxxx

Das Programm kann nur über eine Netzunterbrechung wieder gestartet werden.

# l Mbgliche Fehlermeldungen:

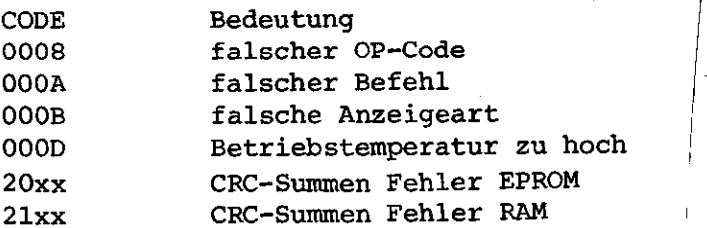

7. Anhalten des Programms. Rücksprung in Steuerungsprogramm. Nach Drücken der Taste  $\frac{c_1}{\rho_{GM}}$  erscheint am Bildschirm die Anzeige: TASTE NOENT DRUECKEN. Wird die Meldung mit (EW) quittiert, so erfolgt ein Neustart des BURN-IN Programms. Wird sie mit $\frac{|\overline{NO}|}{|EM|}$  quittiert, so wird das Testprogramm gelöscht und am Bildschirm erscheint der Dialog STROMUNTERBRECHUNG.

#### 8. Neustart mit Tastaturtest

Durch Betätigen der Taste $\frac{|\mathbf{cyc}|}{|\mathbf{cav}|}$  kann der Tastaturtest wieder aktiviert werden. Weiteres Vorgehen wie unter Punkt 3. be schrieben.

- 9. Neustart mit Abfrage "0, 1 oder 2 Platinen" Durch Betätigen der Taste  $\frac{|\mathbf{B}|}{|\mathbf{A}|}$  erscheint die Abfrage nach den PC-Platinen. Weiteres Vorgehen wie unter Punkt 3. beschrieben.
- .lO. Korrektur der Override- und Spindeldrehzahlpoti-Ein-Stellung

Die Abgleichroutine kann durch Drücken der Taste beschrieber  $\frac{60}{10}$  angewählt werden. Weiters Vorgehen wie unter Pkt. 4.

11. Unterbrechung des BURN-IN Tests

Der Test kann jederzeit durch Abschalten der Netzspannung unterbrochen werden. Dies gilt jedoch nicht während des RAM-Tests auf der Speicherplatine.

Mit Wiedereinschalten der Netzspannung und Drücken der Taste **beginnt erneut der Testlauf, vorausgesetzt**, es ist kein Fehler gespeichert. War vor der Netzunterbrechung noch kein Tastaturtest erfolgt, so muß dieser zunachst absolviert werden. Eine Fehlermeldung und die BURN-IN Time gehen durch Netzunterbrechung nicht verloren.

SERVICEANLEITUNG TNC 150 Seite 28 Kapitel 2.2.7

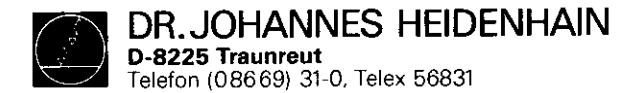

SERVICEANLEITUNG TNC 150 Seite 29 Kapitel 2.2.7

Erscheint am Bildschirm die Meldung: PROGRAMM NEU EINLESEN XXXX PRUEFSUMMENFEHLER

und blinken die LED's der Achstasten X, Y, Z, IV, SO wurde die Netzspannung wahrend des RAN-Tests auf der Speicherplatine unterbrochen. Ein erneutes Einlesen des Testprogramms ist erforderlich.

# 12. Betrieb ohne Bildschirm

Nach dem Tastaturtest kann die Netzspannung abgeschaltet und der Bildschirm abgesteckt werden. Der Wiederanlauf des Testprogramms erfolgt wie unter Pkt. 11 beschrieben.

DR. JOHANNES HEIDENHAIN<br>D-8225 Traumeut<br>Telefon (08669) 31-0, Telex 56831

Kundendienst

SERVICEANLEITUNG TNC 150 Seite 30<br>Kapitel 2.2.7

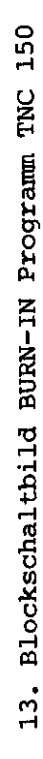

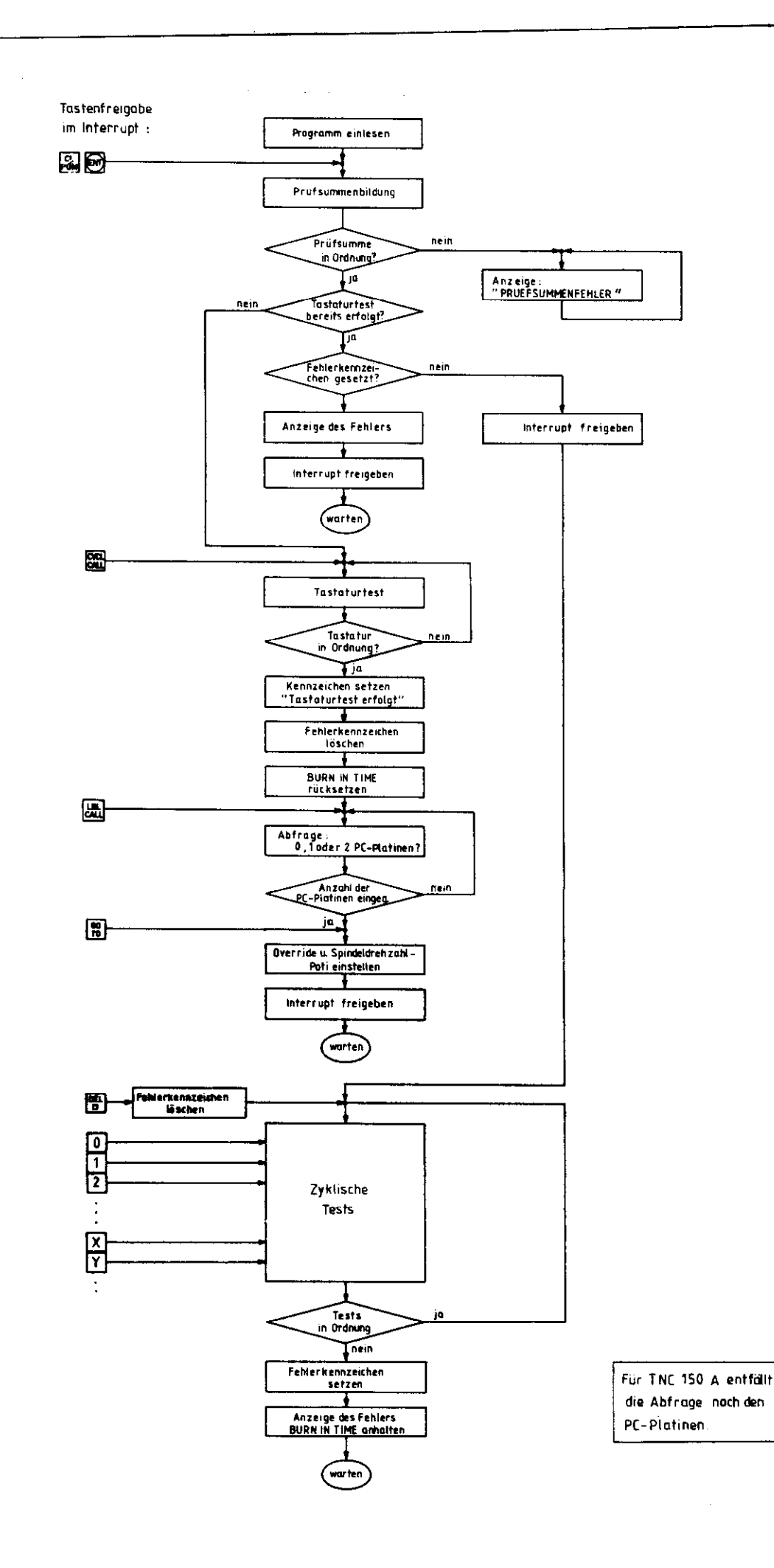

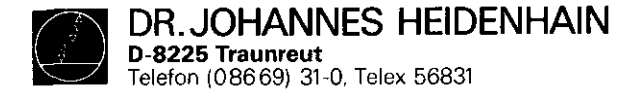

BESCHREIBUNG DES TESTPROGRAMMS TNC 150

Das Testprogramm TNC 150 ist eine Erweiterung des BURN-IN-Programms. Folgende zusätzliche Funktionen sind in diesem Programm enthalten:

#### 1. EINZEL-TESTLAUF

Taste  $\frac{1}{\sqrt{2}}$  anwählen

Mit diesem Test-Mode ist es möglich, jeden im BURN-IN-Programm vorhandenen Test repetierend ablaufen zu lassen.

Folgender Dialog erscheint auf dem Bildschirm:

"EINZEL-TESTLAUF"

MIT ABBRUCH BEI FEHLER: TASTE U OHNE ABBRUCH: TASTE

Betätigt man Taste  $0$  und wählt anschließend einen Test an, so wird dieser solange repetierend durchlaufen, bis ein Fehler auftritt. Das Prcqramn stoppt dann mit einer Fehlermeldung.

L=l

Wird Taste $\lceil \cdot \rceil$  und danach der gewünschte Einzeltest angewählt, so springt das Programm nach Erreichen eines Fehlers wieder zurück zum Testanfang und startet diesen erneut (keine Anzeige der Fehlermeldung). Damit soll ein zyklisches Messen ermöglicht werden.

Weiterhin kann im Mode "EINZEL-TESTLAUF MIT ABBRUCH BEI FEHLER" bei einem RAM-Fehler auf der Hauptrechneroder Speicher-Platine die fehlerhafte Adresse entweder mit Datenwort "AAAA" oder"5555" beschrieben werden.

Es erscheint folgender Dialog am Bildschirm:

FEHLER AUF ADRESSE: XXXXX FEHLERHAFTE ADRESSE BESCHREIBEN  $MIT$  AAAA: TASTE  $\vert 0 \vert$ MIT 5555: TASTE

SERVICEANLEITUNG TNC 150 Seite 31 Kapitel 2.2.7

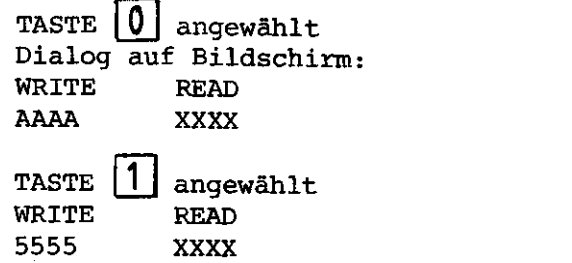

Mit der Taste **in kan**n aus dem "Repetierenden Test" wiede herausgesprungen werden. Das Programm läuft dann wieder nacheinander die Tests durch und verhält sich dabei wie das BURN-IN Programm.

2. BILDSCHIPMERST

```
Taste of anwählen
```
Mit diesem Test wird der Zeichensatz nacheinander auf den gesamten Bildschirm ausgegeben. Ein Stoppen und Starten des Zeichengenerators ist mit Taste  $\mathcal{I}$  möglich.

- $3.$  AUSGABE VON  $+/-$  10V AN DEN DAW UND AN DEN ANALOGAUSGÄNGEN Taste **M** anwählen Mit Taste V kann die Polarität geändert werden.
- 4., OFFSET-ABGLEICH DES DAW UND DER ANALOGAUSGÄNGE Taste **in** anwählen Für positive und negative Polarität symetrisch zwischen 16mV und 18mV abgleichen. Mit Taste Y kann die Pola-

rität geändert werden.

5. PLATINENTAUSCH

Als Hilfe für den Platinentausch wird zu jeder Fehlermeldung zusätzlich die fehlerhafte Platine angegeben. Bei Fehlern, bei denen nicht eindeutig nur auf eine fehlerhafte Platine geschlossen werden kann, wird das Tauschen bzw. Rücktauschen durch weitere Dialoge unterstützt.

<span id="page-32-0"></span>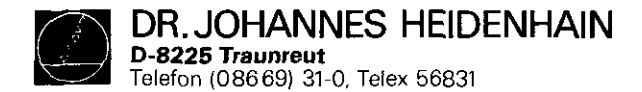

SERVICEANLEITUNG TNC 150 Seite 32 Kapitel 3

# 3. Austausch-Hinweise

Achtung: Sämtliche Ein- und Ausgänge der Steuerung TNC 150 dürfen nur an Stromkreise angeschlossen werden, deren Spannung nach VDE 5.73 S 8 (Schutzkleinspannung) erzeugt wird.

Unter Spannung keine Stecker Ibsen oder verbinden1 Auch NC-gesteuerte Maschinen benötigen Schutz und Sicherheitseinrichtungen, wie sie bei handbedienten Maschinen erforderlich sind (z.B. Not-Aus usw.)

Ihre Funktion ist bei der Inbetriebnahme zu überprüfen! Vor dem Austausch der Steuerung unbedingt die Maschinen-Parameter notieren bzw. auf Magnetband abspeichern!

<span id="page-33-0"></span>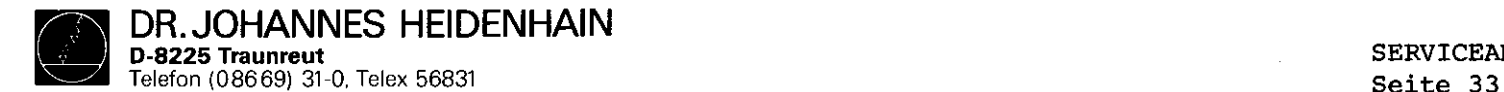

SERVICEANLEITUNG TNC 150 Kapitel 3.1/3.1.1

# 3.1 steuerungstansch

- 3.1.1 Vorgehensweise beim Steuerungs-Tausch TNC 150 A/B/E/F
- 1. Befestigungsschrauben entfernen, TNC vorsichtig ausbauen
- 2. Netzversorqung abklemmen
- 3. Abdeckblech des Klemmenkastens auf der Rückseite entfernen
- 4. Anschlußstecker der Wegmeßsysteme markieren (X, Y, Z,
	- 4. Achse, Elektronisches Handrad) und abstecken
- 5. Bildschirm abstecken
- 6. Anschluß für externes Datengerät abstecken (wenn vorhanden)
- 7. Klemmstecker Jl J6 mit Schraubenzieher trennen und abziehen (Drähte sollten nicht ausgeklemmt werden).

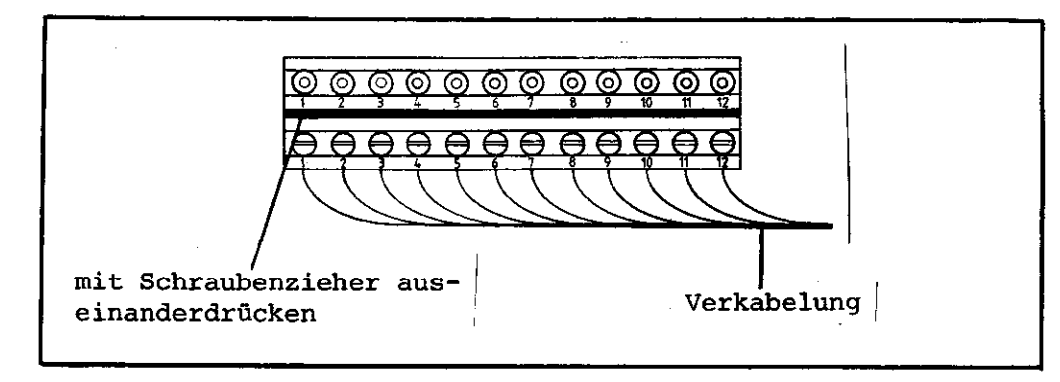

- 8. Steuerung tauschen
- 9. Neue Steuerung einbauen auf richtige Spannungswahl achten
- 10. Auf richtige Sicherung achten (auf Schild beschrieben)
- 11. Klemmstecker Jl 56 wieder einstecken
- 12. Anschluß für externes Datengerät einstecken (wenn vorhanden)
- 13. Bildschirm anstecken
- 14. Wegmeßsysteme und, falls vorhanden, Elektronisches Handrad anstecken (auf richtige Reihenfolge achten)
- 15. Abdeckblech am Klemmenkasten befestigen
- 16. Netzversorgung anschließen
- 17. Daten vom Typenschild, Ident-Nummer der Steuerunq, NC- und PC-Sofware-Nummern notieren und zu Maschinen-Handbuch geben
- 18. Netzspannung einschalten
- 19. Maschinen-Parameter programmieren!
- 20. TNC betriebsbereit

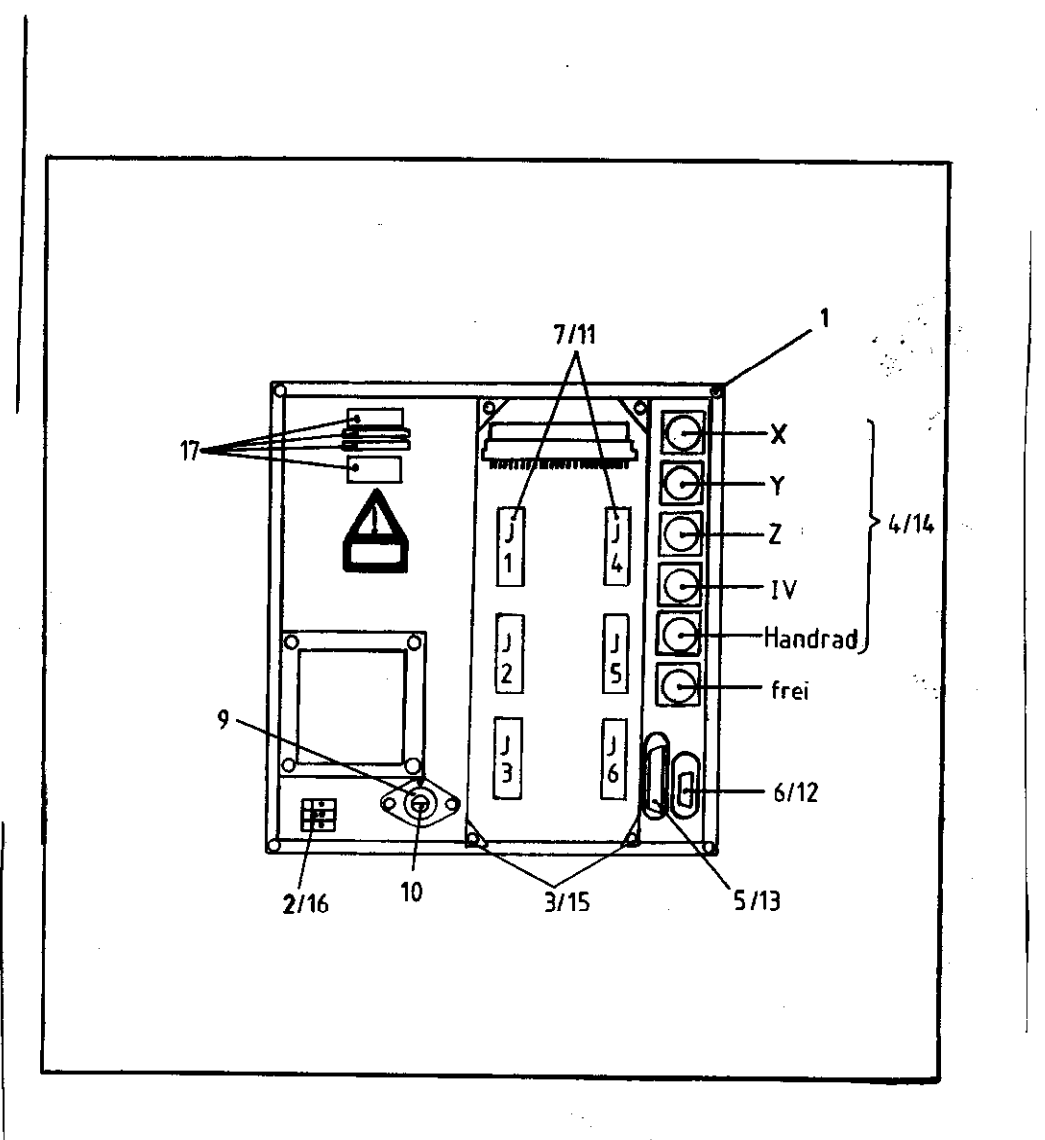

<span id="page-34-0"></span>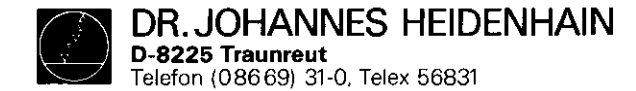

- 3.1.2 Vorgehensweise beim Steuerungs-Tausch TNC 150 P/Q/V/W
- 1. Befestigungsschrauben entfernen, TNC vorsichtig ausbauen
- 2. Netzversorgung abklemmen
- 3. Abdeckblech des Klemmenkastens auf der Rückseite entfernen
- 4. Anschlußstecker der Wegmeßsysteme markieren (X, Y, Z,
	- 4. Achse, Elektronisches Handrad) und abstecken
- 5. Bildschirm abstecken
- 6. Anschluß für externes Datengerat abstecken (wenn vorhanden)
- 7. Klennnstecker Jl J3 mit Schraubenzieher trennen und abziehen (Drähte sollten nicht ausgeklemmt werden).
- 8. Verbindungskabel zur PL 100 B/llO B abstecken.

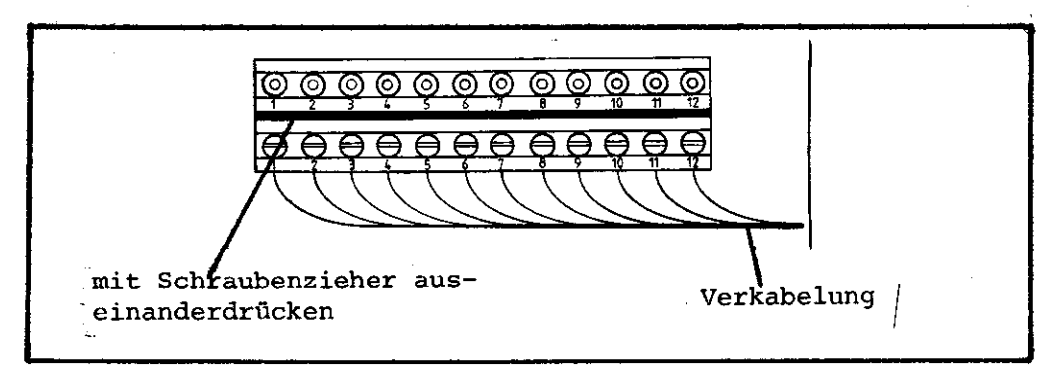

- 9. Steuerung tauschen
- 10. Neue Steuerung einbauen auf richtige Spannungswahl achten
- 11. Auf richtige Sicherung achten (auf Schild beschrieben)
- 12. Klemmstecker Jl 53 wieder einstecken
- 13. Verbindungskabel zur PL 100 B/llO B wieder anstecken
- 14. Anschluß für externes Datengerät einstecken (wenn vorhanden)
- 15. Bildschirm anstecken
- 16. Wegmeßsysteme und, falls vorhanden, Elektronisches Handrad anstecken (auf richtige Reihenfolge achten)
- 17. Abdeckblech am Klemmenkasten befestigen
- 18. Netzversorgung anschließen
- 19. Daten vom Typenschild, Ident-Nummer der Steuerung, NC- und PC-Sofware-Nummern notieren und zu Maschinen-Handbuch gehen
- 20. Netzspannung einschalten
- 21. Maschinen-Parametes programmieren!
- 22. TNC betriebsbereit

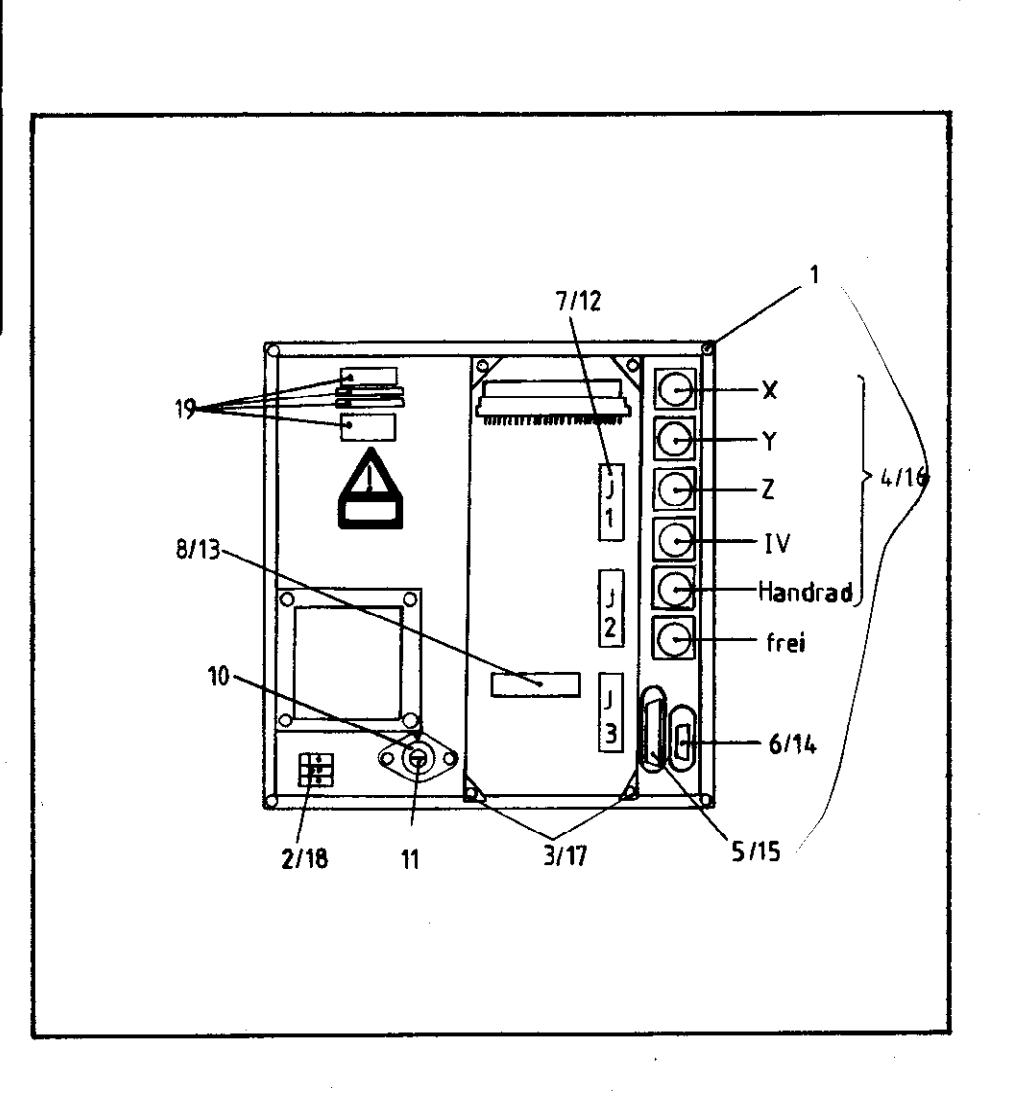

<span id="page-35-0"></span>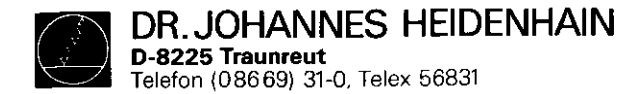

3.1.3 Vorgehensweise beim Austausch der PC-Leistungsplatine PL 100 B/llO B

- 1. Befestigungschrauben des Kühl-/Abdeckbleches entfernen
- 2. Kühl-/Abdeckblech abnehmen
- 3. Verbindungskabel zur TNC 150 abstecken
- 4. Klennnstecker Jl J9 mit Schraubenzieher trennen und abziehen (Drähte sollten nicht ausgeklemmt werden)
- 5. Spannungsversorgungsanschlfisse (+24V und OV) abklemmen.
- 6. Befestigungsschrauben der PL 100 B/llO B lösen und Einheit entnehmen.
- 7. Austausch

Einbau in umgekehrter Reihenfolge.

SERVICEANLEITUNG TNC 150 Seite 35 Kapitel 3.1.3

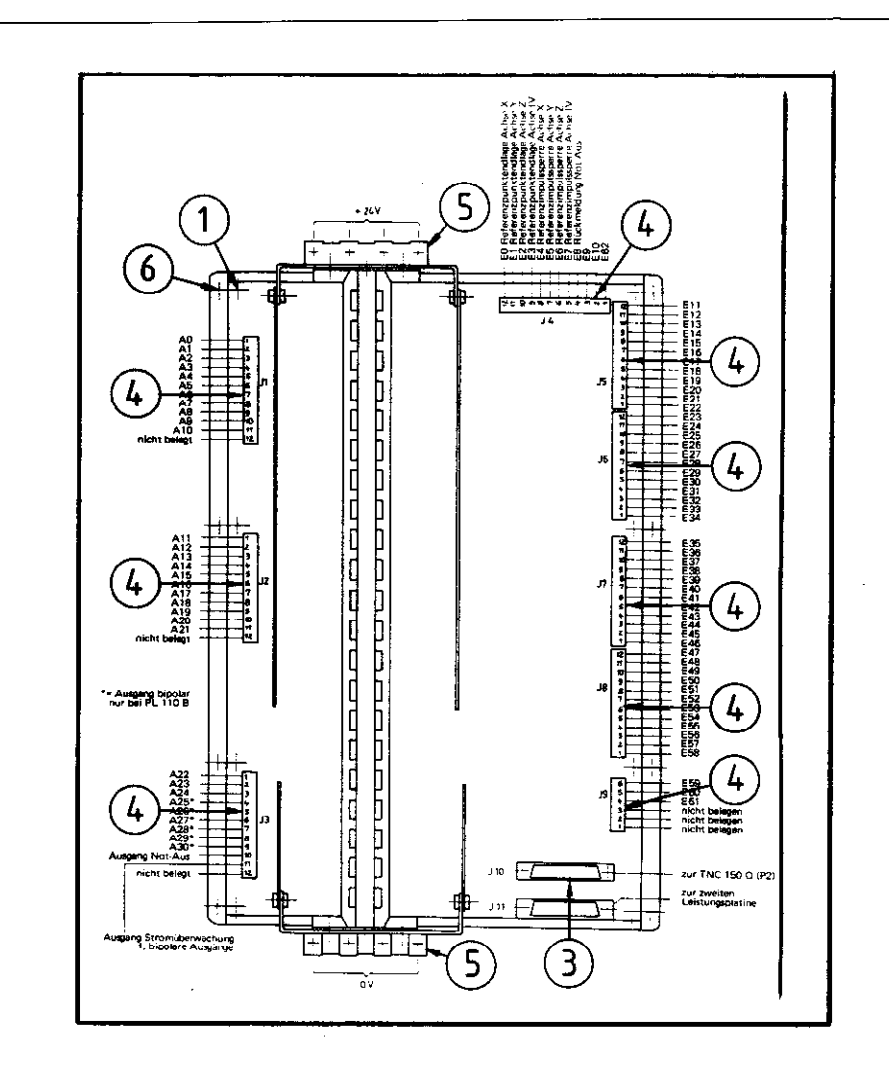

<span id="page-36-0"></span>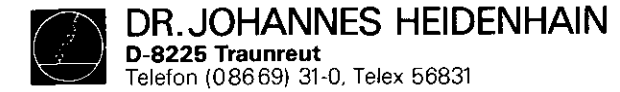

SERVICEANLEITUNG TNC 150 Seite 36 Kapitel 3.2

Platinenanordnung TNC 150 A/AR/P/PR

#### 3.2 Platinen-Tausch

#### Platinen-Anordnung

Mechanisch besteht die TNC 150 aus drei Einheiten:

- 1) Steuerungs-Frontplatte mit fest montierter Tastatur-Platine
- 2) Steuerungs-Gehäuse mit fest montierter Stecker-Platine und fünf steckbaren Platinen, nämlich
	- -Speicher-Platine
	- -Hauptrechner-Platine
	- .Regelkreisrechner-Platine
	- .Analogteil-Platine
	- .SE-Platine (TNC 150 A/B/E/F) bzw. PC-Interface-Platine (TNC 150 P/Q/V/W)
- 3) Steuerungs-Rückwand mit fest montiertem Netzteil und Klemmleistenplatine.

TNC 150 B/BR/Q/QR PC-Ein/Ausgang-Platin TNC 150 P/Q (224 389/223 691) Stecker-Platine (221 720) Klemmleisten-Platine (223 806/223 815) 1228 164/228 166) Netzteil-Platine (218 223) PC-Interface-Platine TNC 150.P/Q (222 044) SE-Platine TNC 150 A/ (221 744) Analogteil-Platine (222 502/223 550) Regelkreisrechner-Platine (221 678) Hauptrechner-Platine (222 509) Speicher-Platine (222 506) Tastatur-Platine (219 441)

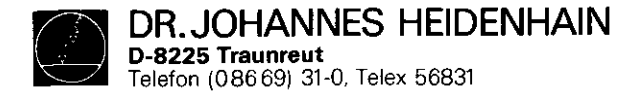

SERVICEANLEITUNG TNC 150 Seite 37 Kapitel 3.2

Achtung: .Beim Platinen-Tausch unbedingt MOS-Schutzvorkehrungen beachten!

.Nur Platinen mit gleicher Baugruppen-Nummer tauschen.

Die Baugruppen-Nummer ist auf jeder Platine links neben der Serienumner eingeprägt.

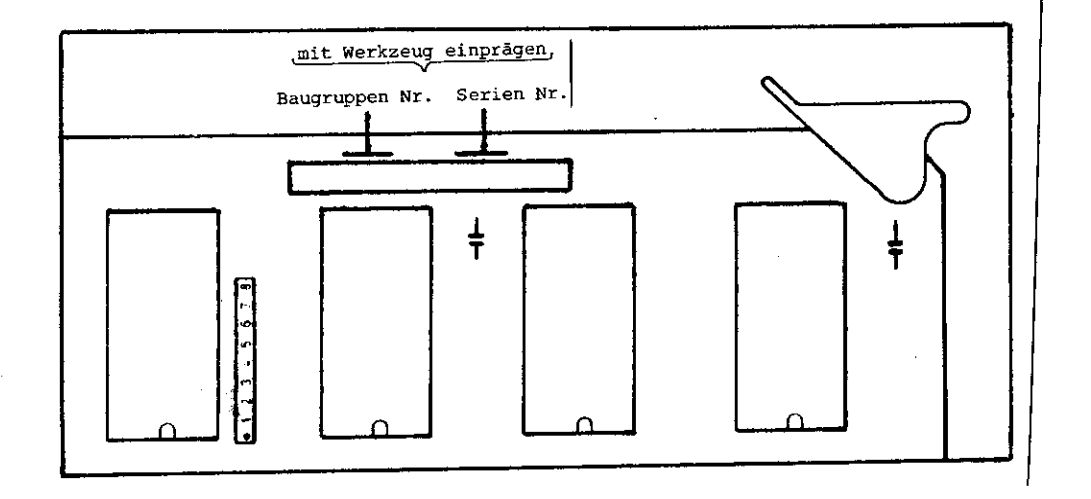

# Arbeitsplatz-Bedingungen

Die TNC 150 enthält Baugruppen mit MOS-Elementen. Obwohl MOS-Schaltkreise mit einem Eingangsschutzdioden-Netzwerk ausgestattet sind, um den Aufbau einer statischen Aufladun zu vermeiden, mu5 beim Umgang mit ihnen besondere Sorgfalt angewandt werden.

An den Arbeitsplatz werden deshalb - unter Beachtung des Personenschutzes - folgende Bedingungen gestellt: Vor dem Berühren der mit MOS-Bauteilen oder mit MOS-Elementen bestückten Baugruppen müssen Tischbeläge, alle am Arbeitsplatz betriebenen Geräte und Werkzeuge, sowie das Arbeitspersonal auf gleiches Potential gebracht werden durch

- eine antistatische Tischauflage aus elektrisch leitfahigem Material
- ein Kontaktarmband, das über ein Spezialband mit der Tischauflage verbunden ist
- @ eine Potentialausgleichs-Leitung, die eine gute Verbindung mit der Tischauflage und Erde haben muß.

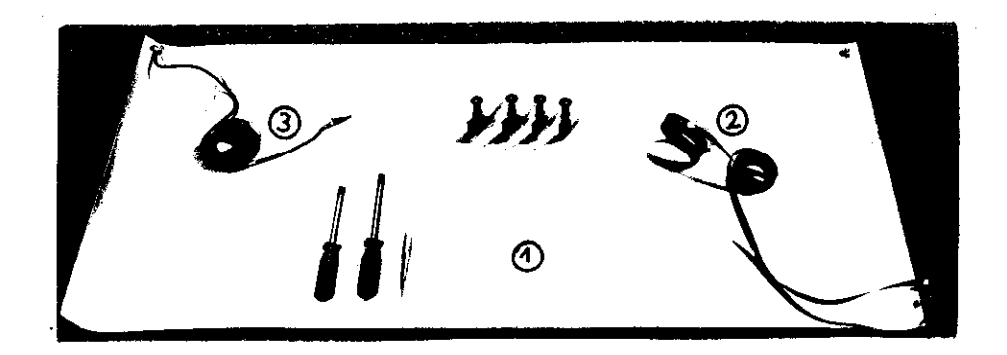

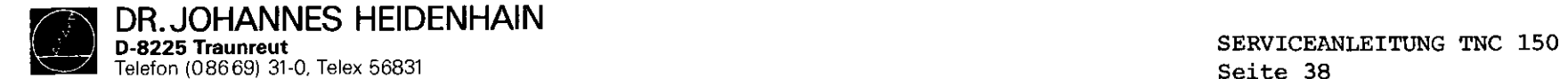

Austausch der steckbaren Platinen

5 Befestigungsschrauben des Gehäusedeckels entfernen und Gehäusedeckel abnehmen.

Herausnehmen der Platinen:

Platinenauswurfbügel nach außen drücken und jeweilige Platine nach oben herausziehen.

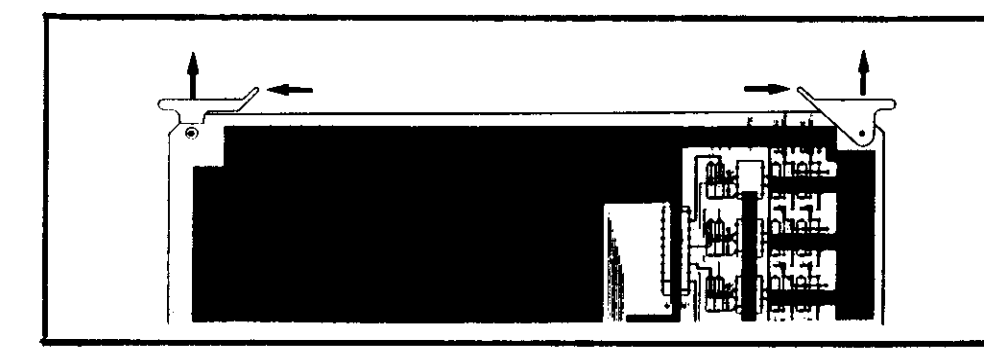

Einsetzen der Platinen:

Die Steckerleisten der Platinen sind codiert; ein falsches Einsetzen wird dadurch verhindert. Platinen an den beiden nach innen geklappten Auswurfbügeln in den Steckersockel der Stecker-Platine drücken.

Hauptrechner und Regelkreisrechner-Platine:

Beim Austausch dieser Platinen Programm-Bausteine (EPROM6 IC - Pl bis IC - P3 auf Regelkreisrechner-Platine, IC - P4 bis IC - Pl0 auf Hauptrechner-Platine) bestücken!

# Speicher-Platine:

Durch den Austausch/das Herausziehen der Speicher-Platine wird der gepufferte RAM-Speicher nicht mehr mit Spannung versorgt. Die Maschinenparameter und ein evtl. gespeichertes Anwender-Program werden dadurch gelöscht! Vor dem Einsetzen der neuen Speicher-Platine Programm Bausteine bestücken. (EPROM IC - Pl11 bis IC - Pl4 bei TNC 150 A/E/P/V, IC - Pl1 bis IC - Pl6 bei TNC 150 B/F/Q/W)

Dabei auf richtige Reihenfolge und Richtung der EPROMs achten!

Kapitel 3.2

Analogteil-Platine:

Vor dem Herausziehen der Analogteil- bzw. Rechteckeingang-Platine Stecker für Wegmeßsystem-/Rechtecksignal-Eingänge und Elektronisches Handrad kennzeichen und abstecken. Die Steckerbuchsen auf der Platine sind mit einem Codierstift codiert.

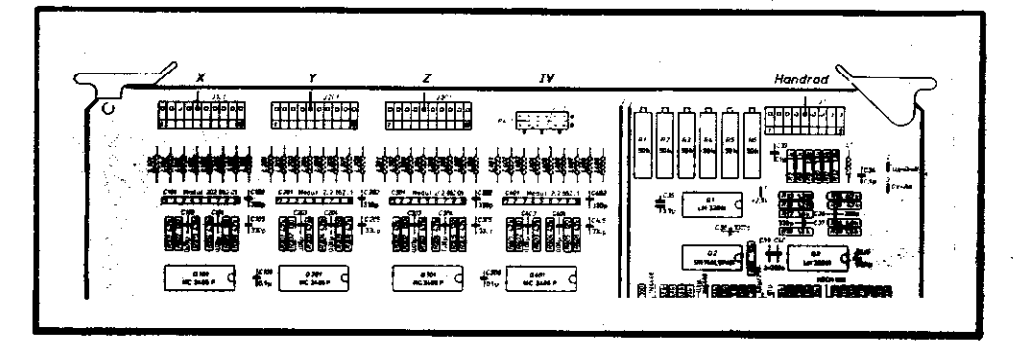

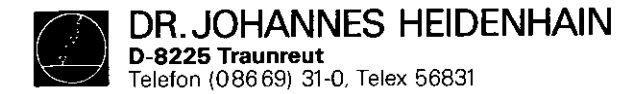

SERVICEANLEITUNG TNC 150 Seite 39 Kapitel 3.2

# Austausch der Tastatur-Platine

.6 Kreuzschlitz-Befestigungsschrauben der Frontplatte entfernen

.Frontplatte nach vorne abklappen

.Anschlußstecker J13 (Override-Potentiometer und J14 (Spindeldrehzahl-Potentiometer) an der Stecker-Platine abstecken (Steckerbuchse ist codiert!)

.Bandleitungsverbinder zur Stecker-Platine an der Tastatur-Platine abstecken

.7 Kreuzschlitz-Befestigungsschrauben der Tastatur-Platine entfernen

.Tastenfeld-Anschlußstecker Pl bis P8 an der Tastatur-Platine abziehen

.Tastatur-Platine abnehmen

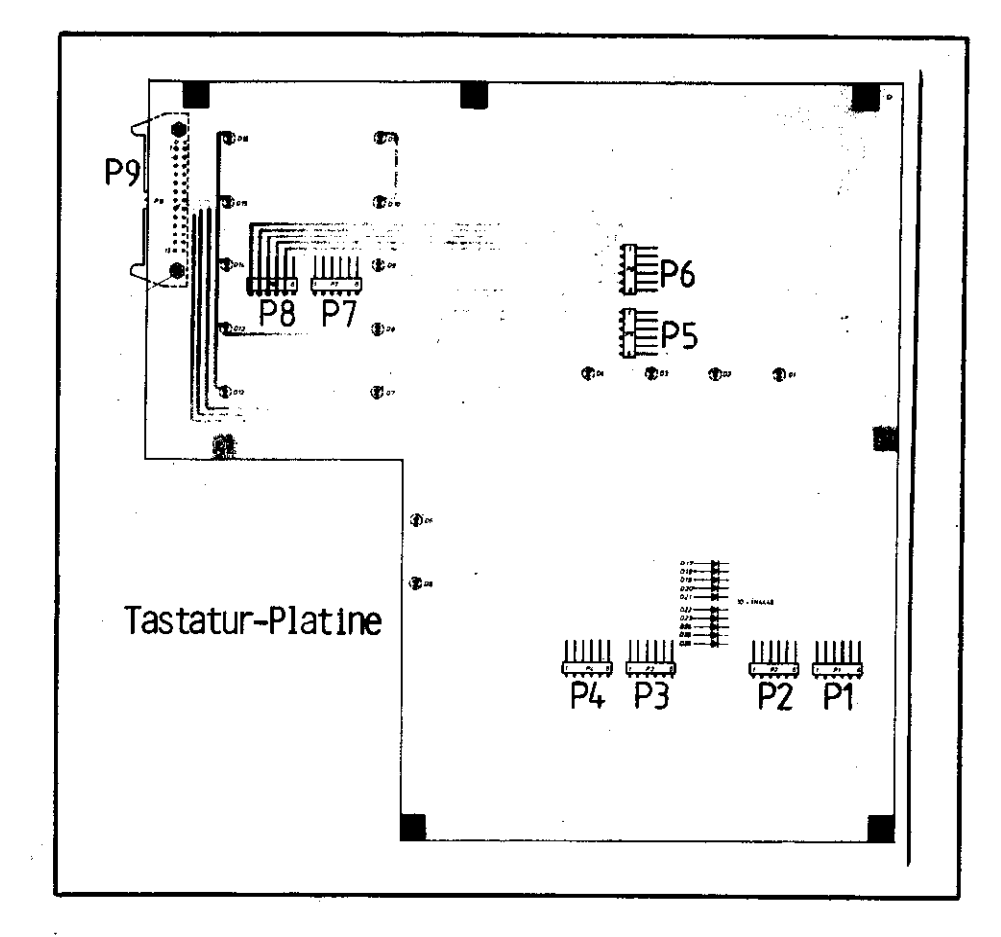

Beim Einbau darauf achten, daß die Anschlußstecker der Tastenfelder an der Tastatur-Platine richtig einrasten und da5 die Kontroll-LEDs in die entsprechenden Bohrungen der Tastenfeld-Gehäuse ragen!

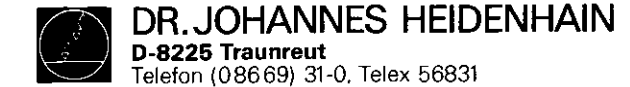

Austausch der Netzteil-Einheit

- .4 Kreuzschlitz-Befestigungsschrauben an der Steuerungs-Rück-Seite entfernen (2 Schrauben befinden sich im Klemmkasten) .Gehäuse-Rückwand mit Netzteil-Einheit und Klemmleisten-
- Platine abnehmen
- .Bandleitungsverbinder Pl zur Klemmleisten-Platine an der Stecker-Platine abstecken (siehe Abbildung Stecker-Platine) .Spannungsversorgungs-Stecker P2 an der Stecker-Platine ab-
- stecken (siehe Abbildung Stecker-Platine)

# SERVICEANLEITUNG TNC 150 Seite 40 Kapitel 3.2

# Austausch der Stecker-Platine

- .7 Kreuzschlitz-Befestigungsschrauben entfernen
- .Batterie-Anschlußstecker (Jll) an Stecker-Platine abstecken
- .2 Kreuzschlitz-Befestigungsschrauben der V.24 Anschlußbuchse an der Steuerungs-Rückseite entfernen
- .V.24-Anschlußbuchse durch Gehäuseaussparung nach innen schieben
- .Anschlüsse zur Bildschirm-AnschluBbuchse (Lötstützpunkte
- 1 . . . 12) an der Stecker-Platine ablöten (Drahtfarben und Anschlußbelegung notieren!)
- .Stecker-Platine nach vorne aus dem Steuerungs-Gehäuse herausziehen

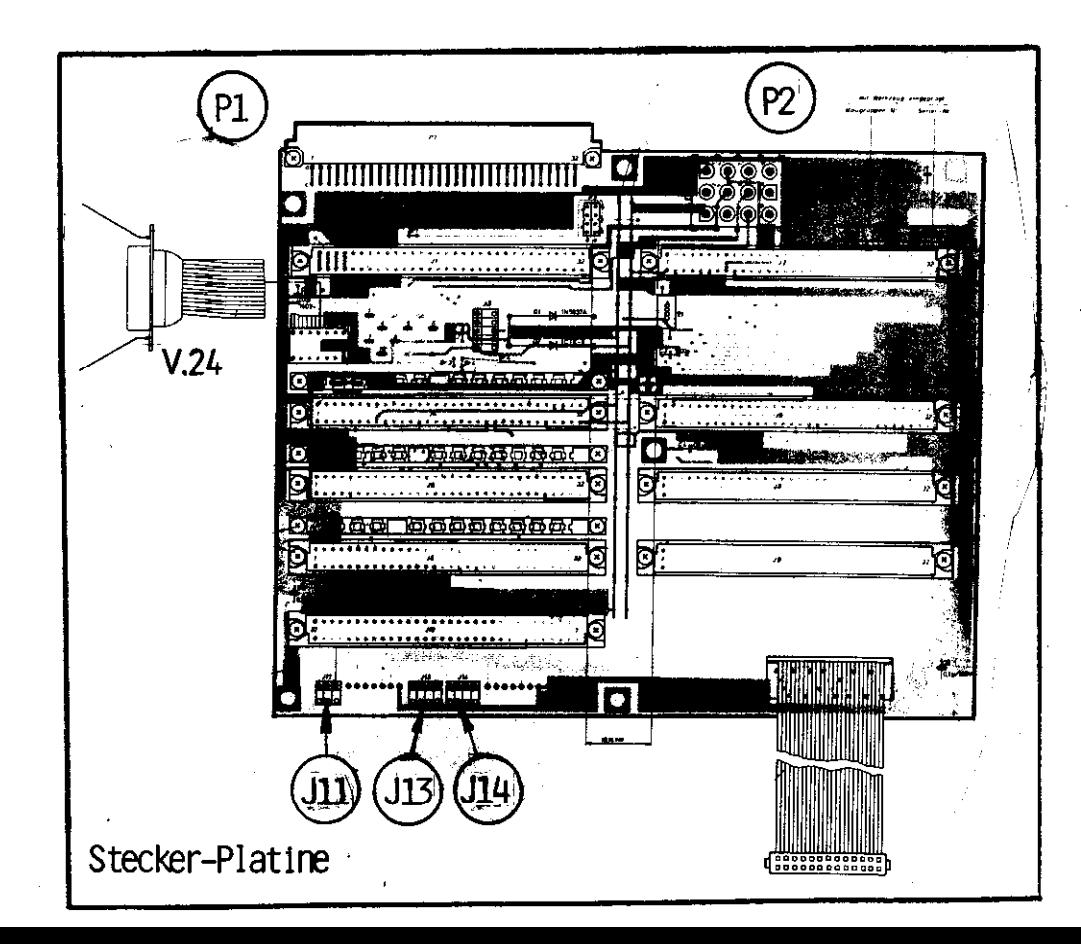

<span id="page-41-0"></span>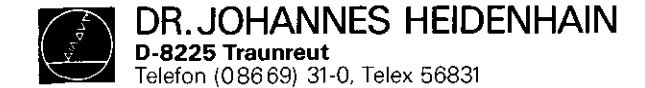

3.3 Software-Tausch

Allgemeines

Die Betriebssoftware der TNC 150 ist je nach Software-Stand in 13, 14 oder 16 EPROMs vom Typ D 2764 gespeichert.

Sie setzt sich zusammen bei:

# TNC 150  $A/E/P/V$ :

- IC-Pl...IC-P3 (Regelkreisrechner-Platine) - IC-P4...IC-P10 (Hauptrechner-Platine) - IC-Pll..IC-Pl3 (Speicher-Platine) oder - IC-Pll..IC-Pl4 (Speicher-Platine, ab software-stand . . . . . . 05)

# TNC 150 B/F/Q/W:

- IC-Pll..IC-Pl6 (Speicher-Platine, mit "B"-Software)

Jede Betriebssoftware ist durch eine 8-stellige Software-Nummer spezifiziert:

Beispiel: 221 804 01 Software-Nummer 221 804 Software-Grund-Id.-Nr. 01 Update-Index (Software Stand)

Jeder der 13, 14 oder 16 programmierten EPROMs (IC-Pl... IC-P13/IC-P14/IC-Pl6) ist durch eine eigene 8-stellige Ident-Nummer spezifiert:

Beispiel: 221 410 CA Id.-Nr. des progr. EPROMs 221 410 Grund-Id.-Nr. des progr. EPROMs C Position auf der Platine (C = IC-P12, Hexadez. Zählweise) A Update-Index

SERVICEANLEITUNG TNC 150 Seite 41 Kapitel 3.3

Die Betriebssoftware beinhaltet die o NC-Software (IC-Pl...IC-P8, IC-PlO...IC-P13/IC-Pl4/ IC-P16) 0 PC-Software (IC-P9) TNC 150 A: Steuerung mit o NC-Software und o PC-Standard-Software TNC 150 B: Steuerung mit o "B"-NC-Software und o PC-Standard-Software TNC 150 m: wie TNC 150 A, jedoch Export-NC-Software TNC 150 F: wie TNC 150 B, jedoch "F"-EXPORT-NC-SOFTWARE TNC 150 B: Steuerung mit o NC-Software und o PC-Standard-Software bzw. PC-Sonder-Software TNC 150 Q: Steuerung mit o "B"-NC-Software und o PC-Standard-Software bzw. PC-Sonder-Software TNC 150 V: wie TNC 150 P, jedoch Export-NC-Software TNC 150 W: wie TNC 150  $Q$ , jedoch "F"-Export-NC-Software

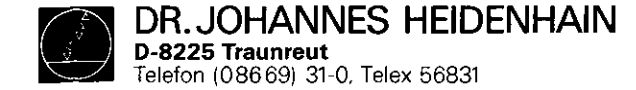

SERVICEANLEITUNG TNC 150 Seite 42 Kapitel 3.3

#### Kundendienst

Die Dialogsprache wird bei der TNC 150 A/E/P/V durch IC-P4, (Hauptrechner-Platine) bei der TNC 150 S/p/Qfv durch IC-Pl0 bestimmt und unterscheidet sich in der IC-Programm-Nummer.

Folgende Dialogsprachen sind Z. Zt. im Einsatz

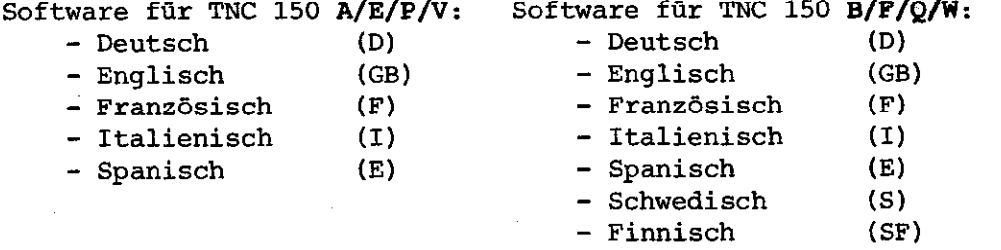

- Niederländisch (NL)

- Russisch (SW

Die übrigen Ident-Nummern der programmierten EPROMs sind in der jeweils gleichen IC-Position in allen Sprachen identisch. (gleicher Software-Stand vorausgesetzt!)

#### Ausnahme: IC-P9 (PC-Software)

Bei der TNC 150 P/Q/V/W kann das PC-Standard-Programm (EPROM-Position IC-P9) durch ein kundenspezifisches PC-Sonder-Programm ersetzt werden. (Siehe Kapitel Software: PC-Referenz-Liste.)

Die Bildpunkt-Matrix für alle auf dem Bildschirm darstellbaren Zeichen ist in  $IC-PI$  ( = Character-Generator) enthalten.

DR. JOHANNES HEIDENHAIN D-8225 Traunreu Telefon (08669) 31-0. Telex 56831

- -

ଭ

ຣ

7

 $\mathbf{G}$ 

(6)

<u> (5)</u>

4

 $\circledS$ 

 $\circledS$ 

T,

### Kundendienst

SERVICEANLEITUNG TNC 150 Seite 43 Kapitel 3.3

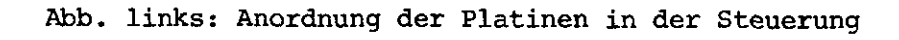

Abb. unten: Anordnung der EPROMs auf den Platinen

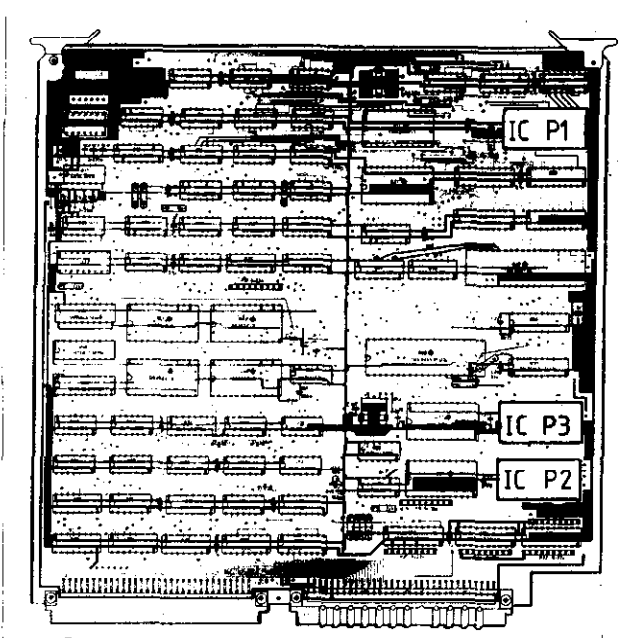

@ Platine .Regdkr. Rechner- 221 678..

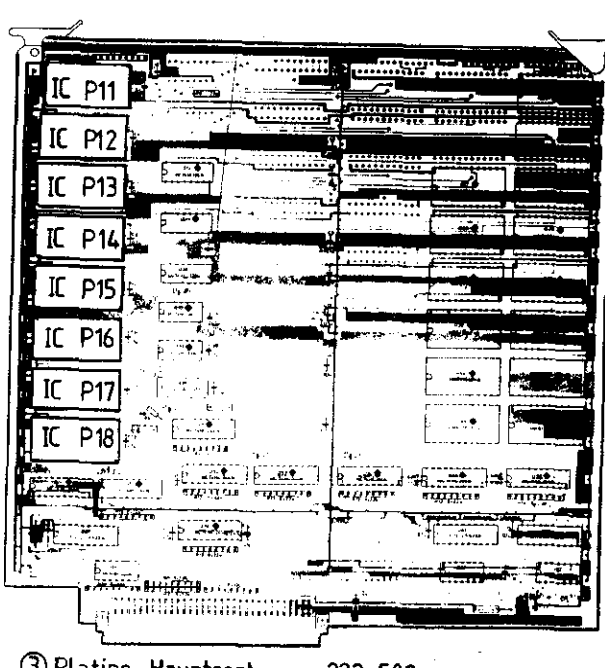

@Platine. Hauptrechner- 222 509 .,

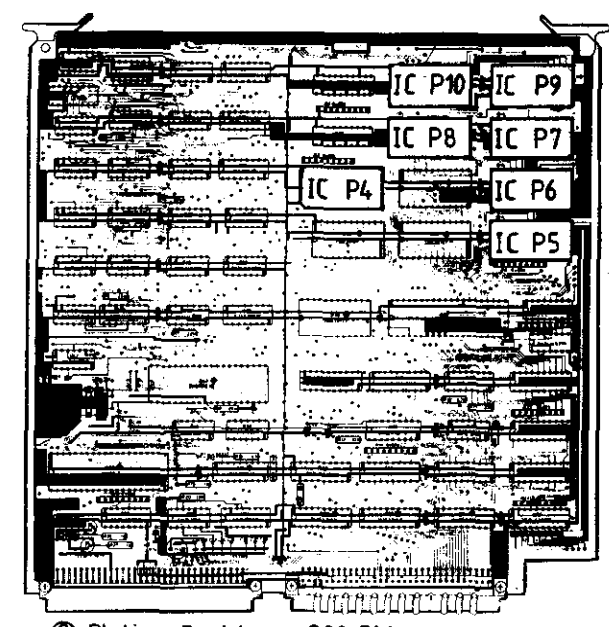

2 Platine, Speicher - 222 506

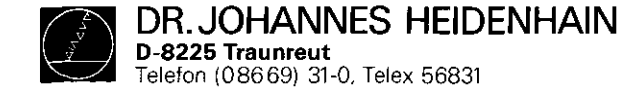

Austausch der Software

- Achtung: Beim Software-Tausch unbedingt die MOS-Schutzvorkehrungen beachten!
- o Nach dem Entfernen der 5 Kreuzschlitz-Befestigungsschrauben des Steuerungs-Deckels (Steuerungs-oberseite), kann der Deckel abgenommen werden.
- o Zum Software-Tausch müssen jeweils die betroffenen Platinen
	- Speicher-Platine 2
	- Hauptrechner-Platine <sup>3</sup>
	- Regelkreisrechner-Platine 4

aus der Steuerung entnommen werden.

Dazu die beiden Auswurfbügel der Platinen nach außen drücken, Platinen nach oben herausziehen und auf MOS-Schutzunterlage ablegen.

- o IC-Aufnehmer über EPROM schieben und.festhalten. Schraubenzieher-Klinge vorsichtig zwischen EPROM und Sockel schieben, EPROM abheben und auf MOS-Schutzunterlage ablegen.
- o Neuen EPROM mit IC-Aufnehmer aufnehmen und an zugeordneter Stelle einsetzen.
- Wichtig: Beim Austausch der EPROMs auf Positionsnummer achten (vorletzte Stelle der Identnumner der prograrmnierten EPROMs, hexadezimale Zahlweise!).
	- Die Markierung der EPROMs muß in dieselbe Richtung wie die der anderen IC's auf der Platine weisen.
	- Nach erfolgten Austausch Sichtkontrolle durchführen, ob alle Anschlüsse der EPROMs richtig kontaktieren.

- Nach erfolgtem Softwaretausch muß die jeweilige Software-Nummer und ggf. die Ident-Nununer der Steuerung geändert werden. Die Bezeichnungsschilder für die Software-Nunrmern und für die Ident-Nunmer der Steuerung befinden sich an der Steuerungs-Rückseite unter dem Typenschild.

Die Ident-Nummer endet immer mit ... ... 99.

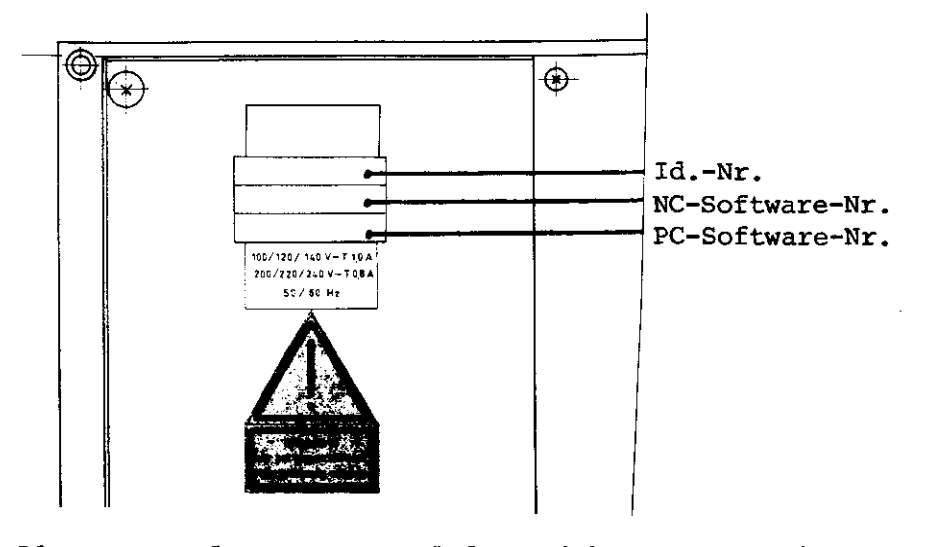

Die Identnummer der Steuerung ändert sich nur, wenn eine TNC 150 A in TNC 150 B TNC 150 E in TNC 150 F TNC 150 P in TNC 150 O TNC 150 V in TNC 150 W durch Einsetzen der "B"- bzw. "F"-NC-Software umgebaut wird.

Durch den Ausbau der beim Software-Tausch betroffenen Platinen werden die RAN-Speicher nicht mehr gepuffert. Dadurch werden die Maschinen-Parameter und ein evtl. gespeichertes Anwenderprogramm gelöscht!

Bei der Wiederinbetriebnahme müssen deshalb die Maschinen-Parameter neu programmiert werden.

SERVICEANLETUNG TNC 150 Seite 44 Kapitel 3.3

DR. JOHANNES HEIDENHAIN D-8225 Tranreut Telefon (08669) 31-0. Telex 56831

#### <span id="page-45-0"></span>Kundendienst

# 3.4 Ersatzteile, Leih-/Tausch-/Servicegeräte

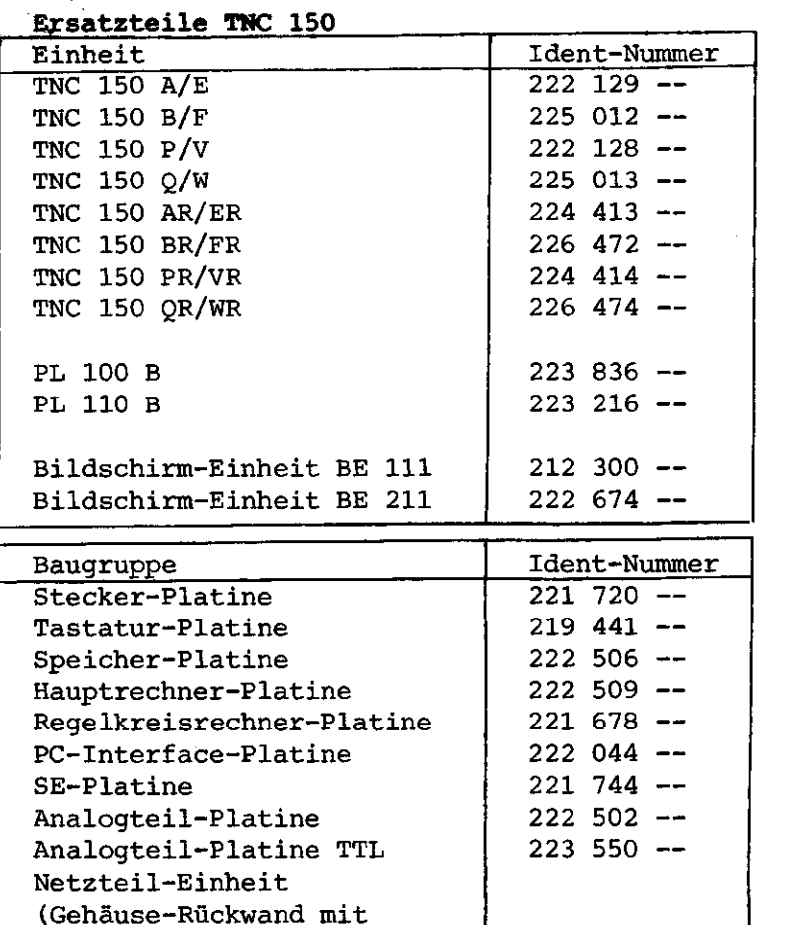

Netzteil kpl. und Klemm-

leisten-Platine)

SERVICEANLEITUNG TNC 150 Seite 45 Kapitel 3.4

i

# Leih-, Tausch-, Servicegeräte

Um die Maschinen-Ausfallzeiten möglichst gering zu halten, bietet die Fa. HEIDENHAIN einen Leih- und Tauschgeräte-Service an.

#### Leihgeräte

Leihgeräte werden zur Überbrückung der Reparaturzeit kostenlos zur Verfügung gestellt. Lediglich die Versandkosten gehen zu Lasten des Anforders.

#### Tauschgeräte

Im Austausch gegen das zu reparierende Gerät kann auch ein Tauschgerat angefordert werden. Hierbei handelt es sich um Geräte mit dem neuesten Hardware- und Software-Stand, die sich auch äußerlich in einwandfreiem Zustand befinden. Berechnet werden in diesem Fall die tatsächlichen Reparaturkosten des kundeneigenen Gerätes. 1

#### Abwicklung

Wird ein Leih- oder Tauschgerät angefordert, so erfolgt der Versand des Gerätes - vorausgesetzt, daß sich dieses auf Lager befindet - noch am selben, spätestens am auf die Anforderung folgenden Tag.

Ein kundeneigenes defektes Gerät soll - falls Tauschverfahren gewünscht wird - innerhalb von 14 Tagen nach Erhalt des Tauschgerätes an die Fa. DR. JOHANNES HEIDENHAIN eingesandt werden.

#### Servicegeräte

Bei Servicegeräten handelt es sich um neue Geräte, die ein Kunde für Service-Zwecke zu einem einmaligen Sonderrabatt Von der Fa. DR. JOHANNES HEIDENBAIN beziehen kann.

<span id="page-46-0"></span>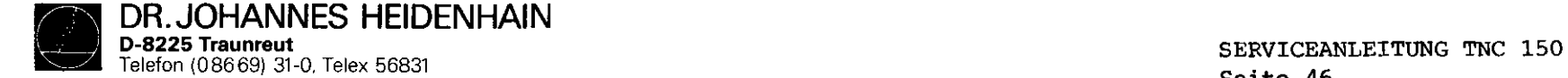

## 4. Anhang

4.1 Blockschaltbild-Beschreibung

# Allgemeines

Das Blockschaltbild der TNC 150 zeigt eine vereinfachte Darstellung der internen Funktionseinheiten der Steuerung, deren Zuordnung zu den einzelnen Platinen, sowie deren Zusammenhänge untereinander. Die grafische Anordnung der Platinen, sowie die Zusammenstellung der einzelnen Platinen-Blockschaltbilder ermöglicht:

- die komplette Darstellung jeder Variante der TNC 150  $(A/AR/P/PR)$ .
- vereinfachte Darstellung von Funktionsabläufen

Die zwischen Bindestrichen angegebenen Zahlen geben Aufschluß über die Platine und der auf ihr befindlichen Funktionseinheit z.B.: -50.1-

> $b$ Unterteilung der Funktionseinheit  $\sqcup$  $\rightarrow$ Funktionseinheit  $-P1atine$

Kurzbeschreibung der TNC 150 (Blockschaltbild)

- Tastatur-Platine (l)-
- Speicher-Platine (2)
- Hauptrechner-Platine (3)
- Regelkreis-Rechner-Platine (4)
- Analogteil-Platine/Analogteil-Platine TTL (5)
- mit SE-Platine (6) entspricht es einem A(E)-Typ;
- $-$  ohne SE-Platine, jedoch mit PLC-Interface (6) mit PLC-Ein/Ausgangs-Platine(n) entspricht es einem  $P(V)$ -Typ bzw.  $PR(VR)$ -Typ
- Netzteil-Platine (7)
- Klemmleisten-Platine (8)

Die Funktionsabläufe der Steuerung werden von zwei Mikroprozessor-Systemen gesteuert. Diese bestehen jeweils aus:

- Mikroprozessor (TMS 9995)
- Programm-Speicher (EPROMs)
- Schreib-Lese-Speicher (RAMs)

Seite 46 Kundendienst Kapitel 4/4.1

> - Ein-/Ausgängen (z.B. Tastatur, Bildschirm, Meßsystemeingängen, Analogausgängen, LEDs, V.24 Schnittstellen, Schaltfunktions-Ein/Ausgängen usw.)

Die Funktionen der Steuerung verteilen sich auf die zwei Mikroprozessor-Systeme wie folgt:

- 1. "Hauptrechner-System"
	- Tastatur-Abfrage, Kontroll-LED-Ausgabe
	- Interpretieren des Bediener-Programms
	- Prograwn abarbeiten und editieren
	- Erzeugen der PLC-Programm-Adressen
- \* Abfrage der Eingangszustände bzw. Ausgabe der Ausgangsinformationen über die SE-Platine bzw. PLC-Interface- und PLC-Ein/Ausgangs-Platine.
- \* Steuerung des Datenaustauschs über die V.24 Schnittstelle

# 2. "Regelkreisrechner-System"

- Erfassung der Istwerte
- Geschwindigkeitskurven, Interpolation usw. berechnen
- Bildschirmansteuerung
- \* Sollwert-Ausgabe

\* serielle Dateniibertragung über CRU-Bus

#### Hauptrechner-System

- Unterbringung auf der Hauptrechner- und Speicher-Platine. In der TNC 150, TNC 151 und TNC 155 wird dieselbe Hauptrechner-Platine verwendet.
- Das Betriebssystem (Software) ist in folgenden EPROMs enthalten:

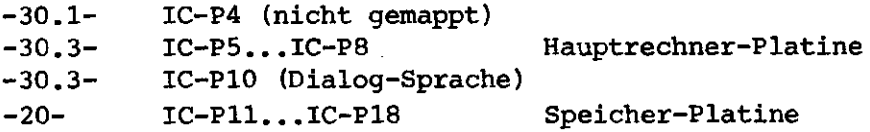

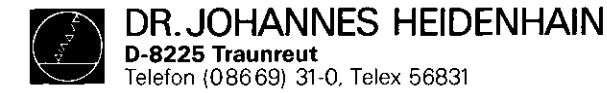

- Auf die RAMs -30.2- auf der Hauptrechner-Platine kann sowohl vom Hauptrechner -3O- als auch vom Regelkreisrechner -40- zugegriffen werden. Die Übergabe von Soll-Koordinaten, programmiertem Vorschub, Bildschirm-Texten usw. wird dadurch ermöglicht. Diese RAMs dienen auch als Register File Memory für den

Hauptrechner -30-.

Bediener-Programme, Maschinen-Parameter, und (u.U.) das PC-Programm werden in den auf der Speicher-Platine befindlichen RAMs -20.1- gespeichert.

- Der 16-bit Addressbus wird durch einen Memory Mapper -31auf 20-bit erweitert.
- Die Tastatur -32.1- und die auf der Frontplatte befindlichen Kontroll-LRDs werden mittels eines speziellen Keyboard Controller Bausteins -32- angesteuert.
- Der Hauptrechner ist über einen (seriellen) CRU-Bus mit der V.24 Schnittstelle -34- verbunden. Diese Schnittstelle wird zum Datenaustausch mit einer Magnetband Einheit (MB) bzw. einem externen Rechner bendtigt.
- Das in IC-P9 -33.1- enthaltene PLC-Programm wird von dem auf der Hauptrechner-Platine diskret aufgebauten "lbit PLC-Prozessor" -33- abgearbeitet. Die Ein- und Ausgangszustände werden in einem 4k x 1 PLC-RAM -33.2- gespeichert.
- Ein-/Ausgangsfunktionen:
	- a) TNC 150/151/155 A-Varianten:

24 galvanisch getrennte Eingänge (EO bis E23) -6O- und 24 potentialfreie Relaiskontakt-Ausgange (AO bis A22 + Not-Aus) -61- auf der SE-Platine. Die Ein- und Ausgänge werden auf der Klemmleisten-Platine (A-Version) durch spezielle Schutzwiderstände 5,1kohm -80- und 47 ohm -80.1- abgesichert.

Schutzwiderstände dürfen niemals durch normale Widerstande ersetzt werden!

Zum Schutz gegen Aufschwingen der Analogausgänge wurden diese über LC-Filter -81- geführt.

SERVICEANLEITUNG TNC 150 Seite 47 Kapitel 4.1

#### b) TNC 150/151/155 P-Varianten:

Die Ein- und Ausgänge befinden sich auf einer externen PLC-Ein/Ausgangs-Platine (z.B. PL 100 B bzw. PL 110 B), die über die PLC-Interface-Platine vom Hauptrechner -30angesteuert wird. Die Daten werden über den CRU Bus seriell übertragen. Alle Leitungen dieses Busses sowie die erforderlichen Adressen werden durch Optokoppler -6O- galvanisch getrennt und mit Pegelwandlern von TTL-Pegel (SV) auf MOS-Pegel (1ZV) umgewandelt -61-. Dadurch wird eine höhere Störsicherheit erreicht.

Unter Kontrolle der CRU-Adressen werden auf der PIC-Leistungs-Platine -63- frei programmierbare Eingänge (EO bis E62) -E2- auf die CRUIN 1 Leitung gemultiplext. Falls 2 PLC-Leistungs-Platinen angeschlossen sind, werden die Eingänge von der 2. Platine auf CRUIN 2 gemultiplext. Auf der PLC-Interface-Platine wird entweder CRUIN 1 oder CRUIN 2 angewählt -64- und über CRUIN an den Hauptrechner geleitet.

Das serielle CRU OUT-Signal wird über einen Serien-Parallel-Umsetzer -El.1- in 31 Ausgänge umgewandelt. Die Ausgange werden über Leitungstreiber mit Stromübewachung -E1- an die Maschinen-Schnittstelle übergeben.

- Ein überlasteter Ausgang schaltet nur für die Dauer der Überlastung ab.
- Ein Ansprechen der Stromüberwachung bewirkt im Standard-PLC-Program keinen Not-Aus.

Der Eingang E63 wird zur Meldung eines überlasteten Ausgangs an den Hauptrechner -3O- verwendet.

- PL 100B: 31 unipolare frei programmierbare Ausgänge + Not-Aus, geschützt gegen Oberlast.
- PL 110B: 26 unipolare frei programmierbare Ausgänge + Not-Aus, geschützt gegen Überlast.

5 bipolare Ausgänge, geschützt gegen Überlast. Von einer externen 24V Versorgung wird auf der PLC-Leistungs-Platine eine 12V Spannung erzeugt. Auf der PLC-Interface-Platine wird diese 12V Spannung in eine SV Spannung fUr die dort befindlichen TTL Bausteine weiter umgewandelt.

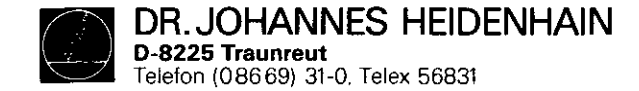

Regelkreis-Rechner-System:

- Unterbringung auf der Regelkreis-Rechner-Platine
- Betriebssystem in EPROM IC-P3 -40.1- enthalten (8k x 8).
- Hauptaufgabe ist die Berechnung der momentanen Sollwerte der Analogausgangs-Spannungen, abhanqiq von:
	- .den aktuellen Ist-Positionen
	- .der programmierten Soll-Position
	- .dem Abstand von der Soll-Position (Einfluß der Einfahr-Rampe)
	- .der programmierten Vorschub-Geschwindigkeit
	- .den per Maschinenparameter festgelegten Eilqanqs-Geschwindigkeiten

.der Stellung Von Override- und Vorschub-Potentiometer Die Rechengeschwindigkeit erfordert einen wait-freien RAM  $-40.2-$ .

- Die Meßsystemsignale, werden auf der Analogteil-Platine verarbeitet. Diese Signale werden zuerst verstärkt -50.1 und dann unterteilt -SO-, indem sie unterschiedlich Verzögert (phasenverschoben) und kombiniert werden. Die unterteilten 0-Grad-.~ 90-Grad- und RI-Signale werden dann an die Signalauswerte-Schaltung -42- der Regelkreis-Rechner-Platine geleitet. Die Signalauswerte-Schaltung besteht aus verschiedenen Gattern und Zahlern, in denen die Richtung der Achsbewegung und die Zahl der Impulse berechnet werden. Diese Informationen können dann vom Regelkreisrechner -4O- abqefragt werden, um die Istwerte der Achsen zu erfassen.
- Die Symmetrie, das Tastverhältnis und die Amplitude der Meßsystemsignale werden von einer Uberwachunqsschaltung -SO- standiq kontrolliert.

SERVICEANLEITUNG TNC 150 Seite 48 Kapitel 4.1

- Falls die Distanz zwischen Steuerung und Meßsystemen mehr als 2Om beträgt, muß eine EXE dazwischengeschaltet werden. Die Meßsystem-Signale werden damit bereits verstärkt, unterteilt, ausgewertet, überwacht und in TTL-Signale umgewandelt. Dementsprechend wird eine "R"-Variante der Steuerung benbtiqt, (z.B. TNC 150 AR), die mit einem kombinierten EXE-Anschluß für X-, Y- und Z-Achsen und mit einer Analogteil-Platine TTL ausgestattet ist. Die Eingangsverstärker und die Beschaltung für die Signalunterteilung werden auf dieser Analogteil-Platine durch Leitunqs-Empfanqer -SO- ersetzt, deren Ausgänge direkt an die Auswerteschaltung -42- auf der Regelkreis-Rechner-Platine verbunden werden. Das Überwachungssignal von der EXE wird ebenfalls gepuffert -5O- und an die Regelkreis-Rechner-Platine weitergegeben. Die Signale vom Handrad werden genauso verarbeitet -53-, wie bei der "normalen" (Sinus) Analogteil: Platine.
- Werden anstelle linearer Wegmeßsysteme inkrementale Drehgeber zur Istwerterfassung verwendet, dann erscheint pro Umdrehung ein Referenzimpuls. Da nur ein Referenzimpuls ausgewertet werden darf, werden alle anderen Referenzimpulse der Achsen X, Y, Z, IV auf der Analoqteil-Platine ausgesperrt -SO-. Die Signalleitungen werden über die PLC-Ein/Ausqangs-Platine und die PLC-Interface-Platine mit der Analogteil-Platine verbunden. Die Pegelumsetzung MOS/TTL sowie die qalvanische Entkopplunq erfolgt auf der PLC-Interface-Platine durch -6l- und -6O-.

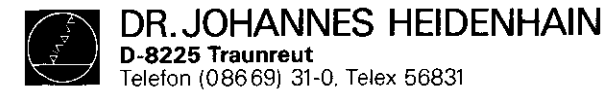

- Die Datenübertragung vom Regelkreisrechner zu den Analogausgangen erfolgt über den seriellen CRU-Bus. Die ffir alle Achsen berechneten, digitalen Ausgangswerte werden auf die CRU OUT Leitung gemultiplext und auf der Analogteil-Platine in ein 12-bit paralleles Format umgewandelt. Diese aufeinenderfolgenden digitalen Werte werden dann mittels eines DAWs -52.1- (Digital-Analog-Umwandler) in analoge Werte (Spannungen) umgewandelt. Diese Spannungen werden mit den eingestellten Werten der Override- und Vorschub-Potentiometer verglichen -52-, und die Ergebnisse über CRUIN an den Regelkreisrechner übermittelt. Die Ausgangsspannungen können dadurch den durch Override- bzw. Vorschub-Potentiometer eingestellten Werten angepaßt werden. Die X-, Y-, Z-, IV- und S-Analogwerte, die kurz nacheinander am Ausgang des DAWs erzeugt und mittels fünf Abtast-Halte-Schaltungen -52.2- (sample and hold circuits) den einzelnen Achsen zugeordnet werden. Die fünf individuellen Analogspannungen werden anschließend verstarkt und gepuffert -52.3- und an die Klemmleisten-Platine geleitet.
- Auf der Analogteil-Platine werden auch die Puffer-Batterie (3,46V) und die Innentemperatur (65") der Steuerung überwacht -51-. Die Überwachungssignale werden über die CRUIN Leitung an den Regelkreisrechner geleitet.
- Zwei "watch-dog" Monoflops -51.1- befinden sich auf der Analogteil-Platine. Diese miissen jeweils vom Regelkreisrechner -4O- alle 5 ms und vom Hauptrechner -3O- alle 20 ms zyklisch angesprochen werden. Werden die Monoflops nicht innerhalb 5 ms bzw. 20 ms angesprochen, (Fehler-Zustand), wird ein Not-Aus-Signal ausgelöst.
- Die andere wichtige Aufgabe des Regelkreisrechners der TNC 150 ist die Ansteuerung des Bildschirms, wobei er nur die anzuzeigenden Texte in den CRT RAM -41.1- zu schreiben braucht. Ein spezieller CRT Controller TMS 9937 -41- erzeugt die notwendigen Addressen für den CRT RAM und den Character Generator IC-Pl -41.2-, damit die Daten in der richtigen

SERVICEANLEITUNG TNC 150 Seite 49 Kapitel 4.1

Reihenfolge en das Schiebe-Register -41.3- gegeben werden. Mittels eines Exklusiv-Oder-Gatters -41.4- kann dieses Signal invertiert werden, um eine Invers-Video-Anzeige zu erzeugen.

Das Video-Signal, das Hell/Dunkel-Signal, die Horizontal/ Vertikal-Sync.-Signale und eine 11V Versorgung werden zum Betreiben des Bildschirms benbtigt.

# Netzteil:

- Uber den Flußwandler -7O- werden +5V ffir die TTL-Bausteine erzeugt. Der Sperrwandler -70.1- der induktiv mit dem Flußwandler gekoppelt ist erzeugt +/-15V für die Operationsverstarker.
- Die +12V Versorgungsspannung für die V.24 Schnittstelle wird mittels Linearreglers -70.2- aus den +15V erzeugt.
- Für den Bildschirm der TNC 150 (BE 111, BE 211) werden über den Flußwandler -70.3- +11V erzeugt. Die Schaltregler -70.01- und -70.31- regeln die Ausgangsspannung lastabhängig nach.
- Der Softstart -71- begrenzt den sonst relativ hohen Einschaltstrom.

- Auf der Netzteil-Platine befindet sich außerdem eine Spannungsüberwachung -72- die bei Netzunterbrechung bzw. bei kurzzeitigen Netzspannungs-Einbrfichen unter 187V (bei 220V Betrieb) ein Reset-Signal auslöst. Sollte bei einem Defekt die U2 (+5V) hochlaufen, tritt sofort die Uberspannungserkennung -73- in Kraft und veranlaßt, da6 der Uberspannungsschutz (Thyristor) -73.1- durchschaltet und somit die Ul, die iiber den Gleichrichter -75- direkt aus dem Netztransformator -74- kommt kurzschließt. Durch diese Schutzmaßnahme wird ein großerer Schaden an der Folgeelektronik verhindert.

<span id="page-50-0"></span>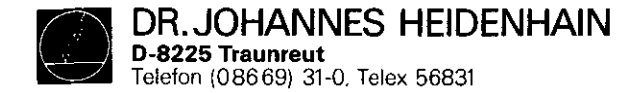

SERVICEANLEITUNG TNC 150 Seite 50 Kapitel 4.2

# 4.2 Blockschaltbild TNC 150

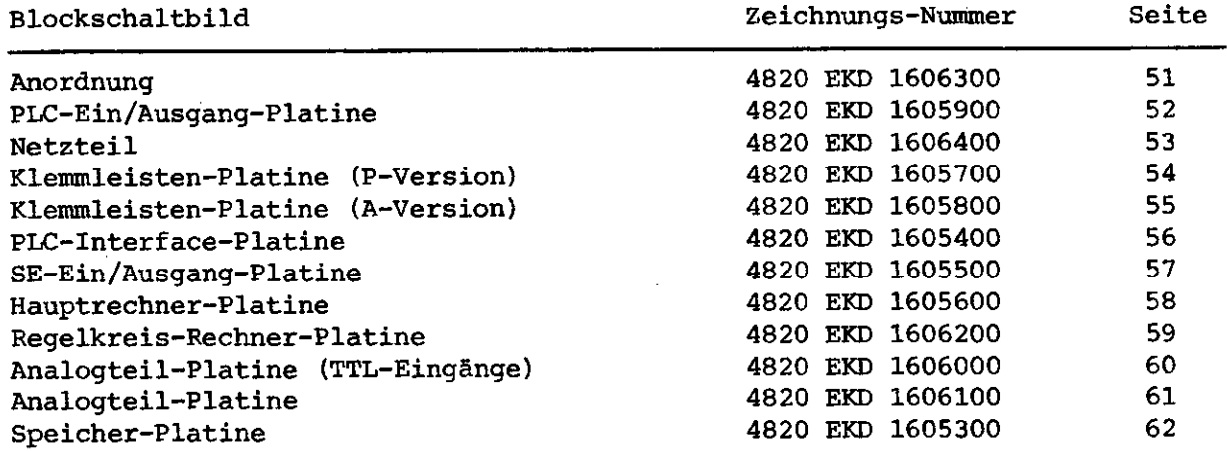

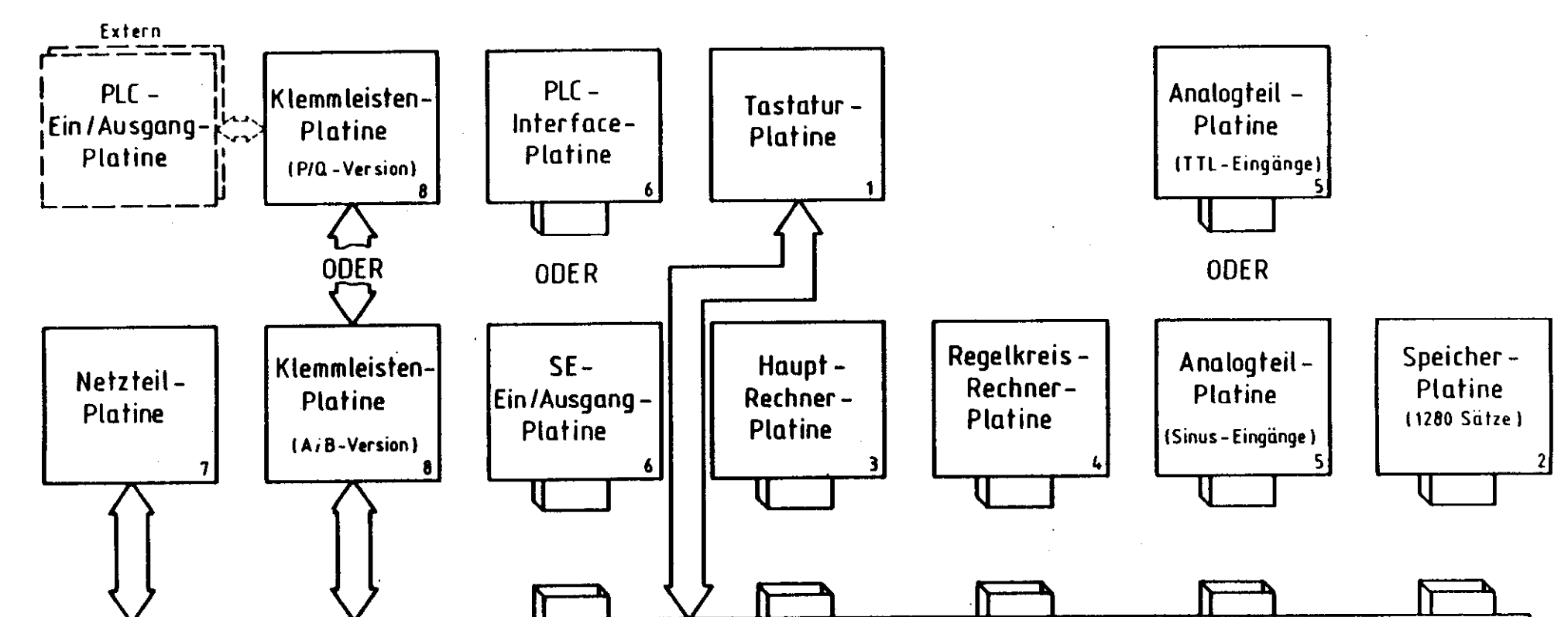

المناط والمنافي والاستنبار

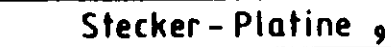

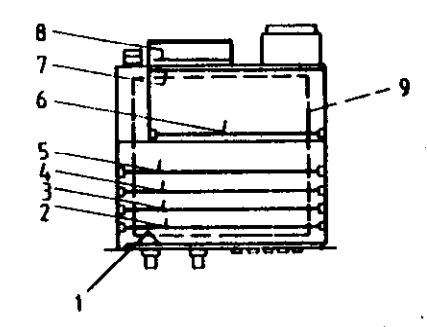

Zeichnungs - Nr.:

4820 E KD 16063 00

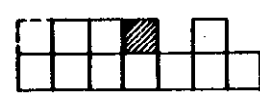

Anordnung der Blockschaltbilder und Platinen für TNC 150

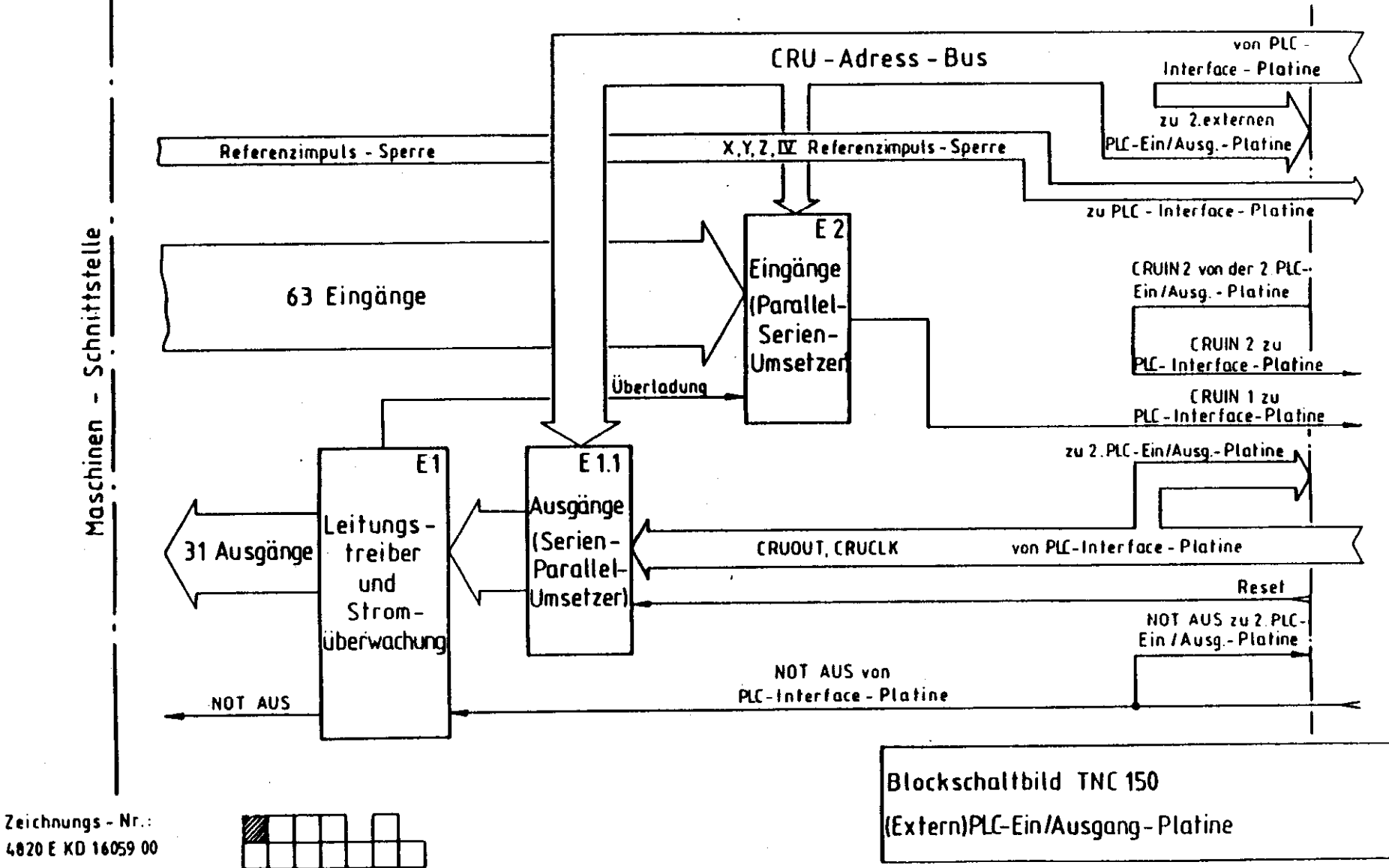

الأرادية المرادية

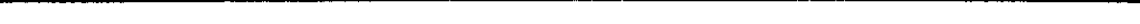

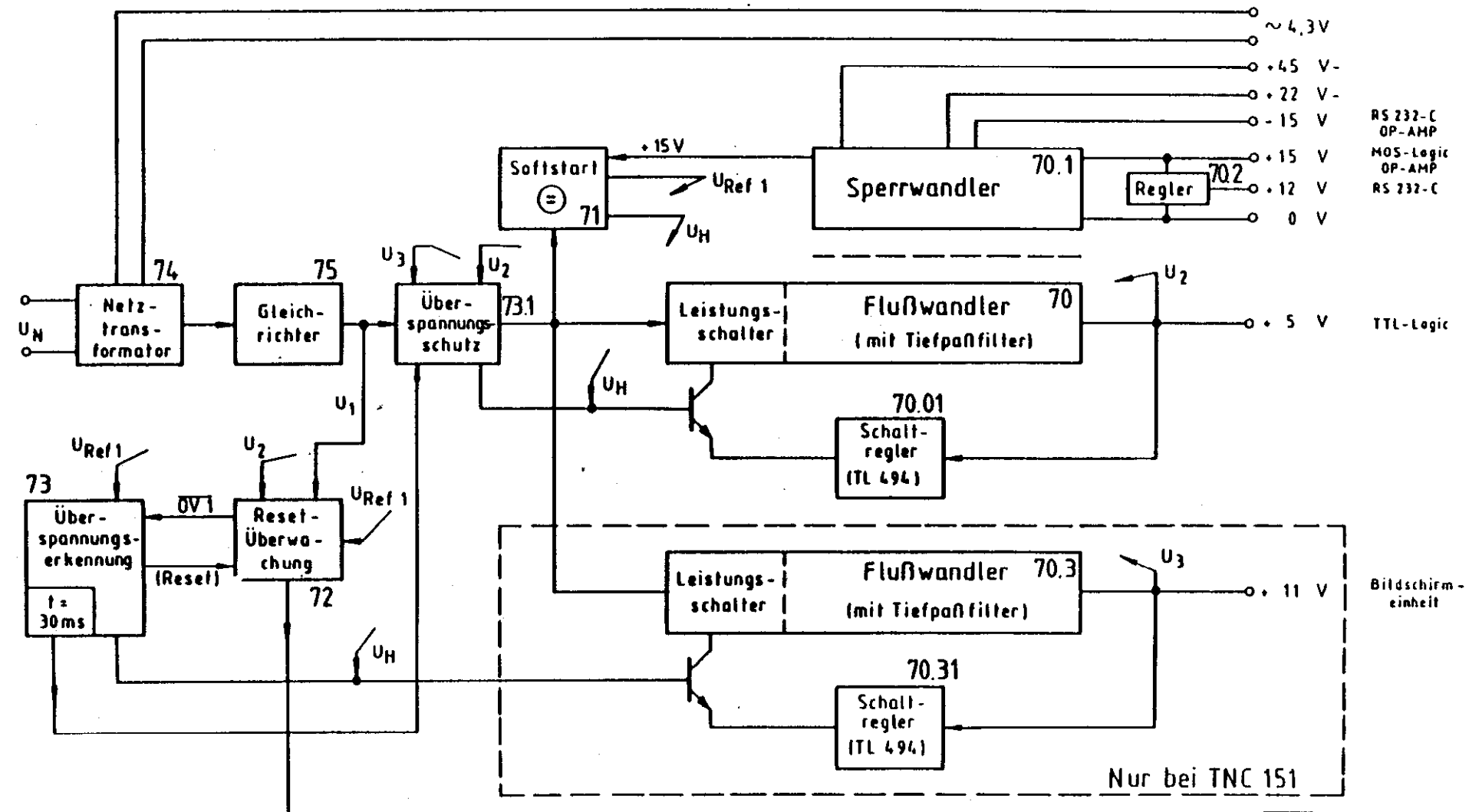

 $\rightarrow$  Qeset (t=160-180 ms)

Zeichnungs - Nr.: 4820 E KD16064.00

Blockschaltbild TNC 150 Netzteil

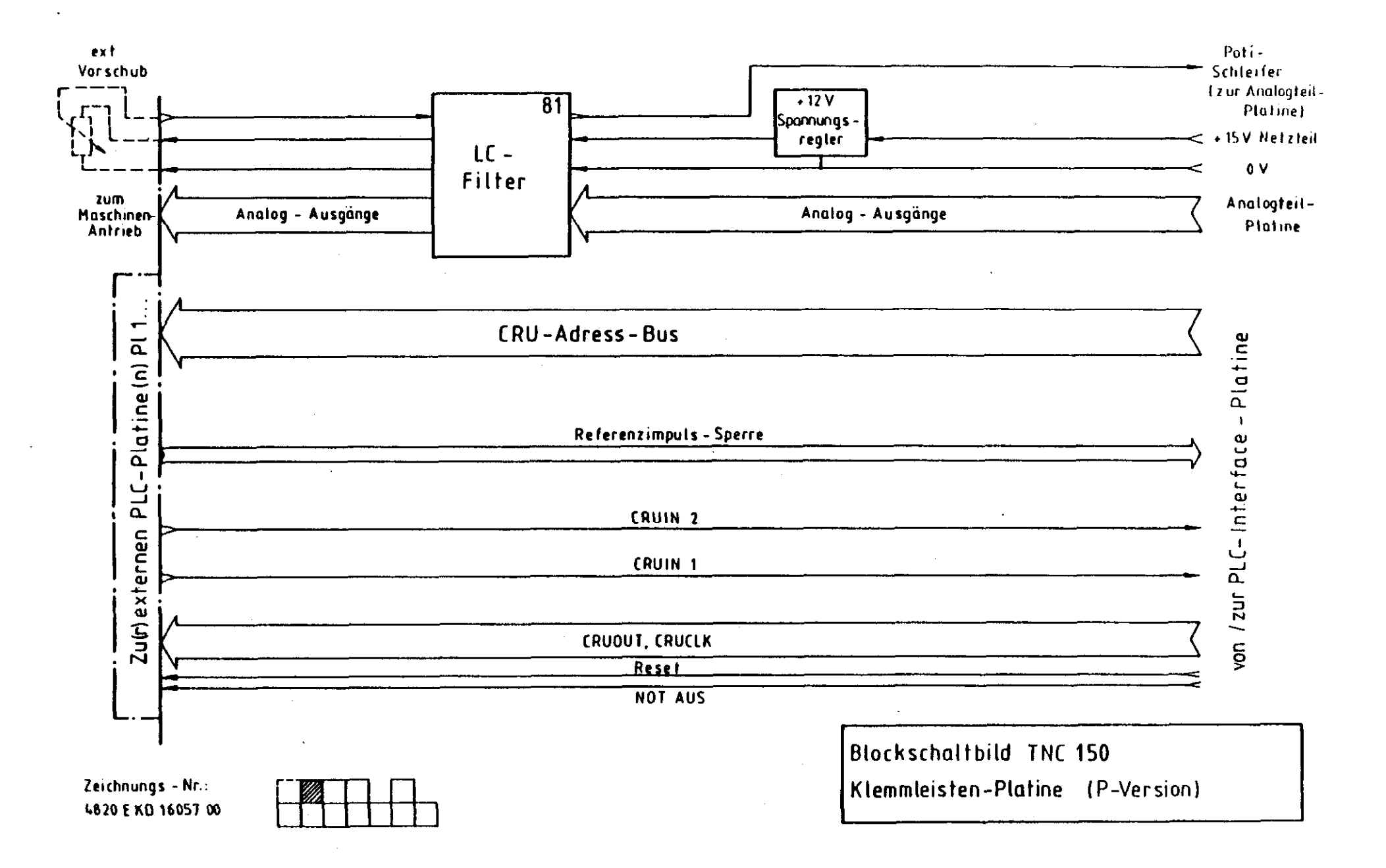

 $\mathcal{L}_{\text{max}}$  and  $\mathcal{L}_{\text{max}}$  . The same

 $\mathcal{L}^{\pm}$ 

 $\sim 10^{-1}$ 

 $\mathbf{J}$ 

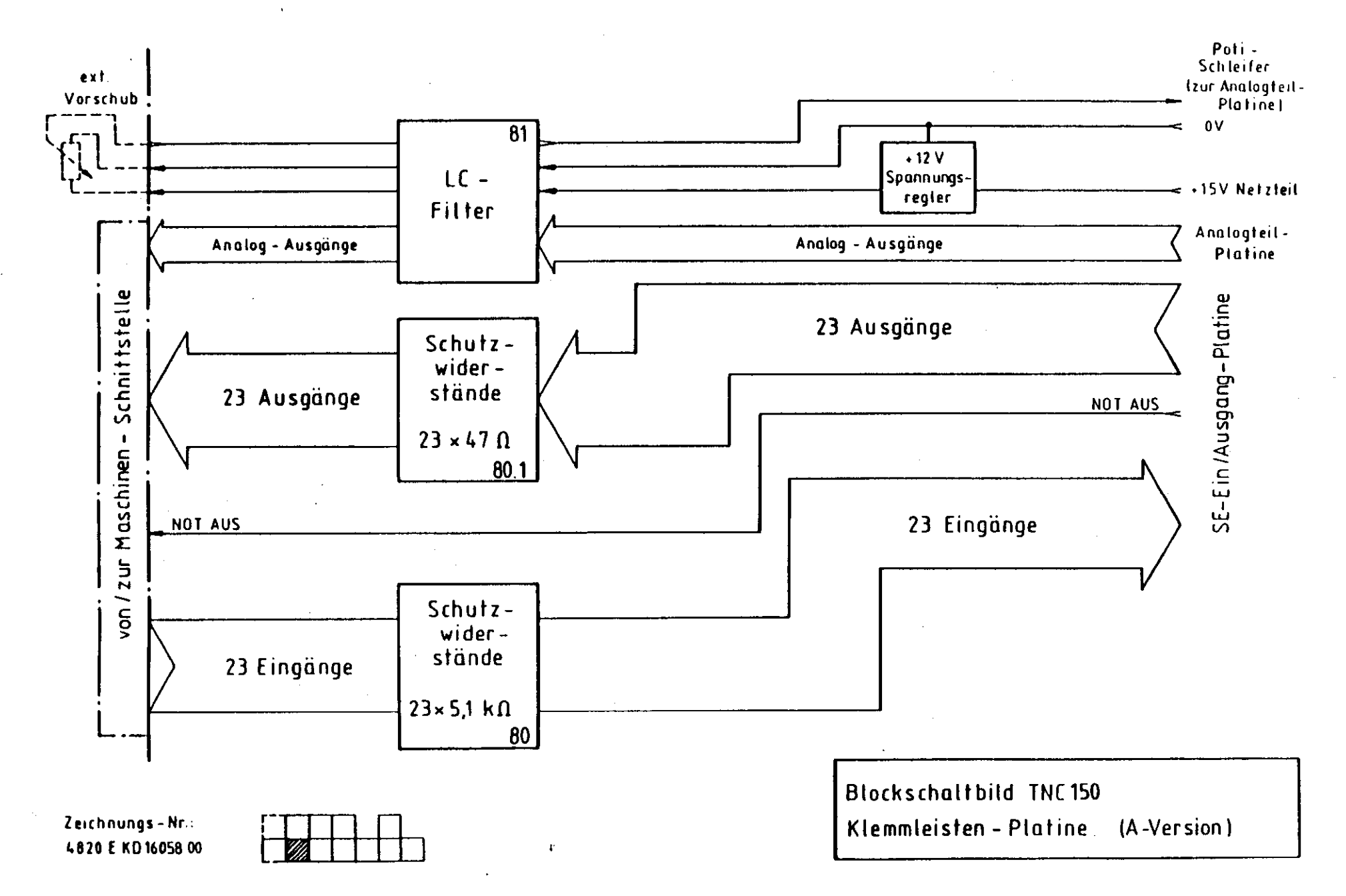

an de la James I

-1

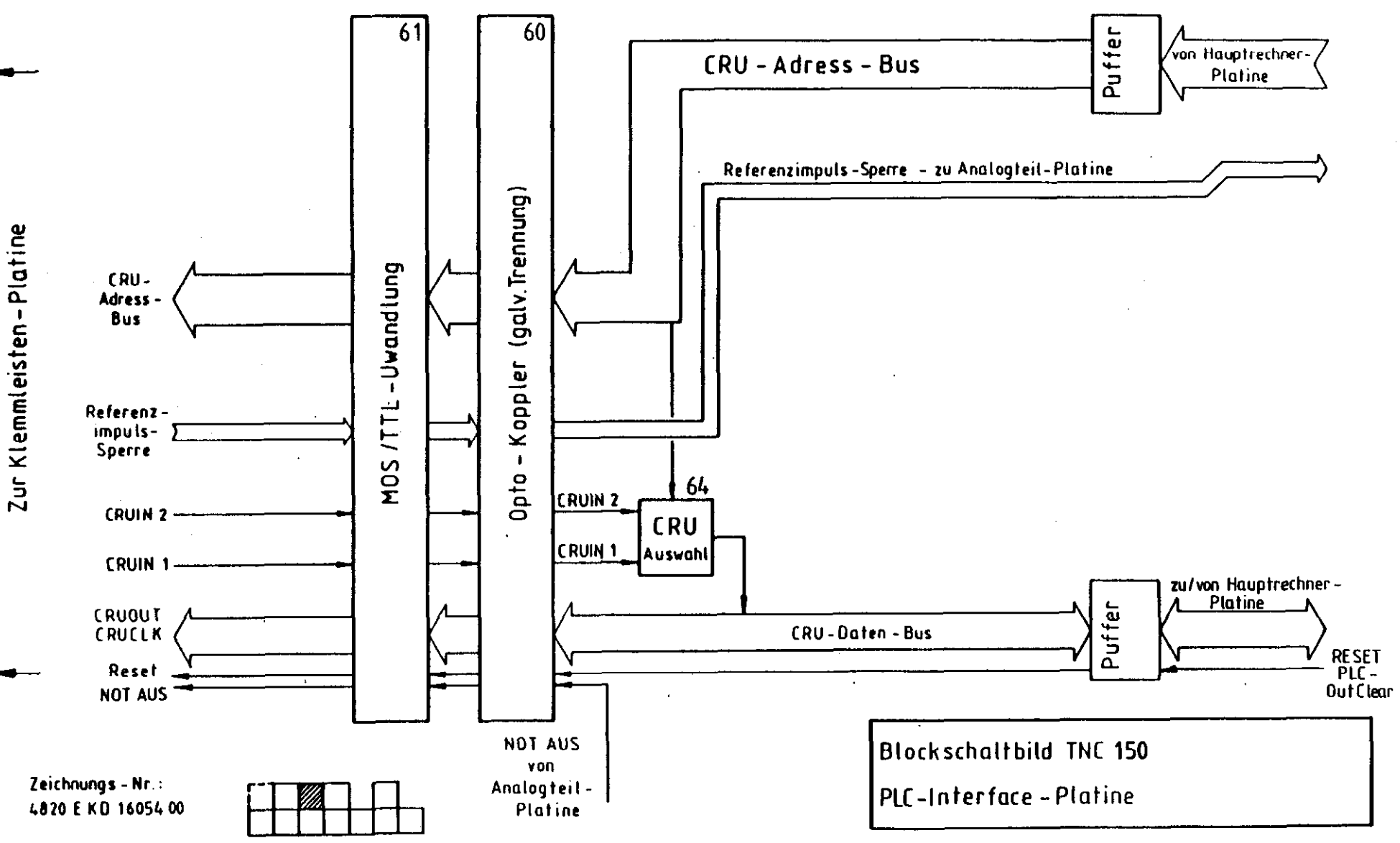

 $\mathcal{L}$  $\sim 4$  $\sim$  .  $\mathcal{L}$ 

-1

- 7

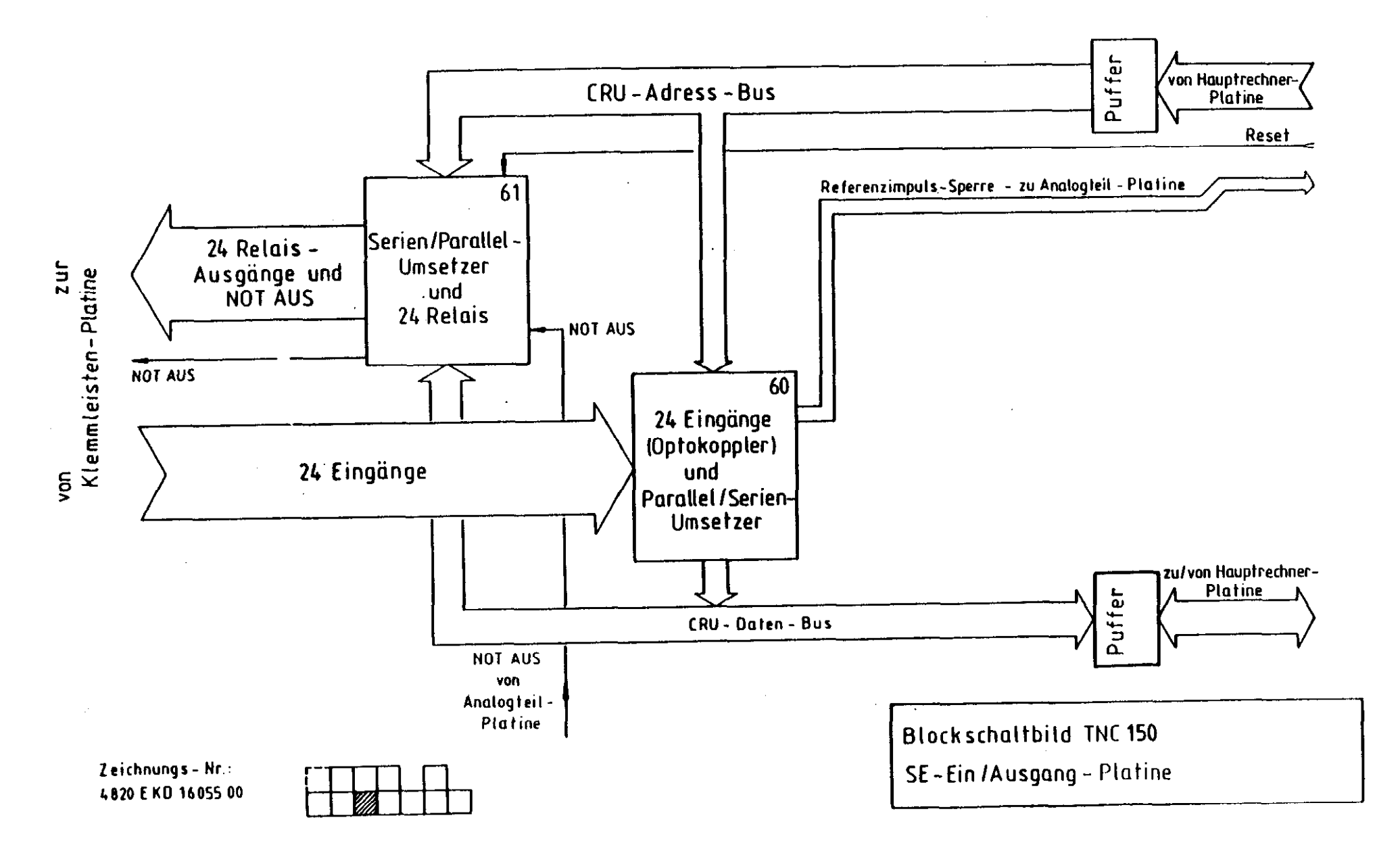

 $\mathbf{j}$ 

 $\langle \rangle$ 

 $\label{eq:2.1} \mathbf{J} = \mathbf{J} + \mathbf{J} + \mathbf{J} + \mathbf{J}$ 

 $\label{eq:2.1} \mathcal{L}_{\mathcal{A}}(\mathbf{y}) = \mathbf{C} \left( \mathcal{L}_{\mathcal{A}}(\mathbf{y}) \right) \mathbf{y} = \mathcal{L}_{\mathcal{A}}(\mathbf{y})$ 

 $\sim 10^{11}$ 

 $\sim 10^6$ 

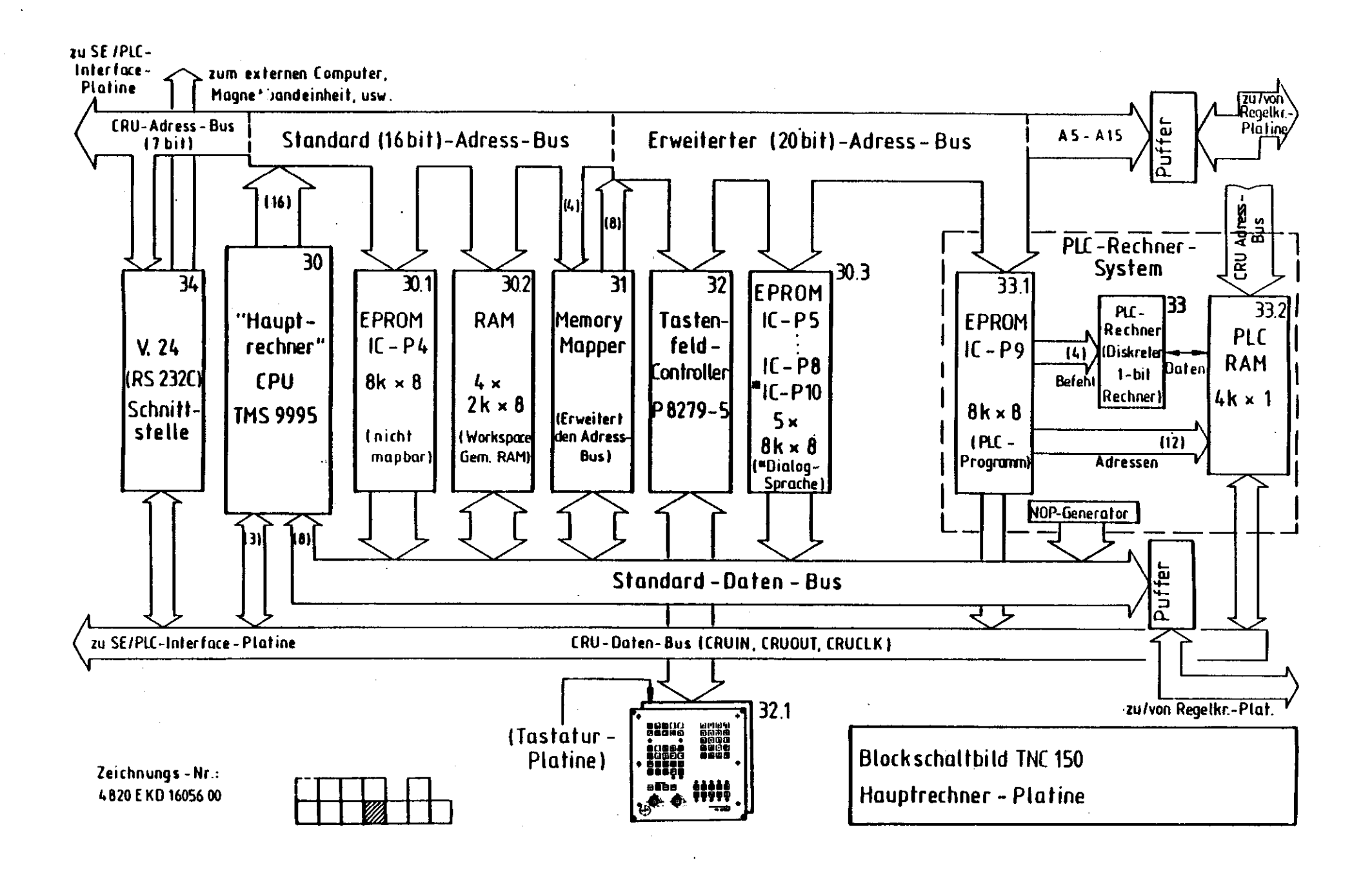

and a start of the start of the

 $\mathcal{V}$ 

-11

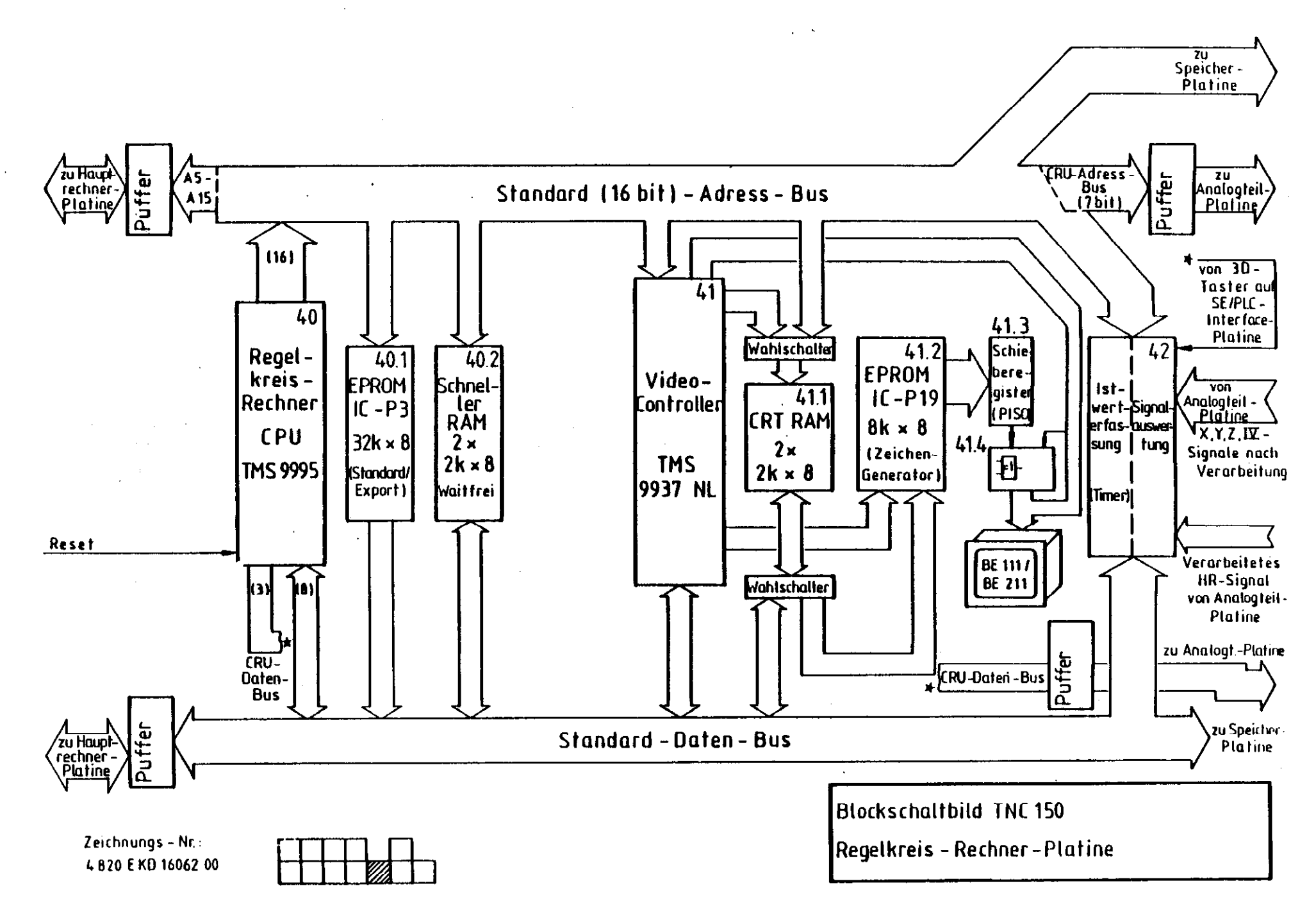

and the state of the state of the state of the state of the state of the state of the state of the state of the

 $\mathbf{I}$ 

and a state

 $\mathbf{E}$ 

-11

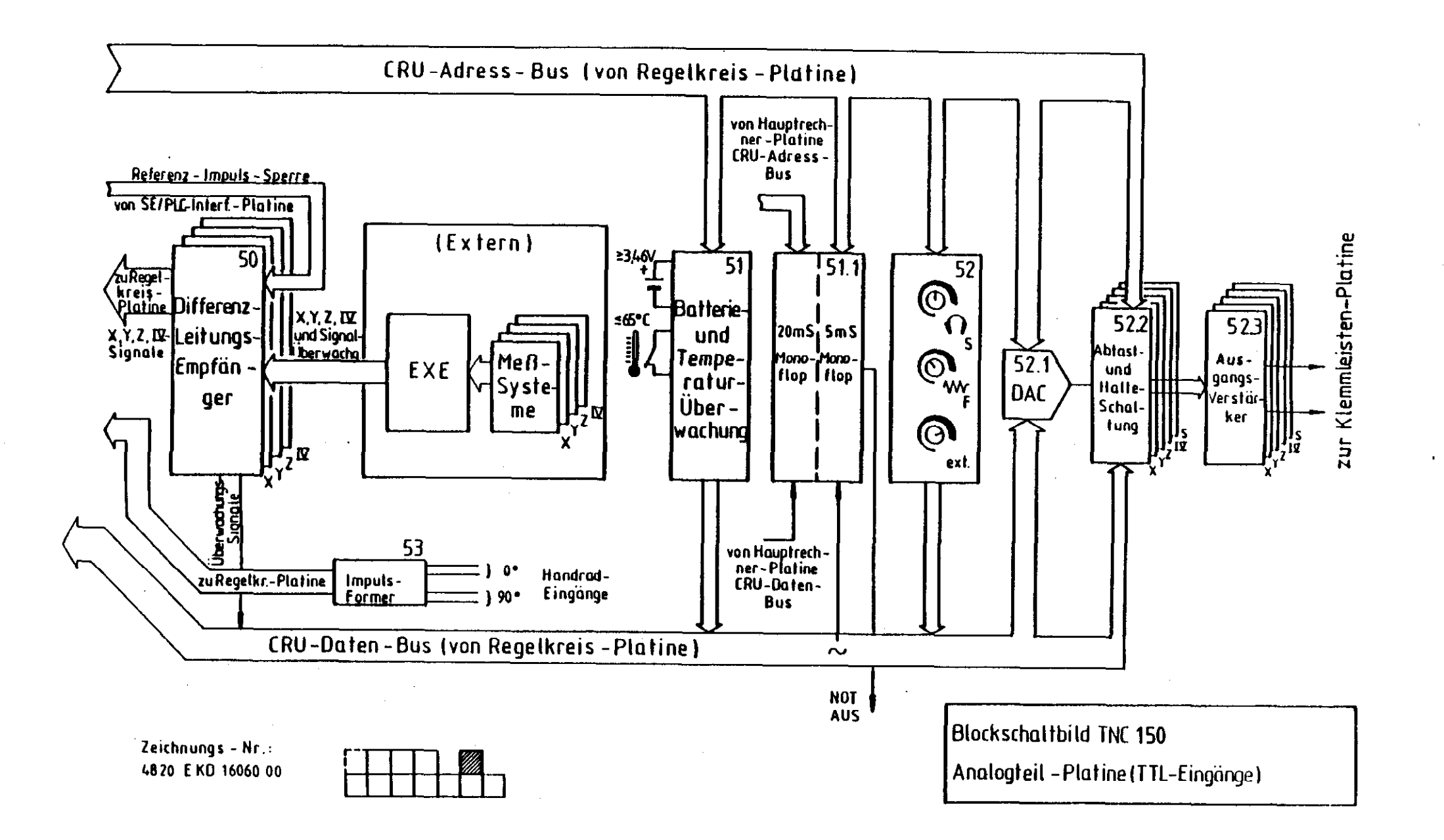

 $\label{eq:2.1} \mathcal{L}=\mathcal{L}(\mathcal{L}^{\text{max}}) \times \mathcal{L}^{\text{max}}(\mathcal{L}^{\text{max}})$ 

 $\pm$ 

 $\bar{T}$ 

Ĵ.

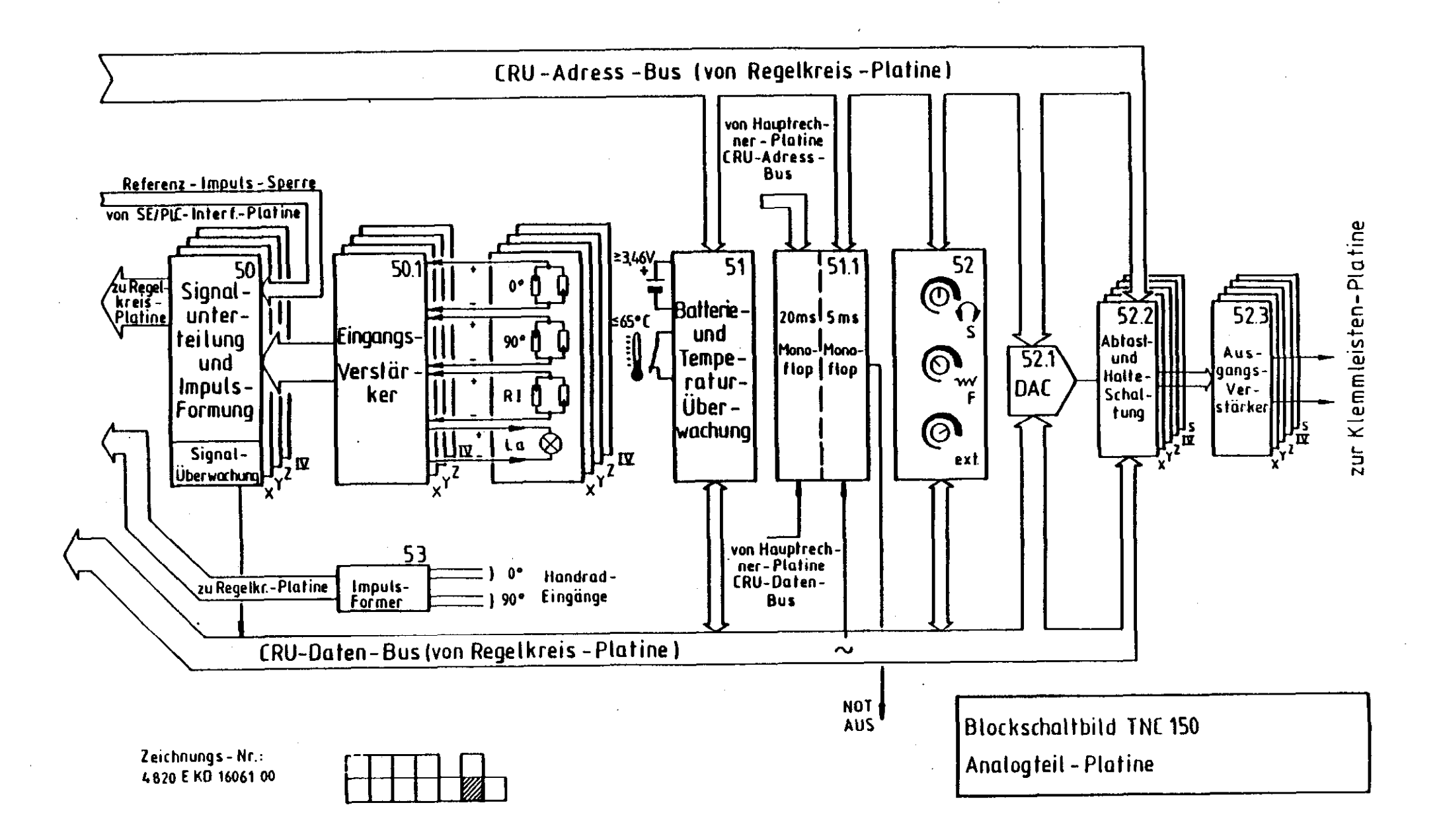

 $\sim 10^{-1}$  and  $\sim$ 

 $\hat{I}$ 

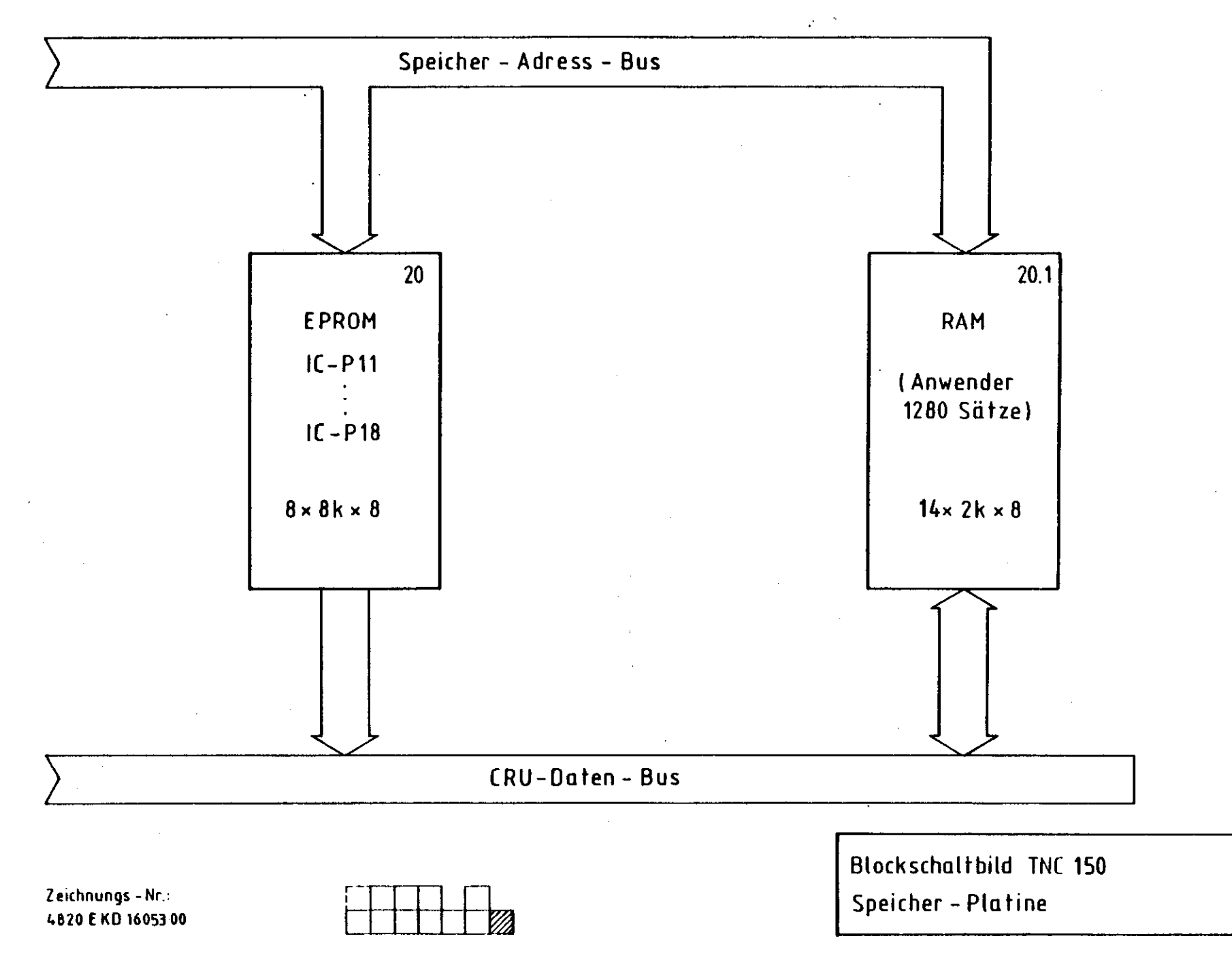

 $\mathcal{L}$ 

<span id="page-63-0"></span>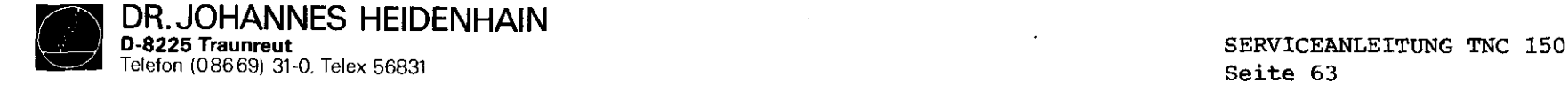

Kapitel 4.3

# Kundendienst

# 4.3 Verdrahtungspläne

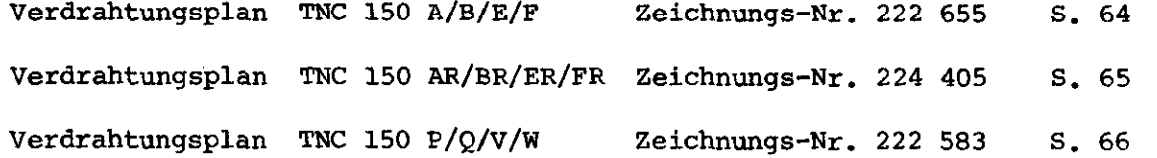

Verdrahtungsplan TNC 150 PR/QR/VR/WR Zeichnungs-Nr. 224 406 S. 67

**DR. JOHANNES HEIDENHAIN**<br>D-8225 Traumeut<br>Telefon (08669) 31-0. Telex 56831

SERVICEANLEITUNG TNC 150 Kapitel 4.3 Seite 64

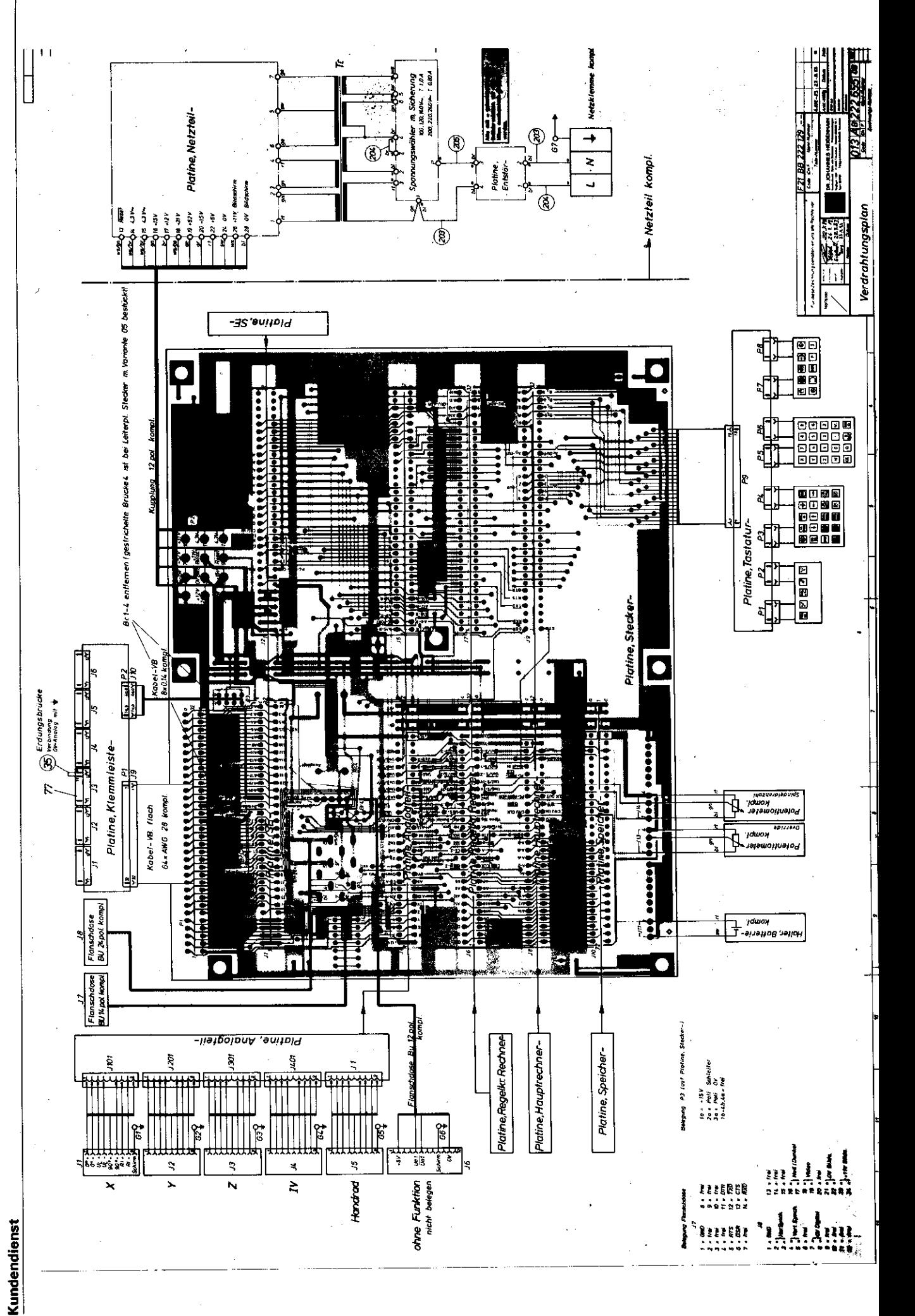

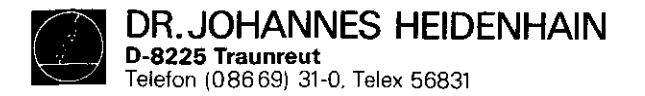

SERVICEANLEITUNG TNC 150 Seite 65 Kapitel 4.3

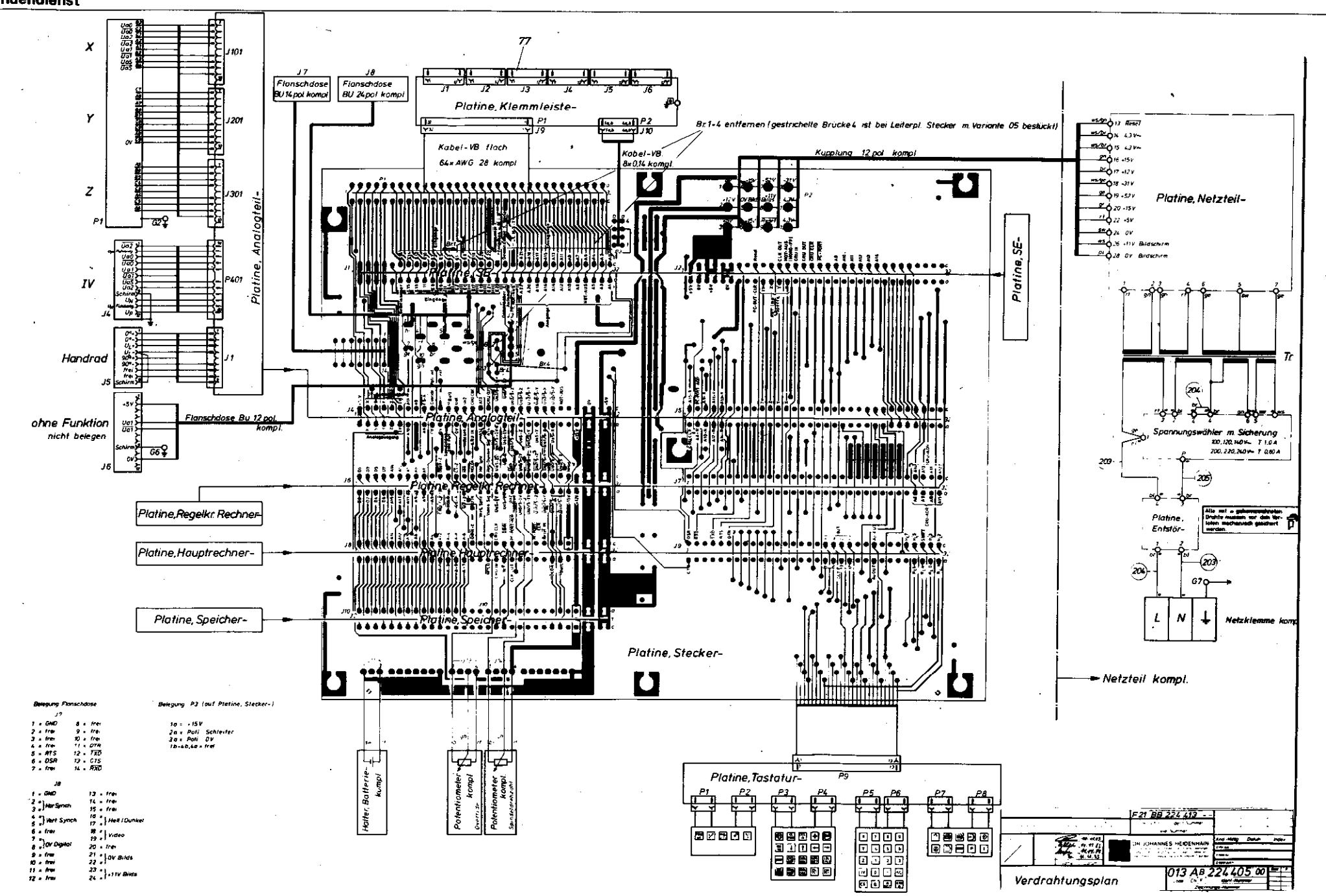

Kundendienst

D-8225 Traunreut Telefon (08669) 31-0, Telex 56831

DR. JOHANNES HEIDENHAIN

# SERVICEANLEITUNG TNC 150 Seite 66 Kapitel 4.3

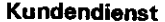

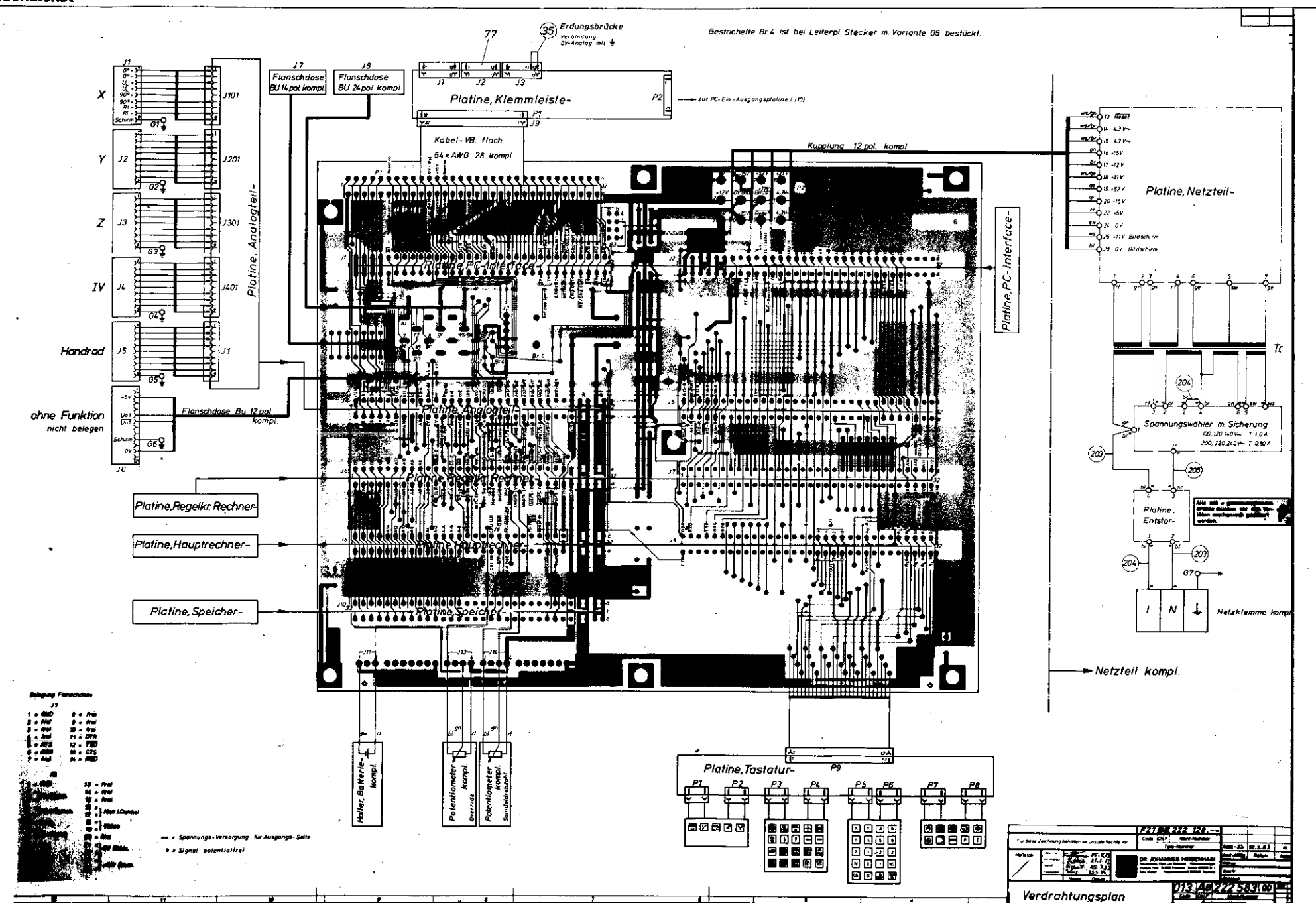

Ř 77 Gestrichelte Br L ist bei Leiterpl Stecker m Variante 05 bestückt  $\chi$ l sot ua. 电压井 Uas<br>Uas स्रा Flanschdose Flanschdose BU14 pot kompi BU 24 poi Homp!  $P2$ Platine Klemmleistezur PC-Em-Ausgongsplatine (JIO)  $\frac{1}{2}$  /201 Y m ei \*\*\*\*O12 Arset **MS/D'OR 3V**av J Kabel-VB flach **SERIOS** 43V Kupplung 12 pol kompi  $\frac{g_{n}}{g_{n}}$  ,  $\epsilon$ 64 × AWG 28 kompt ور دره <u>م</u> <u>다.</u> **MARQ 1911** n.  $......$ . . . . . . . . . . . . ररररररर  $\boldsymbol{z}$ تو⊸ین 1301 Platine, Netzteil-甚 Analogteil ،و، ∼ن≆ A Tur ر م  $-6.5$ ಸ್ Platine, PC-Interface-س <sub>حرا</sub>مه ≟ **"SQ.** A stri Bridschirm  $\overline{002}$ <u>in a communica</u>  $rac{u}{u}$ **គ្រី**ដំនួនទទួតទទួត B B ២ ២ **Antoni** iiiiiiii ... **Hinn Separate** 躁 otar  $IV$ o, ü И.  $\mathcal{L} \rightarrow \mathcal{L}$  $\frac{\partial}{\partial t}$ 以下以外 Handrad  $7886$  $\boldsymbol{\pi}$  $15$ 204 lije e dje die e e ን የ ş .<br>Platine Arglogieil အပ္ဂ်ဴသုံး- ၃၀၀  $12<sub>D</sub>$ ohne Funktion  $\overline{1}\overline{1}\overline{1}\overline{1}$ dele ele de m Sicherung nicht belegen не самек - табл. -662 JOURNALISM TREA  $\sim$  ${\cal I}$  6  $-205$ .... Tij . ఇస్ -62 Alle met a gekennzeichneten<br>Drahle mussen vor dam Wir-Platine Regelkr Rechner Platine. **Entstor** ÷ Platine Hauptrechner- $204 -$ 670 JП Platine, Speicher- $\mathbf{L}$  $\boldsymbol{N}$  $\overline{\mathbf{r}}$ Netzkiemme kompl Platine, Stecker-,|{<u>\*</u>\*\**\*\*\**<br>h|ap|s|ari <u>toé annonol</u> U - Netzteil kompi. **NORTH LIBRARY**  $\ddot{\phantom{a}}$  $\overline{17}$ 1 GND<br>2 x free<br>3 x free<br>5 x free<br>5 x free<br>6 x DSR<br>7 free 9 March 2 - 1760<br>12 - 1760<br>12 - 1760<br>14 - 1760 Batterie  $\prod_{k \in \mathcal{R}^{(k)}}$ ₩ ⊌ Polentiometer<br>kompt Platine, Tastaturmeter<br>kompi  $\begin{array}{cc} 13 & -176 \\ 14 & -176 \\ 15 & -176 \end{array}$  $-90$ وسيرا F21BB 224 414 kalmar. <sup>16</sup><sub>17</sub> Net LDunke **Her Sprit**  $-$  from  $\cdot$  video 8988 ensos **BECHE OGHDA**<br>BORDO  $\overline{\mathscr{V}}$ **NNES-IFINEN** ..... . Spannungs-Versorgung hir Ausgangs-Seite  $\pi \mathcal{R}$  $\begin{array}{cc} 0 & h\, \mathrm{tr} \\ 0 & h\, \mathrm{tr} \\ 12 & h\, \mathrm{tr} \\ 13 & h\, \mathrm{tr} \\ 14 & h\, \mathrm{tr} \end{array}$  $\frac{21}{22}$  overall × Signal potentialfrei |日野日毎日| 013 46224406.00  $\begin{array}{c} 23 \\ 24 \end{array}$  -117 Brits |<br>|මේමමම|<br>|මේමම eeder| Verdrahtungsplan

#### **Kundendienst**

SERVICEANLEITUNG TNC 150 Seite 67 Kapitel 4.3

![](_page_67_Picture_3.jpeg)

<span id="page-68-0"></span>![](_page_68_Picture_0.jpeg)

# 4.4 Maschinenparameter

![](_page_68_Picture_32.jpeg)

![](_page_68_Picture_33.jpeg)

![](_page_69_Picture_0.jpeg)

 $\sim$ 

# Kundendienst

![](_page_69_Picture_58.jpeg)

 $\sim$ 

![](_page_69_Picture_59.jpeg)

![](_page_70_Picture_0.jpeg)

SERVICEANLEITUNG TNC 150 Seite 70 Kapitel 4.4

![](_page_70_Picture_24.jpeg)